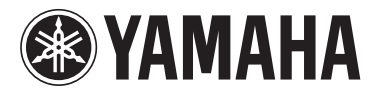

### MODUS H<sub>11</sub>

Manual do Proprietário Manuale di istruzioni **Gebruikershandleiding** Podręcznik użytkownika

Manual do Proprietário<br>
Manual do Proprietário<br>
Considerativa de la istruzioni<br>
Considerativa della internacionale di struzioni<br>
Persiderativa della internacionale della internacionale della internacionale di struzioni<br>
P

essere previsto un selettore di tensione posto sul pannello inferiore dell'unità principale della tastiera, vicino al cavo di alimentazione. Assicuratevi che il selettore sia impostato sulla tensione in uso nel vostro Paese. Alla spedizione, il selettore di tensione è impostato su 240 V. Per modificare l'impostazione, utilizzate un cacciavite normale (a lama diritta) per ruotare il selettore fino a posizionarlo sulla tensione corretta, visualizzata accanto al puntatore presente sul pannello.

Raadpleeg de instructies achter in deze handleiding voor informatie over de montage van de standaard van het keyboard.

#### BELANGRIJK – Controleer de spanning –

Controleer of uw netspanning overeenkomt met het voltage dat op het plaatje staat dat u kunt vinden op het onderpaneel. In sommige landen wordt dit instrument geleverd met een voltageschakelaar op het onderpaneel, bij de aansluiting voor het netsnoer. Zorg ervoor dat de voltageschakelaar is ingesteld op het juiste voltage. De schakelaar staat op 240 V als het instrument vanuit de fabriek wordt verzonden. U kunt de instelling wijzigen met een platkopschroevendraaier. Hiervoor draait

Informacje dotyczące montażu statywu instrumentu znajdują się w instrukcjach na końcu niniejszego podręcznika.

#### WAŻNE — Sprawdź zasilanie —

Należy się upewnić, że napięcie w gniazdach zasilania odpowiada wartościom napięcia podanym na tabliczce znamionowej, która znajduje się na spodniej płycie instrumentu. W niektórych regionach na spodniej płycie instrumentu, pod klawiaturą, obok wejścia przewodu zasilającego może znajdować się wybierak napięcia. Należy sprawdzić, czy wskazuje on napięcie używane w lokalnej sieci energetycznej. Wybierak napięcia jest fabrycznie ustawiony na wartość 240 V. Aby zmienić to ustawienie, należy przy użyciu śrubokrętu płaskiego obrócić pokrętło wybieraka tak, aby odpowiednia wartość napięcia była wskazywana przez znacznik na obudowie instrumentu.

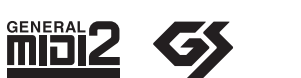

**PLNLITPT**

O número de série deste produto pode ser encontrado embaixo da unidade. É recomendável anotar este número de série no espaço fornecido abaixo e guardar este manual como registro permanente da sua compra para auxiliar na identificação, no caso de roubo.

#### **Número do modelo**

#### **Número de série**

<span id="page-2-0"></span>(embaixo)

Il numero di serie di questo prodotto si trova sulla parte inferiore dell'unità. Prendete nota del numero di serie nello spazio fornito in basso e conservate il presente manuale come documento permanente del vostro acquisto in modo da agevolare l'identificazione in caso di furto.

**N. modello** 

**N. di serie** 

(inferiore)

Het serienummer van dit product staat aan de onderkant van het instrument. Het is verstandig om het serienummer in de hieronder gereserveerde ruimte te noteren. Bewaar ook deze gebruikershandleiding als aankoopbewijs dat uw garantiebewijs is en in geval van diefstal als identificatie kan worden gebruikt.

**Modelnummer** 

**Serienummer**

(onderkant)

Numer seryjny tego produktu można znaleźć na spodzie urządzenia. Należy zapisać ten numer w miejscu przeznaczonym poniżej i zachować ten podręcznik jako stały dowód zakupu służący do identyfikacji w przypadku kradzieży.

**Nr modelu** 

**Nr seryjny** 

(spód)

### **PRECAUÇÕES**

#### *LEIA COM ATENÇÃO ANTES DE UTILIZAR O INSTRUMENTO*

\* Mantenha este manual em lugar seguro para futuras referências.

### *ADVERTÊNCIAS*

**Siga sempre as precauções básicas mencionadas abaixo para evitar ferimentos graves ou até mesmo morte por choque elétrico, curto-circuito, danos, incêndio ou outros acidentes. Essas precauções incluem, mas não estão limitadas a:**

#### **Fonte de alimentação/cabo de força**

- Utilize apenas a tensão especificada como correta para o instrumento. A tensão correta está impressa na placa de identificação do instrumento.
- Verifique o plugue elétrico periodicamente e remova a sujeira e o pó acumulados.
- Utilize apenas o cabo de força/plugue fornecido.
- Não deixe o cabo de força perto de fontes de calor, como aquecedores ou radiadores, não dobre excessivamente nem danifique o cabo de outro modo, não coloque objetos pesados sobre ele nem posicione o cabo onde alguém possa pisar, tropeçar ou derrubar algo nele.
- Estabeleça conexão com uma tomada devidamente aterrada e protegida. O aterramento incorreto poderá causar choques.

#### **Não abra**

• Não abra o instrumento nem tente desmontar ou modificar as peças internas. O instrumento não contém peças cuja manutenção possa ser feita pelo usuário. Caso o instrumento não esteja funcionando de forma correta, pare de utilizá-lo imediatamente e leve-o a uma assistência técnica autorizada Yamaha.

#### **Advertência: água**

- Não exponha o instrumento à chuva, não o utilize perto de água ou em locais úmidos e não coloque sobre o instrumento objetos contendo líquidos. Se algum líquido, como água, penetrar no instrumento, desligue imediatamente o aparelho e retire o cabo de força da tomada CA. Em seguida, leve o instrumento a uma assistência técnica autorizada Yamaha.
- Nunca coloque ou retire um plugue elétrico com as mãos molhadas.

#### **Advertência: incêndio**

• Não coloque objetos incandescentes, como velas, sobre a unidade. Um objeto incandescente pode cair e causar incêndio.

#### **Se você observar qualquer anormalidade**

• Se o plugue ou o cabo de força estiver avariado ou desgastado, se ocorrer uma perda de som repentina enquanto o instrumento estiver em uso ou se você perceber algum odor diferente ou fumaça proveniente do aparelho, desligue-o imediatamente, tire o plugue elétrico da tomada e leve o instrumento a uma assistência técnica autorizada Yamaha.

### *AVISOS*

**Siga sempre as precauções básicas mencionadas abaixo para evitar que você ou outras pessoas se machuquem, bem como para evitar que ocorram avarias no instrumento ou em outros objetos. Essas precauções incluem, mas não estão limitadas a:**

#### **Fonte de alimentação/cabo de força**

- Para tirar o plugue elétrico do instrumento ou da tomada, segure sempre o próprio plugue, nunca o cabo. Ao puxar o plugue pelo cabo, você poderá danificá-lo.
- Tire o plugue da tomada quando não for usar o instrumento por um longo período ou durante tempestades elétricas.
- Não conecte o instrumento a uma tomada utilizando um benjamim. Essa ação poderá prejudicar a qualidade do som ou causar o superaquecimento da tomada.

#### **Montagem**

• Leia com cuidado a documentação em anexo com explicações sobre o processo de montagem. A montagem do instrumento na seqüência incorreta poderá ocasionar danos ao instrumento ou até mesmo ferimentos.

#### **Localização**

- Não exponha o instrumento a excesso de poeira ou vibrações nem a condições extremas de calor ou frio (como na luz solar direta, perto de aquecedores, dentro do carro durante o dia), para evitar a desfiguração do painel ou avarias nos componentes internos.
- Não utilize o instrumento próximo a aparelhos elétricos, como televisores, rádios, equipamento estéreo, telefones celulares ou outros. Caso contrário, o instrumento, o televisor ou o rádio poderá gerar interferência.
- Não deixe o instrumento em local instável para evitar quedas.
- Antes de mudar o instrumento de local, remova todos os cabos conectados.
- Ao ajustar o produto, verifique se a tomada de corrente alternada (CA) pode ser acessada com facilidade. Se houver algum problema ou defeito, desligue o aparelho imediatamente e tire o plugue da tomada. Mesmo quando a chave estiver desligada, um nível mínimo de eletricidade continuará a fluir para o produto. Se não for utilizar o produto por um longo período, certifique-se de retirar o cabo de alimentação da tomada de CA na parede.

#### **Conexões**

• Antes de conectar o instrumento a outros componentes eletrônicos, desligue todos os componentes. Antes de ligar ou desligar os componentes, defina o volume no nível mínimo. Além disso, certifique-se de definir os volumes de todos os componentes no nível mínimo e aumentar gradualmente os controles de volume ao tocar o instrumento, a fim de especificar o nível de audição desejado.

#### **Manutenção**

- Remova com cuidado o pó e a sujeira com um pano macio. Não limpe com muita força, pois partículas de sujeira podem arranhar o acabamento do instrumento.
- Para limpar o instrumento, utilize um pano macio e seco ou ligeiramente úmido. Não utilize tíner, solventes, soluções de limpeza ou panos de limpeza com produtos químicos.
- Durante alterações extremas de temperatura ou umidade, poderá ocorrer condensação e acúmulo de água na superfície do instrumento. Se a água não for retirada, as partes de madeira poderão absorvê-la danificando o instrumento. Seque imediatamente o instrumento com um pano macio.

#### **Aviso: manuseio**

- Cuidado para a tampa das teclas não prender seus dedos. Não insira o dedo ou a mão nas aberturas da tampa das teclas ou do instrumento.
- Nunca insira nem deixe cair papel, objetos metálicos ou outros objetos nas aberturas da tampa das teclas, do painel ou do teclado. Caso isso aconteça, desligue o instrumento imediatamente e tire o cabo de força da tomada de corrente alternada (CA). Em seguida, leve o instrumento a uma assistência técnica autorizada Yamaha.
- Não coloque objetos de vinil, plástico ou borracha sobre o instrumento, pois isso poderá descolorir o painel ou o teclado.
- Se objetos rígidos, como os de metal, porcelana e outros, baterem na superfície do instrumento, o acabamento poderá rachar ou descascar. Tenha cuidado.
- Não apóie o corpo nem coloque objetos pesados sobre o instrumento. Além disso, não utilize botões, chaves e conectores com muita força.
- Não utilize o instrumento/dispositivo ou os fones de ouvido por um longo período em volume alto ou desconfortável, pois isso pode causar a perda da audição. Se tiver algum problema de áudio ou apresentar zumbido no ouvido, procure um médico.

#### **Usando o banco (caso esteja incluído)**

- Não deixe o banco em local instável para evitar quedas.
- Não utilize o banco displicentemente nem suba nele. A sua utilização como ferramenta ou escada de mão, ou para qualquer outra finalidade, pode resultar em acidentes ou ferimentos.
- Apenas uma pessoa deve se sentar no banco de cada vez para evitar acidentes ou ferimentos.
- Se os parafusos do banco ficarem frouxos devido ao uso prolongado, aperte-os periodicamente usando a ferramenta incluída.

#### **Salvando dados**

#### **Salvando dados e fazendo backup de dados**

• Alguns dados serão salvos na memória interna do H11 (página 44). Os dados são preservados mesmo que a alimentação é desligada. Para a máxima segurança dos dados, a Yamaha recomenda fazer backup dos dados importantes em uma memória flash USB. Isso fornece um backup conveniente, caso a memória interna seja danificada (página 45).

#### **Fazendo backup do dispositivo de armazenamento USB**

• Para proteger-se contra a perda de dados caso uma mídia seja danificada, recomendamos que você salve os dados importantes em dois dispositivos de armazenamento USB.

A Yamaha não pode ser responsabilizada por danos causados pelo uso indevido do instrumento ou por modificações nele efetuadas, bem como pela perda ou destruição de dados.

Desligue sempre o instrumento quando ele não estiver sendo utilizado.

Agradecemos a compra do Piano Digital YamahaH11! Recomendamos que você leia este manual atentamente para tirar total proveito das funções avançadas e práticas do H11.

Também recomendamos que mantenha este manual em um local seguro e conveniente para referência futura.

### **Sobre este Manual do Proprietário**

A documentação deste instrumento compreende: O Manual do Proprietário (este documento) e o Guia Rápido de Operação.

#### **Manual do Proprietário**

#### **Introdução [\(página 3\)](#page-2-0):**

Leia esta seção primeiro.

#### **Referência ([página 17\)](#page-16-0):**

Esta seção explica como criar configurações detalhadas para as diversas funções do H11.

#### **Apêndice [\(página 58](#page-57-0)):**

Esta seção apresenta o material de referência.

#### <span id="page-5-0"></span>**Guia rápido de operação**

Explica as atribuições dos botões/teclas e como usar os controles do painel.

\* As ilustrações e os screenshots do painel do instrumento mostrados nesse manual foram criados apenas para fins de instrução e podem apresentar diferenças em relação aos exibidos no instrumento.

Este produto reúne e inclui programas de computador e conteúdos cujos direitos autorais são de propriedade da Yamaha ou cuja licença para uso de direitos autorais de terceiros foi concedida à Yamaha. Esses materiais protegidos por direitos autorais incluem, sem limitação, todos os softwares de computador, arquivos de estilo, arquivos MIDI, dados WAVE, partituras e gravações de som. O uso não autorizado desses programas e conteúdos além do âmbito pessoal não é permitido de acordo com a legislação aplicável. Qualquer violação aos direitos autorais apresenta conseqüências legais. NÃO CRIE, DISTRIBUA OU USE CÓPIAS ILEGAIS.

Este dispositivo é capaz de usar vários tipos/formatos de dados musicais através da sua otimização para o formato adequado que será usado no dispositivo posteriormente. Como resultado, esse dispositivo poderá não reproduzir os dados com a precisão que os produtores ou compositores esperavam.

A cópia dos dados musicais disponíveis comercialmente incluindo, sem limitação, dados MIDI e/ou dados de áudio é estritamente proibida, exceto para uso pessoal.

#### **Logotipos**

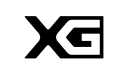

"XG" expande significativamente o "GM System Level 1" definindo as formas como as vozes são expandidas ou editadas e a estrutura e tipo de efeitos.

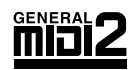

O "GM System Level 2" é uma especificação padrão que aprimora o "GM System Level 1" original e melhora a compatibilidade dos dados da música. Ele fornece maior polifonia, mais opções de seleção de voz, parâmetros de voz expandidos e processamento de efeitos integrado. Os geradores de tom e dados da música que atendem as especificações do "GM System Level 2" possuem este logotipo GM2.

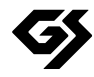

O GS foi desenvolvido pela Roland Corporation. Do mesmo modo que o Yamaha XG, o GS é um importante aprimoramento do GM, especialmente para fornecer mais vozes e conjuntos de percussão e suas variações, além de um controle mais expressivo sobre as vozes e os efeitos.

- AVE-TCP™, um pilha do protocolo TCP/IP da ACCESS Co., Ltd., encontra-se instalada neste produto. **AVE-TCP** Copyright© 1986–2008 ACCESS CO., LTD.
- AVE™-SSL, uma tecnologia de módulo de criptografia da ACCESS Co., Ltd., encontra-se instalada **AVE-SSL** neste produto. Copyright© 1986–2008 ACCESS CO., LTD.

 $ACGFSC$ 

#### **Marcas comerciais:**

- Windows é uma marca registrada da Microsoft® Corporation nos Estados Unidos e/ou em outros países.
- Os nomes de empresas e produtos contidos neste Manual são marcas comerciais ou registradas de suas respectivas empresas.

### <span id="page-6-1"></span><span id="page-6-0"></span>**Acessórios**

- Manual do Proprietário Este manual contém instruções completas para a operação do H11.
- Guia rápido de operação
- Banco
- Cabo de alimentação de CA
- Meu Registro de Usuário do Produto Yamaha O ID do produto fornecido será necessário ao preencher o formulário de Registro de Usuário.

#### **Afinação**

Diferentemente de um piano acústico, não é necessário afinar o instrumento. Ele sempre apresenta a afinação perfeita.

#### **Transporte**

Em caso de mudança, o instrumento poderá ser transportado junto com seus outros pertences. É possível transportar a unidade montada ou desmontada.

Transporte o teclado horizontalmente. Não o coloque inclinado a uma parede ou apoiado na parte lateral. Não submeta o instrumento a vibrações excessivas ou choques. Quando transportar o instrumento montado, verifique se todos os parafusos estão bem apertados e se não ficaram frouxos devido ao transporte do instrumento.

### <span id="page-7-0"></span>**Principais recursos**

#### **Piano digital sofisticado e com estilo**

O instrumento combina o verdadeiro som de um piano em uma estrutura moderna e atraente que evoca a beleza de um verdadeiro piano de cauda acústico, acrescentando sofisticação e expressividade musical ao local em que você mora.

#### <span id="page-7-4"></span>**NW (Madeira natural) com notas de piano sintético**

Este tipo de teclado apresenta o toque real do marfim. O teclado em madeira natural especial também possui teclas brancas em madeira verdadeira. A superfície da tecla é macia e ligeiramente porosa, proporcionando às teclas um suporte adicional e uma fricção natural que permitem tocar facilmente. O toque autêntico e a sensação de teclas vai além dos teclados eletrônicos existentes, fazendo o usuário se sentir como se estivesse tocando em um piano de cauda real. Esse teclado especialmente esculpido permite empregar técnicas somente possíveis em pianos de cauda — como a reprodução da mesma nota sucessivamente e a combinação suave de sons, mesmo sem o uso do pedal de sustentação ou a reprodução da mesma tecla rapidamente e a articulação perfeita, sem o corte não natural do som.

#### <span id="page-7-3"></span>**Moving Key**

O H11 apresenta um teclado automático fascinante — com a função Moving Key (teclado automático). Seja qual for a música reproduzida no instrumento — incluindo as 50 músicas de piano predefinidas (Classic & Jazz), músicas gravadas na memória flash USB ou músicas reproduzidas via serviço de fluxo de dados a partir da Internet — é possível desfrutar da apresentação visual e auditiva. Isso faz do H11 um excelente instrumento para se ter em casa, bem como uma grande atração visual e auditiva em restaurantes, lojas e outros espaços públicos.

#### <span id="page-7-1"></span>**Amostra estéreo dinâmica AWM**

O H11 oferece um realismo sonoro sem igual, além da tecnologia de geração de tons AWM Dynamic Stereo Sampling (Amostra Estéreo Dinâmica AWM) original da Yamaha para gerar vozes autênticas e melodiosas. As vozes GRAND PIANO 1 e 2 foram completamente construídas com amostras gravadas com esmero de um piano de cauda inteira de concerto. A voz Grand Piano 1 apresenta três amostras de velocidade alternada (Dynamic Sampling, ou "Amostragem Dinâmica"), a amostragem especial Sustain Sampling (Amostragem Sustentada), que é uma amostra da ressonância singular da caixa de ressonância e das cordas de um piano de cauda acústico no momento em que o pedal de sustentação é pressionado, e as amostras Keyoff Samples ("Amostras de Tecla Desativada"), que acrescentam o som sutil produzido quando as teclas são liberadas. Esses recursos sofisticados e essas tecnologias avançadas asseguram que o instrumento soe e toque de maneira virtualmente idêntica a um piano acústico real.

#### <span id="page-7-2"></span>**Conexão Direta com a Internet (IDC)**

A Yamaha, através de seu site na web, fornece um serviço de fluxo de dados especial que lhe permite reproduzir automaticamente uma ampla variedade de músicas (dados de música), de diversos gêneros musicais, na forma de música em segundo plano diretamente em seu instrumento.

### <span id="page-8-0"></span>**Conteúdo**

#### **Introdução**

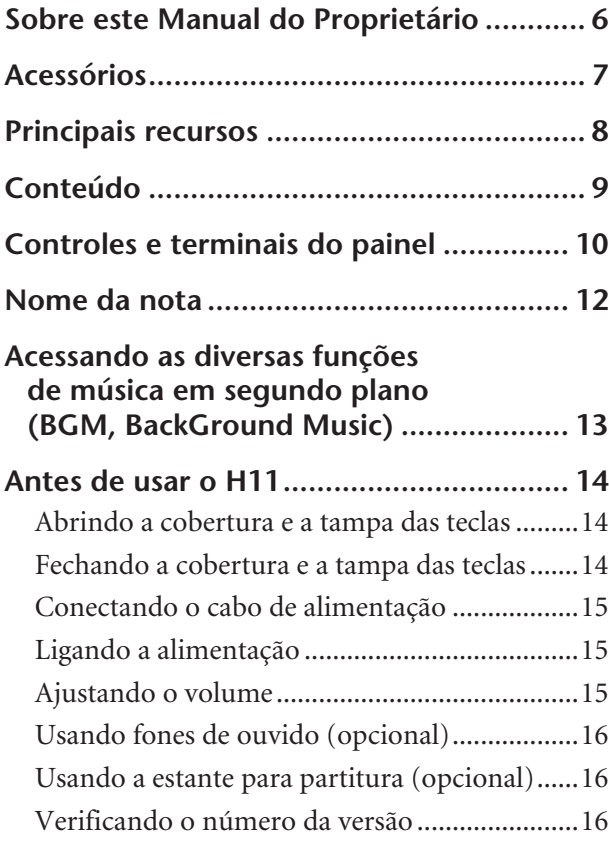

#### **Referência**

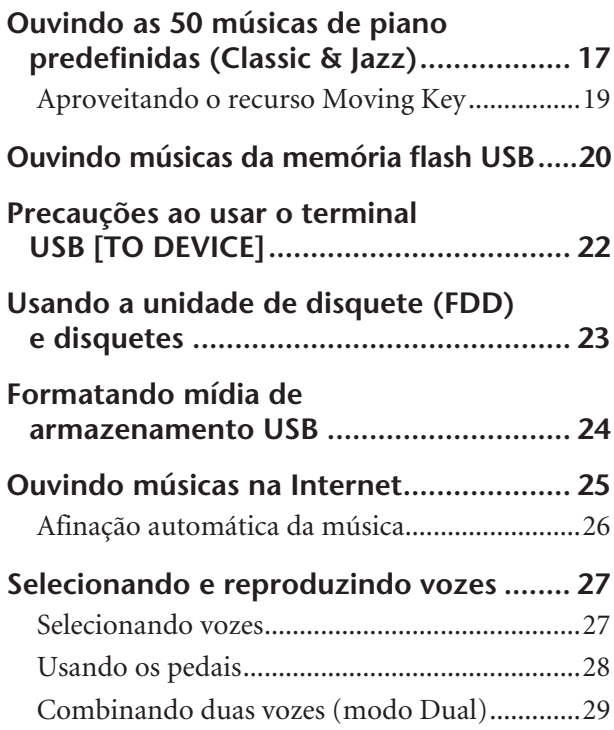

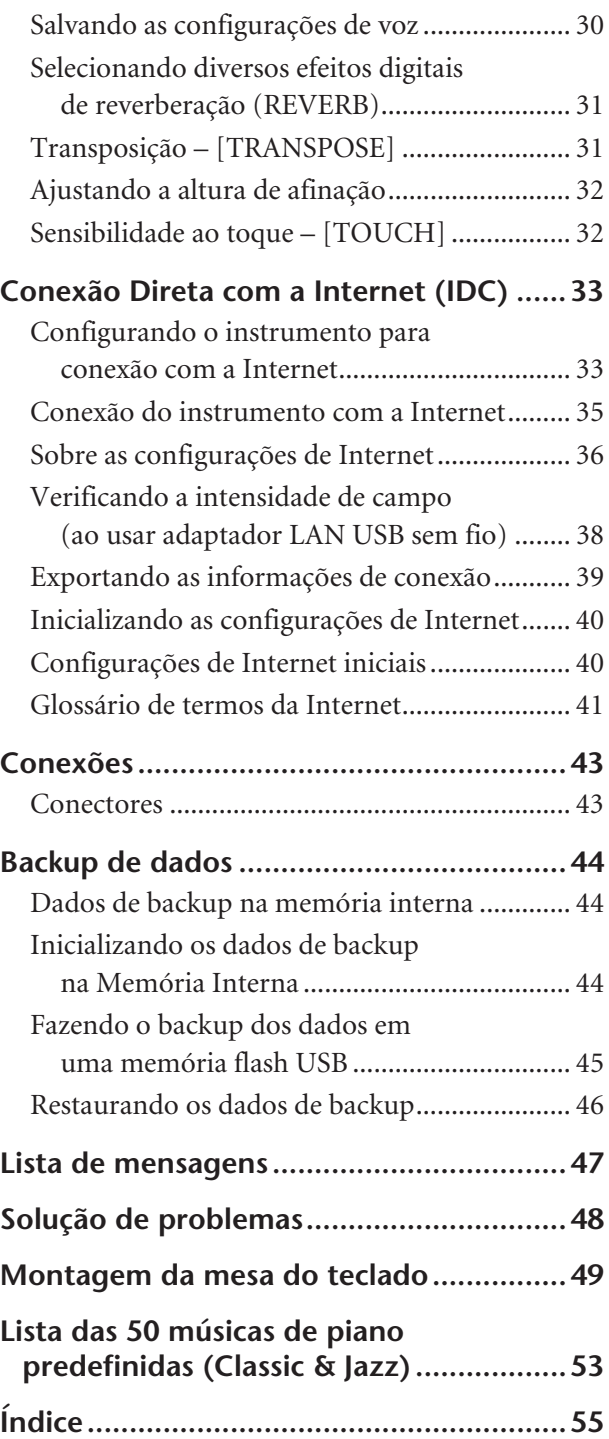

### **Apêndice**

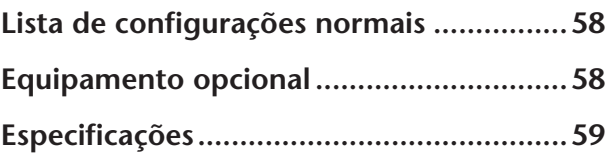

# <span id="page-9-0"></span>**Controles e terminais do painel**

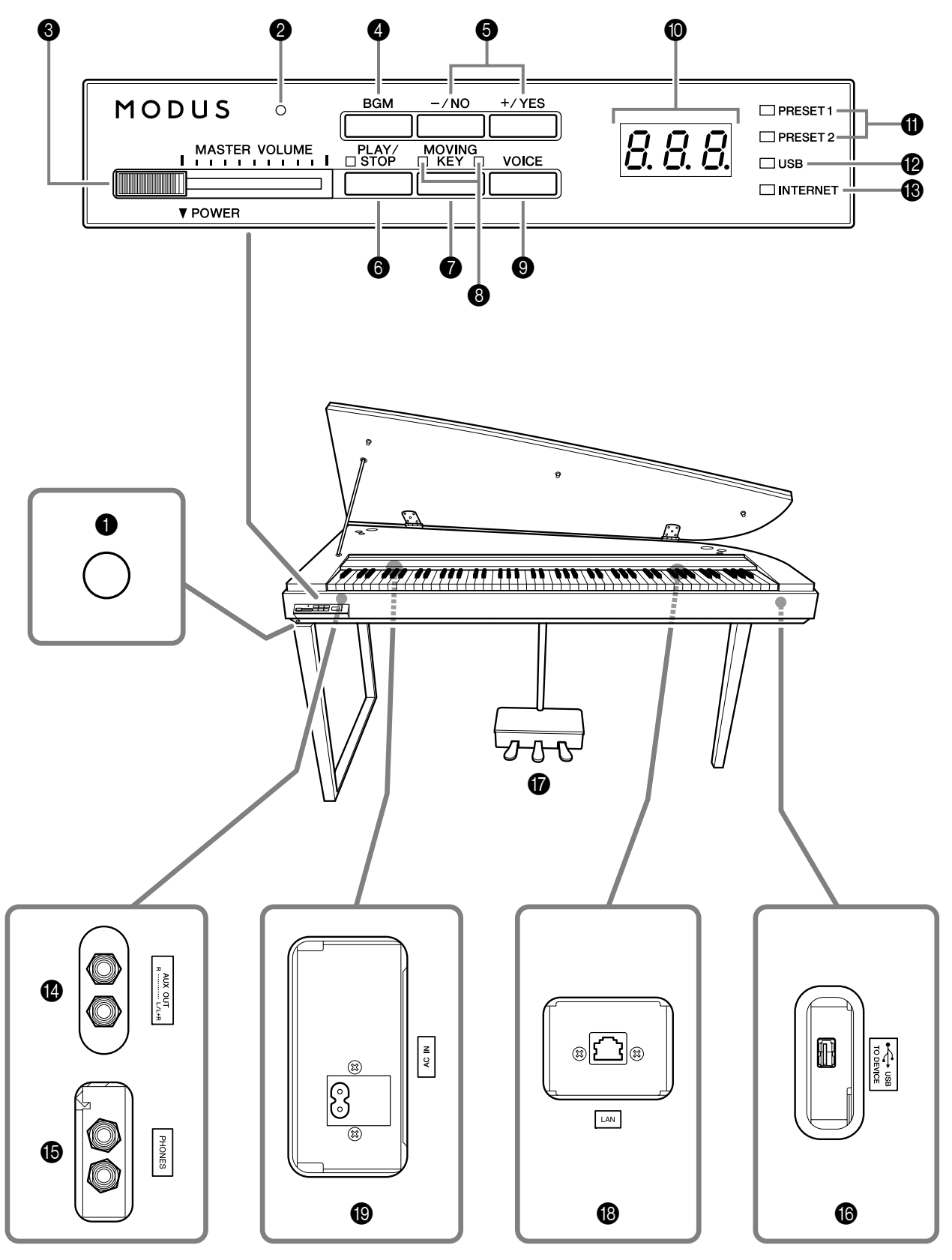

**Painel inferior**

As saídas e terminais na parte de baixo do instrumento ilustrados aqui podem estar na ordem inversa em relação à sua perspectiva, de frente para o instrumento. Ao utilizá-las, lembre-se de verificar atentamente os nomes impressos no painel antes de fazer as conexões.

1 Chave [POWER].............................[p.15](#page-14-1) Liga/desliga a alimentação elétrica. 2 Indicador de alimentação..............[p.15](#page-14-3) A luz acenderá quando a alimentação estiver ligada. **3 Controle [MASTER VOLUME].........[p.15](#page-14-2)** Ajusta o nível do volume. 4 [BGM], botão ..................p. [17,](#page-16-1) [20](#page-19-1), [25](#page-24-1) Liga e desliga o modo BGM para [PRESET 1]/ [PRESET 2]/[USB]/[INTERNET]. Para obter mais informações, consulte a [página 13.](#page-12-0) 5 [–/NO]/[+/YES], botão Para selecionar uma voz ou uma música, ou definir valores. **6** [PLAY/STOP], botão...........p. [18,](#page-17-0) [21](#page-20-0), [26](#page-25-1) Para iniciar/interromper a reprodução de uma música, seja uma das 50 músicas de piano predefinidas (Classic & Jazz), músicas na memória flash USB, ou músicas reproduzidas via serviço de fluxo de dados a partir da Internet. 7 [MOVING KEY], botão...................[p.19](#page-18-1) Ativa o recurso Moving Key, que move automaticamente as teclas em resposta à reprodução de uma música inclusive as 50 músicas de piano predefinidas, músicas na memória flash USB e músicas reproduzidas via serviço de fluxo de dados a partir da Internet. **8** Lâmpada de status [MOVING KEY] [p.19](#page-18-2) Acende em vermelho se um erro acontece ao usar o recurso Moving Key; acende em branco se o recurso Moving Key estiver ligado. 9 [VOICE], botão..............................[p.27](#page-26-2) Para selecionar vozes de um dos 10 sons internos, incluindo Grand Piano 1 e 2 (página [27](#page-26-3)). Também é possível combinar duas vozes (página [29\)](#page-28-1) ou acrescentar efeitos de reverberação à voz selecionada para a sua apresentação com o teclado (página [31](#page-30-2)). 0 Visor..............................................[p.11](#page-10-0) Exibe certas mensagens e configurações do instrumento. Pode ficar indisponível, de acordo com o status.  *AVISOS* Não desligue a alimentação elétrica do instrumento enquanto houver traços piscantes no visor (indicando que há uma operação sendo processada). Isso pode danificar os dados.

#### <span id="page-10-1"></span><span id="page-10-0"></span>**Visor**

- O visor do painel superior permite-lhe verificar a operação enquanto usa o instrumento.
- O visor indica diferentes valores, conforme mostrado abaixo, dependendo da operação.
- **1** Lâmpada [PRESET 1]/[PRESET 2].... [p.17](#page-16-1) Quando acesa, é possível ouvir as 50 músicas de piano predefinidas (Classic & Jazz).
- B Lâmpada [USB] .............................[p.20](#page-19-1) Quando acesa, é possível ouvir as músicas contidas na memória flash USB. Pisca quando há dados sendo carregados da memória flash USB.

#### *AVISOS*

Não remova a memória flash USB do instrumento quando estiver piscando. Isso pode danificar os dados.

- C Lâmpada [INTERNET]....................[p.25](#page-24-1) Quando acesa, é possível ouvir músicas na Internet. Pisca ao acessar a Internet.
- $\bullet$  Saídas AUX OUT[L/L+R][R] ............... [p.43](#page-42-2) Para conectar equipamento de gravação (como gravadores de fita cassete) no qual gravar sua apresentação.
- E Saídas [PHONES]...........................[p.16](#page-15-0) Um conjunto de fones de ouvido estéreo padrão pode ser conectado aqui para proporcionar privacidade.
- **6** Terminal USB [TO DEVICE] ............. [p.43](#page-42-3) Para conectar a um dispositivo de memória flash USB, permitindo reproduzir músicas contidas no dispositivo.
- G Pedais ...........................................[p.28](#page-27-1) Para produzir efeitos expressivos, semelhantes àqueles gerados pelos pedais de um piano acústico.
- H Porta [LAN] ............................p. [33](#page-32-2), [43](#page-42-4) Conectando o H11 diretamente à Internet, é possível usar o serviço de fluxo de dados especial do site da Yamaha, que permite reproduzir automaticamente uma ampla variedade de músicas (dados de música), de diversos gêneros musicais, na forma de música em segundo plano diretamente em seu instrumento.
- I Conector [AC IN] ..........................[p.15](#page-14-0) Para conectar o cabo de alimentação.

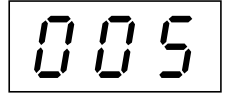

Um dos números de música das "50 Músicas de Piano Predefinidas (Classic & Jazz)".

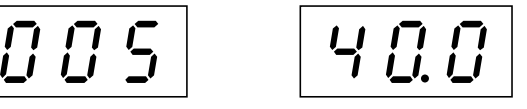

Valor de parâmetro

### <span id="page-11-0"></span>**Nome da nota**

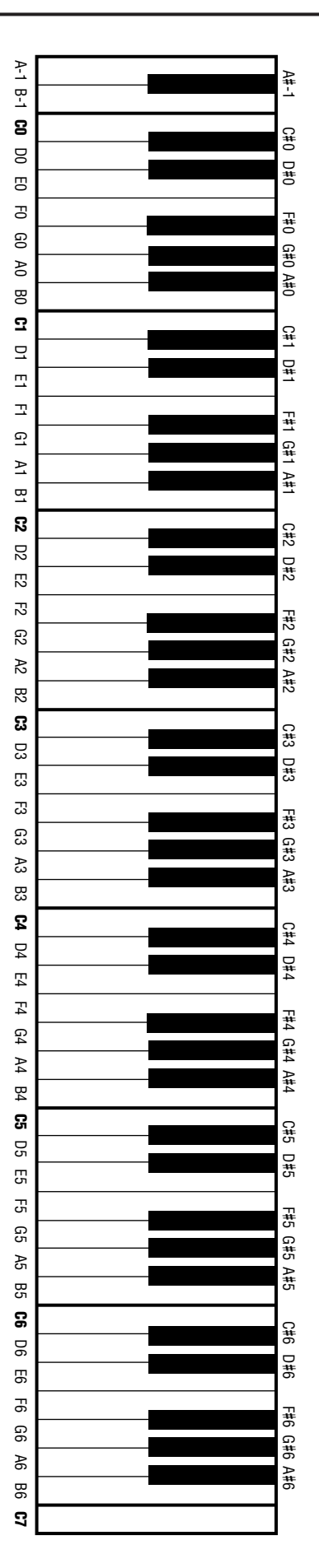

### <span id="page-12-1"></span><span id="page-12-0"></span>**Acessando as diversas funções de música em segundo plano (BGM, BackGround Music)**

Uma série de funções pode ser chamada (vide lista abaixo) ligando-se e desligando-se (posições ON/OFF) o botão **[BGM]**.

#### <span id="page-12-3"></span>**BGM**

<span id="page-12-8"></span><span id="page-12-7"></span><span id="page-12-6"></span><span id="page-12-2"></span>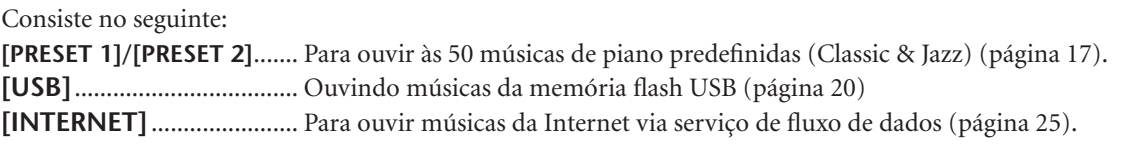

Pressione repetidamente o botão **[BGM]** para selecionar seqüencialmente [PRESET 1] → [PRESET 2] → [USB] → [INTERNET]  $\rightarrow$  OFF  $\rightarrow$  [PRESET 1]  $\rightarrow$  etc., e a lâmpada correspondente acende.

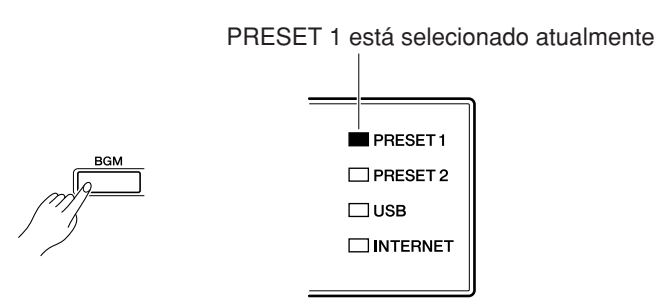

#### <span id="page-12-4"></span>**BGM OFF**

Pressionar o botão **[BGM]** faz com que as lâmpadas **[PRESET 1]/[PRESET 2]/[USB]/[INTERNET]** sejam desligadas. Selecionando e reproduzindo vozes (Reproduzindo) [\(página 27\)](#page-26-4)

#### <span id="page-12-5"></span>**MOVING KEY ON/OFF**

O recurso Moving Key no H11 permite que as teclas do teclado se movam automaticamente em resposta à reprodução de uma música. Para obter mais informações, consulte a [página 19.](#page-18-3)

# <span id="page-13-0"></span>**Antes de usar o H11**

### <span id="page-13-3"></span><span id="page-13-1"></span>**Abrindo a cobertura e a tampa das teclas**

**1.** Levante a cobertura das teclas e dobre-a para trás.

#### *AVISOS*

Segure a cobertura com as duas mãos ao abri-la ou fechá-la.

#### *AVISOS*

Não solte a cobertura antes de dobrá-la ou fechá-la totalmente.

#### *AVISOS*

Cuidado para não prender os dedos (seus ou de outras pessoas, especialmente crianças), ao abrir a cobertura.

**2.** Levante e segure a tampa como mostrado.

#### *AVISOS*

Erguer a tampa além da altura normal pode resultar em danos ao instrumento.

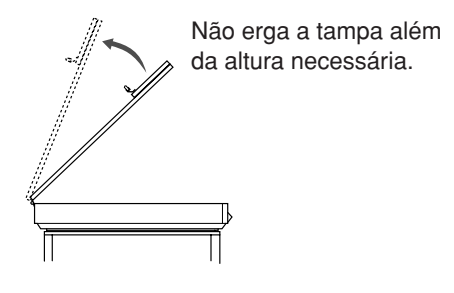

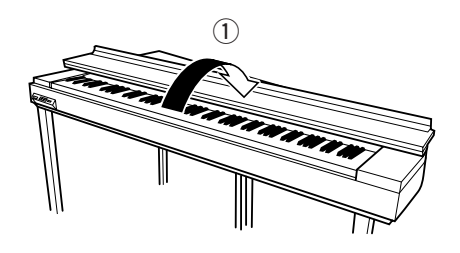

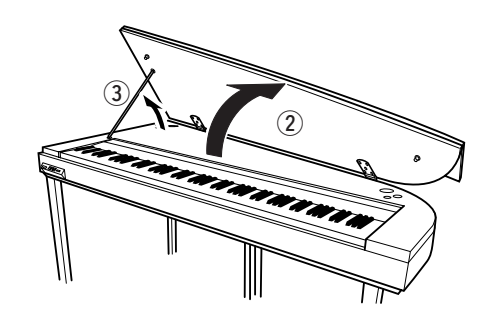

**3.** Levante o suporte da tampa e abaixe a tampa cuidadosamente, de forma que a extremidade do suporte se encaixe ao sulco da tampa e fique presa.

### <span id="page-13-2"></span>**Fechando a cobertura e a tampa das teclas**

- **1.** Segure o suporte da tampa e levante a tampa cuidadosamente.
- **2.** Segure a tampa na posição levantada e abaixe o suporte da tampa.
- **3.** Abaixe a tampa com cuidado.
- **4.** Fecha a cobertura da tecla.

#### *AVISOS*

Cuidado para não prender os dedos (seus ou de outras pessoas, especialmente crianças), ao abrir a cobertura.

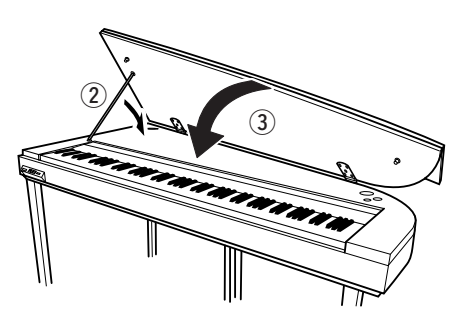

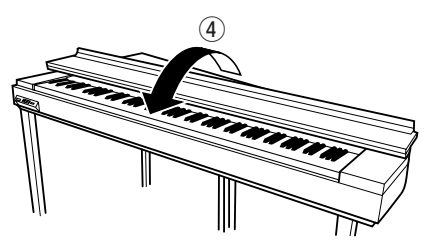

PORTUGUÊS

### <span id="page-14-4"></span><span id="page-14-0"></span>**Conectando o cabo de alimentação**

Leia atentamente as instruções e avisos a seguir antes de conectar o cabo de alimentação.

- **1.** Conecte o cabo de alimentação fornecido ao conector **[AC IN]**, no painel inferior do instrumento. Para ver uma ilustração da localização do conector **[AC IN]**, consulte "Controles e terminais do painel" [\(página 10\)](#page-9-0).
- **2.** Conecte a outra extremidade do cabo de alimentação em uma tomada de corrente alternada (CA). Verifique se a voltagem do H11 corresponde à do país ou região em que está sendo usado. Em algumas áreas, pode ser necessário um adaptador de plugue para atender ao encaixe de pinos das tomadas de parede.

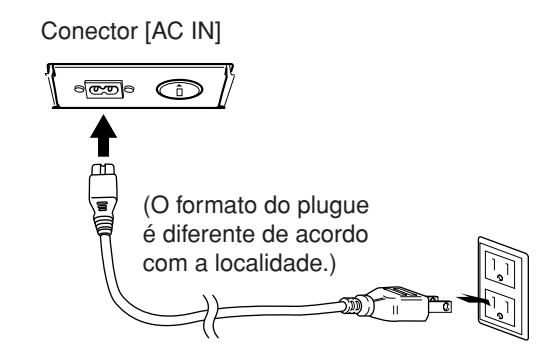

#### *ADVERTÊNCIAS*

**Verifique se o H11 atende à classificação de voltagem CA fornecida na área em que está sendo usado (conforme listagem no painel inferior). A conexão da unidade a uma alimentação de corrente alternada incorreta poderá causar danos graves aos circuitos internos, bem como apresentar risco de choques elétricos!**

#### *ADVERTÊNCIAS*

**Use apenas o cabo de alimentação de CA fornecido com o H11. Se você perder ou danificar o cabo fornecido e precisar substituí-lo, entre em contato com o revendedor da Yamaha. O uso de peças substitutas inadequadas poderá provocar incêndios e choques elétricos!**

### <span id="page-14-6"></span><span id="page-14-1"></span>**Ligando a alimentação**

Pressione a chave **[POWER]**.

 O indicador de alimentação localizado acima do controle **[MASTER VOLUME]** acende.

Para desligar a alimentação, pressione novamente a chave **[POWER]**.

#### *AVISOS*

Nunca interrompa o fornecimento de energia elétrica enquanto o instrumento estiver carregando dados de uma memória flash USB! Se você fizer isso, os dados poderão ser perdidos.

### *AVISOS*

Mesmo quando o instrumento estiver desligado, a eletricidade ainda estará fluindo para ele a um nível mínimo. Se você não for utilizar o instrumento por um longo período de tempo, assim como no caso de tempestades elétricas, certifique-se de retirar o plugue de alimentação de CA da tomada de parede.

### <span id="page-14-7"></span><span id="page-14-5"></span><span id="page-14-2"></span>**Ajustando o volume**

Defina inicialmente o controle **[MASTER VOLUME]** aproximadamente no meio entre as configurações "MIN" e "MAX". Então, quando começar a tocar, ajuste novamente o controle **[MASTER VOLUME]** para o nível de audição que for mais confortável.

<span id="page-14-3"></span>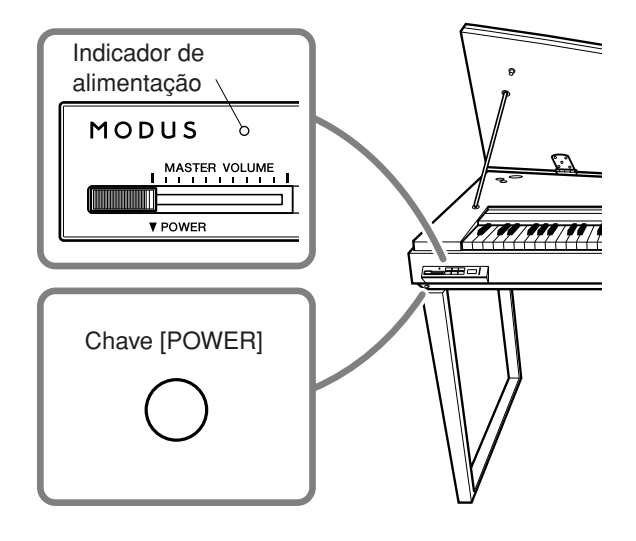

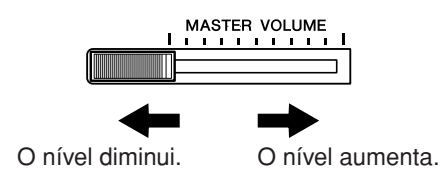

#### $\sqrt{N}$  *AVISOS*

Não use este instrumento em um nível de volume alto durante um longo período de tempo, pois você poderá prejudicar a sua audição.

*TERMINOLOGIA* **VOLUME:** O nível de volume do som do teclado inteiro.

*DICA* É possível ajustar o nível de saída dos **[PHONES]** usando o controle **[MASTER VOLUME]**.

### <span id="page-15-4"></span><span id="page-15-0"></span>**Usando fones de ouvido (opcional)**

Conecte um par de fones de ouvido a uma das saídas **[PHONES]**.

Duas saídas **[PHONES]** são fornecidas.

Você pode conectar dois conjuntos de fones de ouvido padrão estéreo. (caso esteja usando apenas um par de fones de ouvido, você poderá conectá-los a uma das saídas).

#### *AVISOS*

Não use fones de ouvido em um volume alto por longos períodos.

Isto pode causar perda de audição.

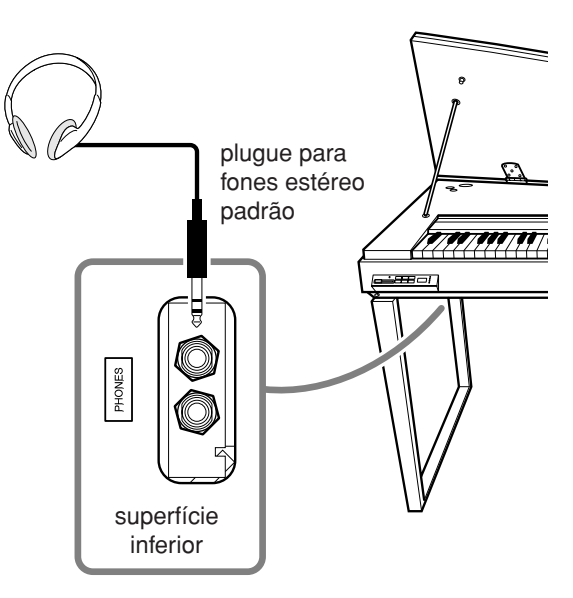

### <span id="page-15-1"></span>**Usando a estante para partitura (opcional)**

Para obter informações sobre a instalação da estante para partitura, consulte o manual do proprietário da estante.

**Estante para partitura opcional:** YAMAHA YMR-01

<span id="page-15-3"></span>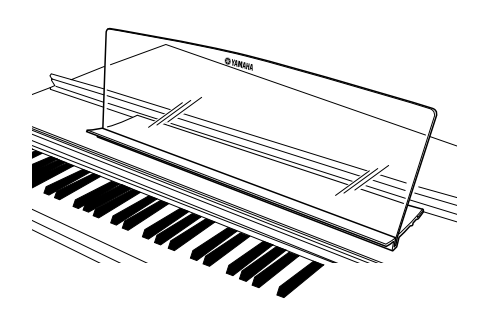

### <span id="page-15-2"></span>**Verificando o número da versão**

É possível verificar o número de versão do instrumento mantendo pressionado o botão **[MOVING KEY]** e, simultaneamente, pressionando-se a tecla A-1 do teclado (consulte também o Guia rápido de operação). Pressione o botão **[–/NO]** ou **[+/YES]** para retornar à tela original.

<span id="page-15-5"></span>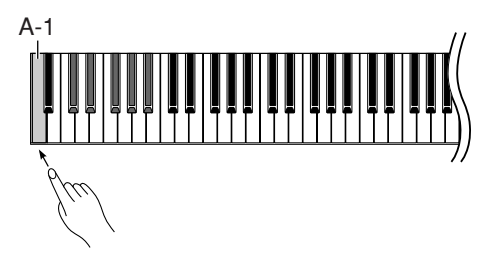

### <span id="page-16-3"></span><span id="page-16-2"></span><span id="page-16-0"></span>**Ouvindo as 50 músicas de piano predefinidas (Classic & Jazz)**

O instrumento contém cinqüenta músicas de piano predefinidas, incluindo peças clássicas e padrões de jazz.

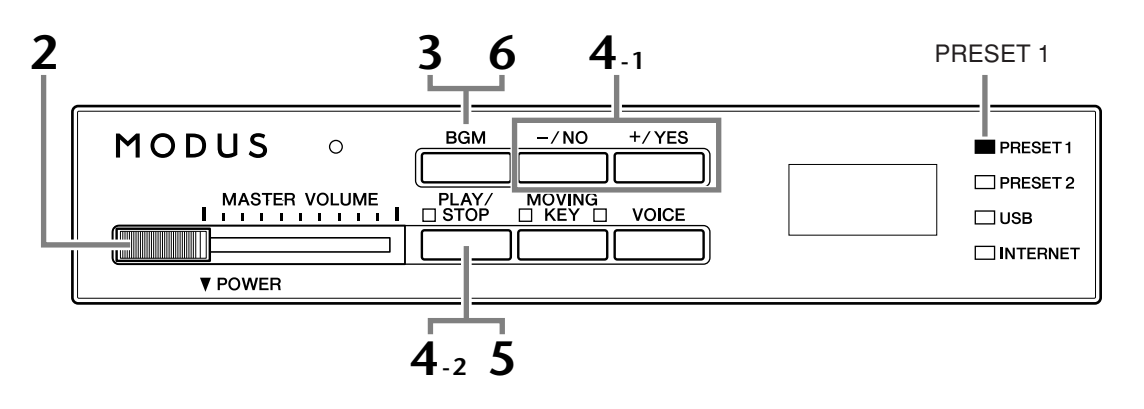

#### **Operação**

#### **1 Ligue o instrumento.**

Pressione a chave **[POWER]** para ligar o instrumento.

**2 Ajuste o volume.**

Defina inicialmente o controle **[MASTER VOLUME]** aproximadamente no meio entre as configurações "MIN" e "MAX". Então, quando começar a tocar, ajuste novamente o controle **[MASTER VOLUME]** para o nível de audição que for mais confortável.

### <span id="page-16-1"></span>**3 Ligue a lâmpada [PRESET 1] ou [PRESET 2].**

<span id="page-16-5"></span>Pressione o botão **[BGM]** para ligar a lâmpada **[PRESET 1]** ou **[PRESET 2]**. A predefinição 1 (PRESET 1) contém uma série de peças clássicas bem conhecidas, ao passo que a predefinição 2 (PRESET 2) contém muitos padrões de jazz populares. Para obter a lista de todas as 50 músicas de piano predefinidas, consulte a [página 53.](#page-52-1)

#### **4 Reproduza uma das 50 músicas de piano predefinidas.**

<span id="page-16-8"></span><span id="page-16-7"></span><span id="page-16-4"></span>**4-1** Pressione o botão **[–/NO]** ou **[+/YES]** para selecionar o número da música que deseja reproduzir. **rnd: Reproduzir todas as músicas** predefinidas ininterruptamente, em ordem aleatória. **ALL:** Reproduzir todas as músicas predefinidas em seqüência. **Sxx:** Reproduzir todas as músicas predefinidas em cada cena (subcategoria especial dentro de Classic ou Jazz). **1 - 30 (PRESET 1):** Selecionar um número de música predefinida e reproduzir apenas a música selecionada. **31 - 50 (PRESET 2):** Selecionar um número de música predefinida e reproduzir apenas a música selecionada. 008 Número da música

#### *TERMINOLOGIA*

No H11, os dados de apresentação são chamados de "Música". Isto inclui 50 músicas de piano predefinidas (Classic e Jazz).

#### *TERMINOLOGIA*

#### <span id="page-16-6"></span>**Ordem aleatória:**

As 50 músicas de piano predefinidas (Classic e Jazz) são selecionadas e reproduzidas aleatoriamente pelo instrumento — similar ao embaralhamento de cartas de jogo — quando o botão [PLAY/ STOP] é pressionado.

#### <span id="page-17-1"></span>**Cena:**

As 50 músicas de piano predefinidas (Classic & Jazz) foram divididas em vinte e três grupos ou categorias, para atender a uma variedade de preferências musicais e permitir selecionar suas músicas favoritas segundo a descrição da cena. Por exemplo, se desejar ouvir alguma música "Elegante", selecione a cena número 4. As músicas que corresponderem a esta categoria serão reproduzidas em seqüência. Para obter a lista de todas as 50 músicas de piano predefinidas (Classic & Jazz), consulte a [página 53.](#page-52-1)

> - Mood Music (alto astral) - Fantasy (fantasia) - Baroque and Pre-romantic Music (música barroca e pré-romântica)

#### **Títulos das cenas: Classic (clássico)**

- Home Party (festa em casa) Melancholy (melancolia)
- Morning (manhã)
- Upbeat (bateria)
- Elegant (elegante)
- Relaxing (relaxante)
- Nighttime (noite)

#### **Jazz**

- Home Party (festa em casa) Midnight (meia-noite)
- Daytime (dia)

**Ajuste o volume**

- Afternoon (tarde)
- Evening (noite)

**4-2** Pressione o botão **[PLAY/STOP]** para iniciar a reprodução.

- Elegant (elegante) - Upbeat (bateria)
- Ballad (balada)

<span id="page-17-0"></span>No H11, as teclas se movem automaticamente em resposta à reprodução da música (Moving Key). Para obter mais informações, consulte a [página 19.](#page-18-0)

- Pre-romantic (Chopin) (pré-romântica, Chopin)
- Post-romantic (pós-romântica)
- Modern French (francesa moderna)
- 
- Innocent (inocente) - Mood Music (alto astral)

#### *DICA*

Sinta-se à vontade para tocar o teclado junto com a música predefinida. Você também pode alterar a reprodução de voz no teclado.

#### *DICA*

Você pode ajustar o tipo de reverberação [\(página 31](#page-30-2)) aplicado à voz que está sendo reproduzida no teclado e na reprodução de músicas predefinidas. A sensibilidade ao toque [\(página 32\)](#page-31-2) da voz do teclado também pode ser ajustada ao seu gosto.

#### *OBSERVAÇÃO*

Quando você seleciona uma música diferente (ou quando ela é selecionada durante a reprodução encadeada), um tipo de reverberação apropriado é selecionado.

#### **5 Interrompa a reprodução.**

Pressione o botão **[PLAY/STOP]**.

**6 Desligue a lâmpada [PRESET 1] ou [PRESET 2].**

Use o controle **[MASTER VOLUME]** para ajustar o volume.

Desligue a lâmpada **[PRESET 1]** ou **[PRESET 2]**, pressionando o botão **[BGM]**.

<span id="page-18-6"></span><span id="page-18-5"></span><span id="page-18-4"></span><span id="page-18-3"></span><span id="page-18-2"></span><span id="page-18-1"></span><span id="page-18-0"></span>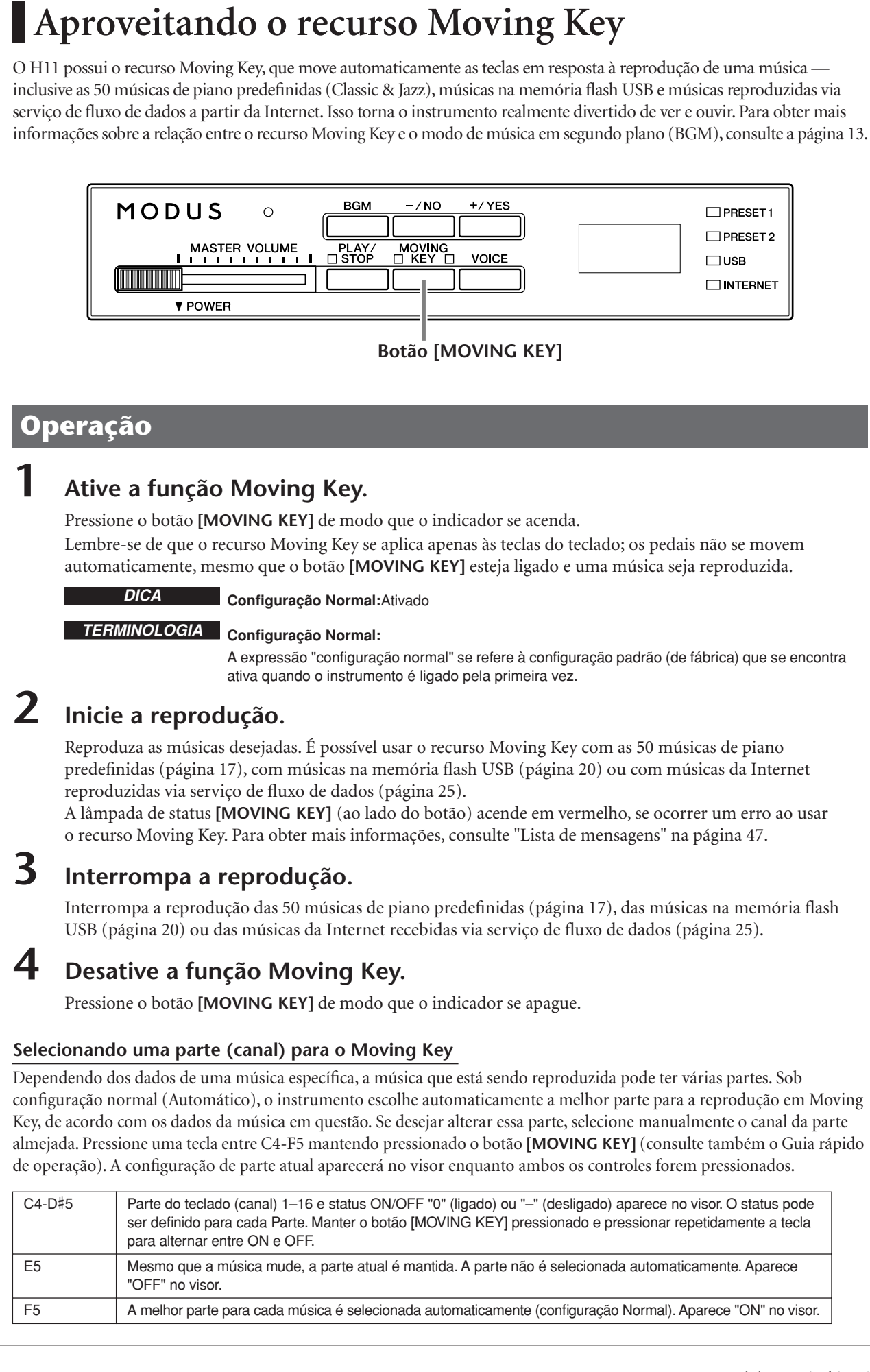

### <span id="page-19-2"></span><span id="page-19-0"></span>**Ouvindo músicas da memória flash USB**

Para sua conveniência, você pode conectar um dispositivo de memória flash USB ao instrumento e ouvir as músicas que foram gravadas nele (por meio de um computador). Antes de usar um dispositivo de memória flash USB, leia "Precauções ao usar o terminal USB [TO DEVICE]" no [página 22](#page-21-1).

#### *AVISOS*

Ao reproduzir uma música via USB ou quando a lâmpada do [USB] estiver piscando, NÃO retire a memória flash USB, nem desligue a alimentação. Se fizer isso, os dados poderão ser perdidos.

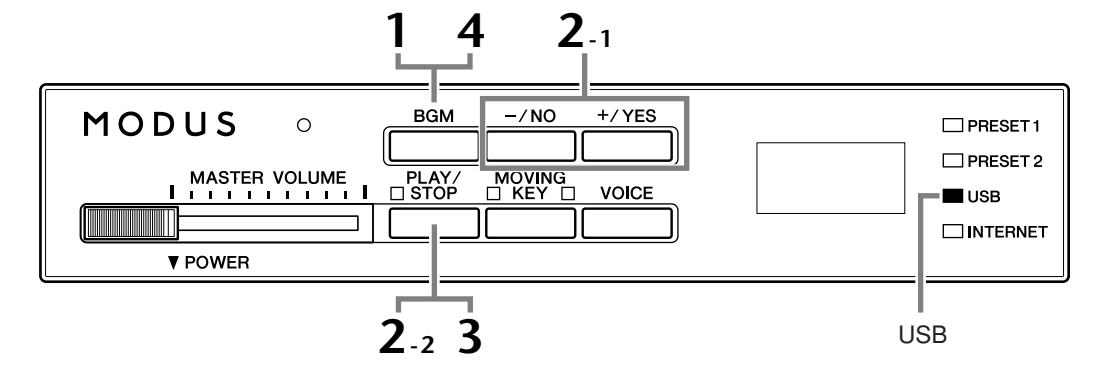

#### <span id="page-19-3"></span>**Código de caractere**

Se a música não puder ser carregada, pode ser necessário alterar a configuração de código de caractere.

#### **Internacional**

Arquivos com nomes de arquivo com os seguintes caracteres podem ser carregados. (arquivos com nomes em japonês não podem ser carregados). • Caracteres de tamanho médio:alfabeto, números, marcas, trema

Ligue a alimentação mantendo as teclas A-1 e B-1 pressionadas.

#### **Japonês**

Arquivos com nomes de arquivo com os seguintes caracteres podem ser carregados.

- Caracteres de tamanho médio: alfabeto, números, marcas, katakana
- Caracteres de tamanho completo: kanji, hiragana, katakana, alfabeto

Ligue a alimentação mantendo as teclas A-1 e A#-1 pressionadas.

#### **Operação**

#### <span id="page-19-1"></span>**1 Ligue a lâmpada [USB].**

<span id="page-19-8"></span>Certifique-se de que a memória flash USB esteja conectada ao instrumento e, então, ligue a lâmpada **[USB]**, pressionando o botão **[BGM]**.

#### **2 Reproduza uma das músicas do dispositivo USB.**

- <span id="page-19-7"></span><span id="page-19-4"></span>**2-1** Pressione o botão **[–/NO]** ou **[+/YES]** para selecionar o número da música que deseja reproduzir.
	- **rnd:** Reproduzir todas as músicas do USB ininterruptamente, em ordem aleatória.
	- **ALL:** Reproduzir todas as músicas do USB em seqüência.
	- **001-600:** Selecionar o número da música desejada do USB, que você salvou usando um computador, e reproduzi-la. O número total de músicas disponíveis no USB é 600.

<span id="page-19-6"></span>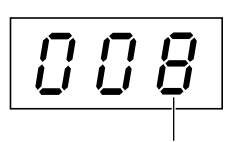

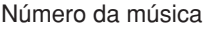

#### *DICA*

**Configuração Normal:** Internacional

#### *TERMINOLOGIA*

<span id="page-19-5"></span>**Configuração Normal:** A expressão "configuração normal" se refere à configuração padrão (de fábrica) que se encontra ativa quando o instrumento é ligado pela primeira vez.

#### *OBSERVAÇÃO*

Determinadas músicas podem demorar mais tempo para começarem a ser reproduzidas. Lembre-se que isso também afeta o tempo entre a reprodução de músicas executadas sucessivamente.

<span id="page-20-0"></span>**2-2** Pressione o botão **[PLAY/STOP]** para iniciar a reprodução.

#### **Ajuste o volume**

Use o controle **[MASTER VOLUME]** para ajustar o volume.

### **3 Interrompa a reprodução.**

Pressione o botão **[PLAY/STOP]**.

### **4 Desligue a lâmpada [USB].**

Desligue a lâmpada **[USB]**, pressionando o botão **[BGM]**.

#### <span id="page-20-1"></span>**Formato de dados**

Este instrumento pode reproduzir dados de música em Formato SMF 0 e 1 e em DOC (Disk Orchestra Collection). Ao copiar dados de música do computador para uma memória flash USB, lembre-se de salvá-los usando Formato SMF 0 e 1. Não se esqueça de que as músicas gravadas em outros dispositivos podem usar uma variedade de vozes não disponíveis neste instrumento e, por isso, podem soar diferentes das originais.

**IMPORTANTE** Ao reproduzir músicas copiadas para um dispositivo de memória flash USB a partir de um computador ou outro dispositivo, as músicas devem ser armazenadas no diretório raiz da memória flash USB ou em uma pasta de primeiro/segundo nível no diretório raiz. Músicas armazenadas nesses locais podem ser reproduzidas como dados de música. Este instrumento não consegue reproduzir músicas armazenadas em pastas de terceiro nível, criadas dentro de uma pasta de segundo nível.

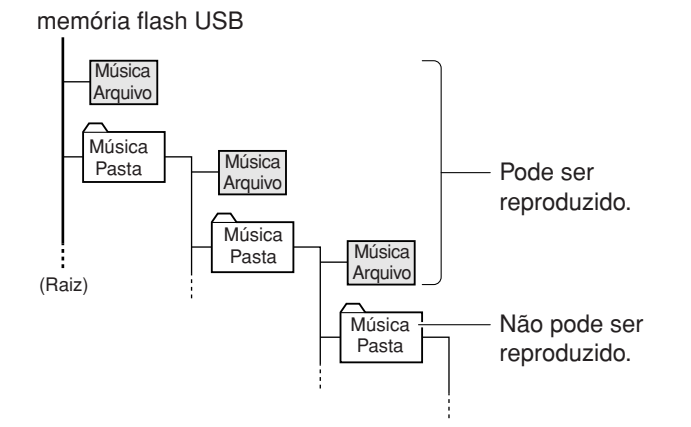

#### **Dados de músicas disponíveis comercialmente**

Os dados de música comprados via computador e as músicas de discos disponíveis comercialmente serão disponibilizados quando você conectar a unidade de disquete opcional ao instrumento. O instrumento é compatível com os discos de músicas (disquetes) das seguintes marcas:

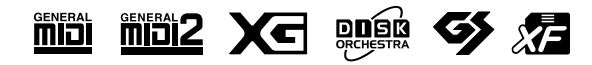

#### *DICA*

O instrumento possui uma função de afinação automática da música (Song Auto Revoice) conveniente. Consulte a [página 26](#page-25-2).

#### *DICA*

#### **Configuração Normal:**

ON (usando a Voz Piano especialmente criada do instrumento) Para alternar da Voz Piano, especialmente criada do instrumento, para as Vozes XG Piano convencionais do mesmo tipo, desative (OFF) a função.

#### *DICA*

<span id="page-20-2"></span>Sinta-se à vontade para tocar o teclado junto com a música do USB. Você também pode alterar a reprodução de voz no teclado.

#### *DICA*

Você pode ajustar o tipo de reverberação ([página 31\)](#page-30-2) aplicado à voz que está sendo reproduzida no teclado e na reprodução de músicas de USB. A sensibilidade ao toque [\(página 32\)](#page-31-2) da voz do teclado também pode ser ajustada ao seu gosto.

#### *OBSERVAÇÃO*

Quando você seleciona uma música diferente (ou quando ela é selecionada durante a reprodução encadeada), um tipo de reverberação apropriado é selecionado.

#### *TERMINOLOGIA*

**O que é SMF (Standard MIDI File)?** O formato SMF (Arquivo MIDI padrão) é um dos mais comuns e mais compatíveis formatos de seqüência usados para armazenar dados em sequência. Existem duas variações: Formato 0 e Formato 1. Um grande número de dispositivos MIDI são compatíveis com o Formato SMF 0, e a maioria dos dados de seqüência MIDI disponíveis comercialmente são fornecidos no Formato SMF 0.

#### *OBSERVAÇÃO*

Antes de usar um dispositivo de armazenamento USB, leia "Precauções ao usar o terminal USB [TO DEVICE]" no [página 22](#page-21-1).

#### *OBSERVAÇÃO*

Antes de usar um disquete e a abertura para disco, leia "Utilização da unidade de disquetes (FDD) e disquetes" na [página 23.](#page-22-1)

#### *OBSERVAÇÃO*

Os dados musicais disponíveis comercialmente são protegidos por leis de direitos autorais. A cópia de dados disponíveis comercialmente é estritamente proibida, exceto para seu uso pessoal.

### <span id="page-21-2"></span><span id="page-21-1"></span><span id="page-21-0"></span>**Precauções ao usar o terminal USB [TO DEVICE]**

Este instrumento possui um terminal **USB [TO DEVICE]** embutido. Ao conectar um dispositivo USB ao terminal, lembre-se de manuseá-lo com cuidado. Siga as precauções importantes a seguir.

*OBSERVAÇÃO* Para obter mais informações sobre o manuseio de dispositivos USB, consulte o manual do proprietário do dispositivo USB.

#### ■ **Dispositivos USB** compatíveis

- Dispositivos de armazenamento USB (memória flash, unidade de disco flexível, unidade de disco rígido etc.)
- hub USB

O instrumento não oferece, necessariamente, suporte a todos os dispositivos USB disponíveis no mercado. A Yamaha não pode garantir o funcionamento dos dispositivos USB adquiridos por você. Antes de comprar um dispositivo USB para uso com este instrumento, visite a seguinte página na web: http://music.yamaha.com/download/

**OBSERVAÇÃO** Outros dispositivos USB, como mouse ou teclado do computador, não podem ser usados.

#### ■ **Conectando um dispositivo USB**

- Ao conectar um dispositivo USB ao terminal **USB [TO DEVICE]**, verifique se está usando o conector apropriado e se ele está conectado ao dispositivo na direção correta.
- Se desejar conectar dois ou três dispositivos ao mesmo tempo a um terminal, é necessário usar um dispositivo de hub USB. O hub USB deve ter a sua própria fonte de energia e deve estar ligado. Só é possível usar um único hub USB. Se for exibida uma mensagem de erro quando o hub USB estiver sendo usado, desconecte-o do instrumento, ligue o instrumento e reconecte o hub.
- Embora o instrumento ofereça suporte ao padrão USB 1.1, você também pode conectar e usar dispositivos de armazenamento USB 2.0. No entanto, observe que a velocidade de transferência será a do padrão USB 1.1.

#### ■ **Como utilizar os dispositivos de armazenamento USB**

• Ao conectar o instrumento a um dispositivo de armazenamento USB, é possível ler os dados do dispositivo conectado.

*OBSERVAÇÃO* Ainda que seja possível usar unidades de CD-R/RW para a leitura de dados para o instrumento, elas não podem ser usadas para salvar dados.

#### ■ O número de dispositivos de **armazenamento USB a serem usados**

Apenas um dispositivo de armazenamento USB pode ser conectado ao terminal **USB [TO DEVICE]**.

#### ■ **Formatando mídia de armazenamento USB**

Quando uma mídia é inserida ou um dispositivo de armazenamento USB é conectado, é possível que uma mensagem seja exibida, solicitando que você formate a mídia ou o dispositivo. Nesse caso, execute a operação de formatação (página [24\)](#page-23-1).

#### *AVISOS*

A operação de formatação substitui todos os dados anteriormente existentes. Verifique se a mídia que está formatando não contém dados importantes. Continue com cuidado, principalmente quando conectar várias mídias de armazenamento USB.

#### ■ **Para proteger os dados (proteção contra gravação)**

Para impedir que dados importantes sejam apagados acidentalmente, aplique a proteção contra gravação fornecida com cada mídia ou dispositivo de armazenamento. Se você estiver salvando dados no dispositivo de armazenamento USB, certifique-se de ter desativado a proteção contra gravação.

#### ■ **Conectando/removendo o dispositivo de armazenamento USB**

Antes de remover a mídia do dispositivo, verifique se o instrumento não está acessando dados (como em operações de gravação).

#### *AVISOS*

Evite ligar/desligar o dispositivo de armazenamento USB ou conectar/desconectar o dispositivo com muita freqüência. Essa ação poderá resultar na suspensão ou no "congelamento" da operação do instrumento. Enquanto o instrumento estiver acessando dados (como nas operações salvar), NÃO desconecte o cabo USB, NÃO remova a mídia do dispositivo e NÃO desligue qualquer um dos dispositivos. Essa ação poderá corromper os dados em um ou em ambos os dispositivos.

### <span id="page-22-2"></span><span id="page-22-1"></span><span id="page-22-0"></span>**Usando a unidade de disquete (FDD) e disquetes**

Instale a unidade de disco flexível UD-FD01 opcional para usar disquetes com o instrumento. Permite carregar dados do disquete para o instrumento.

Tenha cuidado ao usar disquetes e sua respectiva unidade. Siga as precauções importantes a seguir.

#### ■ **Disquetes compatíveis**

• São permitidos disquetes 2DD e 2HD de 3,5".

#### ■ **Formatando um disquete**

• Se não for possível usar discos novos ou discos antigos usados com outros dispositivos, você precisará formatá-los. Para obter detalhes sobre como formatar um disco, consulte a página [24](#page-23-1). Lembre-se de que todos os dados gravados no disco serão perdidos após a formatação. Certifique-se de verificar antes se há ou não dados importantes no disco.

**OBSERVAÇÃO** O uso dos disquetes formatados neste dispositivo pode não corresponder ao modo como são usados em outros dispositivos.

#### ■ **Inserindo/removendo disquetes**

#### **Inserindo um disquete na unidade**

• Segure o disquete com a etiqueta virada para cima e a proteção deslizante apontada para frente, em direção à abertura para disco. Insira o disquete na abertura com cuidado, empurrando-o devagar até se encaixar totalmente e o botão de ejeção ser liberado.

**OBSERVAÇÃO** Insira apenas disquetes na unidade. Outros objetos poderão danificar a unidade ou os disquetes.

#### **Removendo um disquete**

- Depois de verificar se o instrumento não está acessando\* o disquete, pressione até o fim com firmeza o botão ejetar no canto superior direito da abertura do disco. Quando o disquete for ejetado, retire-o da unidade. Se ele ficar preso e você não conseguir removê-lo, não tente retirá-lo à força. Pressione o botão de ejeção novamente ou reinsira o disquete e tente ejetá-lo mais uma vez.
	- O acesso do disco indica uma operação ativa, como reprodução.

#### *AVISOS*

Não remova o disquete nem desligue o instrumento enquanto o disco estiver sendo acessado. Essa ação poderá resultar não só em perda de dados do disquete, mas também em danos à unidade.

• Certifique-se de remover o disquete da unidade antes de desligar o instrumento. A longa permanência de um disquete na unidade poderá gerar o acúmulo de sujeira e pó no disco, ocasionando erros de leitura e gravação de dados.

#### ■ **Limpando o cabeçote de leitura/ gravação da unidade de disco**

- Limpe o cabeçote de leitura/gravação regularmente. Este instrumento utiliza um cabeçote magnético de precisão para leitura/gravação que, após um longo período de uso, acumula uma camada de partículas magnéticas dos discos usados que acabam ocasionando erros de leitura e gravação.
- Para manter a unidade de disco em condições ideais de funcionamento, a Yamaha recomenda o uso de um disco de limpeza a seco para cabeçotes, disponível no mercado, para limpar mensalmente o cabeçote. Entre em contato com o revendedor Yamaha para obter informações sobre a disponibilidade de discos de limpeza apropriados para cabeçotes.

#### ■ Sobre disquetes

#### **Use disquetes com cuidado e siga estas precauções:**

- Não apóie objetos pesados sobre um disquete. Não tente dobrar um disquete nem o pressione de nenhuma forma. Sempre mantenha os disquetes em suas embalagens quando não estiverem em uso.
- Não exponha o disquete à luz solar direta, a temperaturas de calor ou frio extremo, a ambientes excessivamente úmidos, a poeira ou a líquidos.
- Não abra a proteção deslizante nem toque o interior da superfície exposta do disquete.
- Não exponha o disquete a campos magnéticos, como os gerados por televisores, alto-falantes, motores e outros, pois podem apagar parte ou a totalidade dos dados contidos no disquete, impedindo a sua leitura.
- Nunca use um disquete com uma proteção ou um invólucro deformado.
- Não cole nada, exceto as etiquetas fornecidas, em um disquete. Além disso, certifique-se de colar as etiquetas no lugar certo.

#### **Para proteger os dados (dispositivo de proteção contra gravação):**

• Para impedir que dados importantes sejam apagados acidentalmente, deslize o dispositivo de proteção contra gravação do disquete para a posição "protect" (dispositivo aberto). Ao salvar dados, certifique-se de que o dispositivo de proteção contra gravação do disquete esteja na posição "overwrite" (dispositivo fechado).

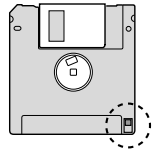

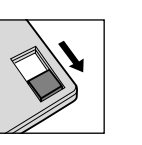

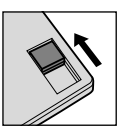

Dispositivo de proteção contra gravação ON (bloqueado ou protegido contra gravação)

Dispositivo de proteção contra gravação OFF (desbloqueado ou ativado para gravação)

#### ■ **Backup de dados**

• Para garantir a segurança máxima dos dados, a Yamaha recomenda que você mantenha duas cópias dos dados importantes em disquetes distintos. Esse procedimento permite ter um backup em caso de perda ou danos de um dos disquetes.

### <span id="page-23-1"></span><span id="page-23-0"></span>**Formatando mídia de armazenamento USB**

Quando uma mídia é inserida ou um dispositivo de armazenamento USB é conectado, é possível que uma mensagem seja exibida, solicitando que você formate a mídia ou o dispositivo. Nesse caso, execute a operação de formatação.

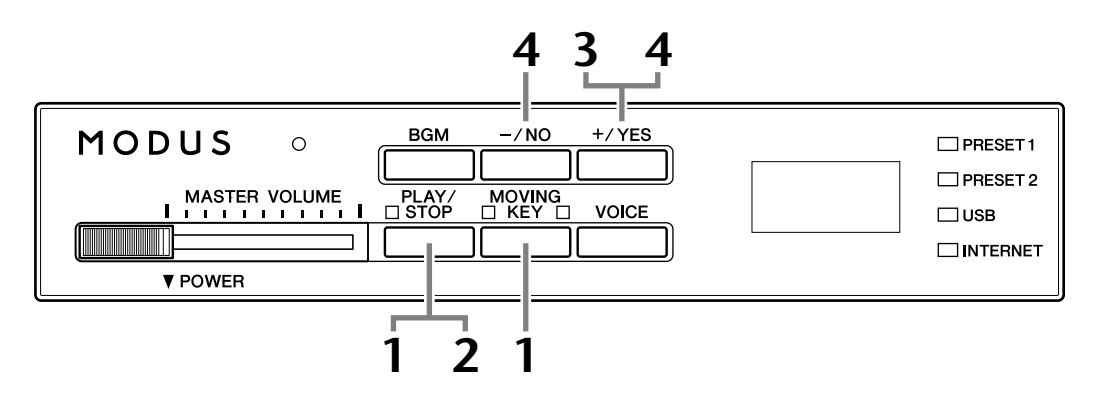

#### **1 Ativar o modo de formatação.**

Quando verificar que a memória flash USB está conectada ao instrumento, pressione o botão **[PLAY/STOP]** mantendo o botão **[MOVING KEY]** pressionado.

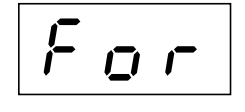

#### **2 Pesquise a mídia de armazenamento USB a ser formatada.**

Pressione o botão **[PLAY/STOP]** para iniciar a reprodução. Uma mensagem "n–y" vai aparecer no visor se um dispositivo de memória flash USB a ser formatado for encontrado. Para cancelar a formatação, pressione o botão **[–/NO]** antes de pressionar o botão **[+/YES]** na etapa 3.

### **3 Inicie a formatação.**

Pressione o botão **[+/YES]**.

Quando a operação de formatação terminar, aparecerá a mensagem "End" no visor.

### **4 Saia do modo de formatação.**

Pressione o botão **[–/NO]** ou **[+/YES]** para sair do modo de formatação.

#### *AVISOS*

A operação de formatação substitui todos os dados já existentes. Verifique se a mídia que está formatando não contém dados importantes. Continue com cuidado, principalmente quando conectar várias mídias de armazenamento USB.

<span id="page-23-2"></span>*OBSERVAÇÃO*

O modo inicializar não pode ser definido enquanto a reprodução de música estiver ativa no modo BGM.

#### *OBSERVAÇÃO*

Se nenhuma mídia for encontrada ou se a inicialização falhar, uma mensagem "Err" (erro) e o código de erro vão aparecer no visor, alternadamente.

# <span id="page-24-2"></span><span id="page-24-0"></span>**Ouvindo músicas na Internet**

A Yamaha dispõe de um site especial, com um serviço de fluxo de dados que lhe permite reproduzir automaticamente uma ampla variedade de músicas (dados de música), de diversos gêneros musicais, na forma de música em segundo plano em seu instrumento.

Antes de conectar o instrumento à Internet, leia "Conexão direta com a Internet (IDC)", na [página 33.](#page-32-3)

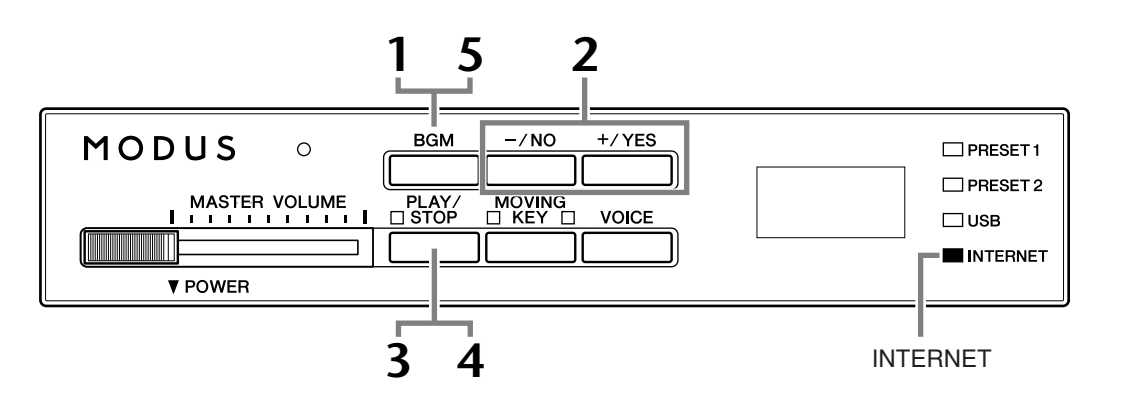

#### **Operação**

### <span id="page-24-1"></span>**1 Ligue a lâmpada [INTERNET].**

Verifique se o instrumento está conectado à Internet e selecione a lâmpada **[INTERNET]** , pressionando o botão **[BGM]** (a lâmpada da **[INTERNET]** pisca durante o acesso à Internet).

### **2 Mude o Canal.**

<span id="page-24-3"></span>Pressione o botão **[–/NO]** ou **[+/YES]** para mudar o canal. A configuração de canal atual aparece no visor.

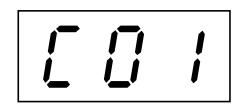

#### *TERMINOLOGIA*

#### <span id="page-24-4"></span>**Fluxo de dados**

O serviço de fluxo de dados permite ouvir os dados de música enquanto eles estão sendo recebidos da Internet. Ele permite chamar os dados seguidamente, mas não permite salvar os dados em um arquivo.

#### *OBSERVAÇÃO*

Os visores LED mostrados neste manual do proprietário têm apenas fins informativos e podem apresentar diferenças em relação aos exibidos no seu instrumento.

<span id="page-24-5"></span>**PORTUGUÊS** 

### <span id="page-25-1"></span>**3 Inicie a reprodução.**

Pressione o botão **[PLAY/STOP]** para iniciar a reprodução (a lâmpada da **[INTERNET]** pisca durante o acesso à Internet).

### **4 Interrompa a reprodução.**

Pressione o botão **[PLAY/STOP]**.

### **5 Desligue a lâmpada [INTERNET].**

Desligue a lâmpada **[INTERNET]**, pressionando o botão **[BGM]**.

#### *DICA*

Sinta-se à vontade para tocar o teclado junto com a música recebida por fluxo de dados. Você também pode alterar a reprodução de voz no teclado.

#### *DICA*

Você pode ajustar o tipo de reverberação [\(página 31](#page-30-2)) aplicado à voz que está sendo reproduzida no teclado e na reprodução de músicas recebidas da Internet via fluxo de dados. A sensibilidade ao toque [\(página 32\)](#page-31-2) da voz do teclado também pode ser ajustada ao seu gosto.

#### *OBSERVAÇÃO*

<span id="page-25-3"></span>Quando você seleciona uma música diferente (ou quando ela é selecionada durante a reprodução encadeada), um tipo de reverberação apropriado é selecionado.

### <span id="page-25-2"></span><span id="page-25-0"></span>**Afinação automática da música**

Ao reproduzir qualquer dado de música XG disponível comercialmente ou criados em outros instrumentos, é possível usar a Afinação automática para atribuir automaticamente a Voz Piano especialmente criada do instrumento, em vez das vozes XG convencionais do mesmo tipo. Se desejar manter a voz XG e desabilitar a reatribuição automática, desative a Afinação automática.

#### **Operação**

Pressione a tecla F#0 mantendo o botão **[BGM]** pressionado, para alternar a função entre on/off (ligado/desligado). Quando ligado, o instrumento substitui automaticamente a voz de piano XG convencional pela voz Piano. Quando desligado, a voz XG é mantida. A configuração ON/OFF atual aparecerá no visor enquanto ambos os controles forem pressionados.

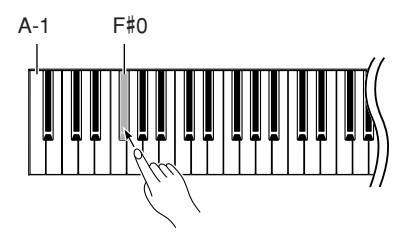

#### *DICA*

**Configuração Normal:** ON (usando a Voz Piano especialmente criada do instrumento)

Para alternar da Voz Piano, especialmente criada do instrumento, para as Vozes XG Piano convencionais do mesmo tipo, desative (OFF) a função.

#### *OBSERVAÇÃO*

Esta configuração não irá afetar a voz tocada no teclado. A voz do teclado utilizada é a voz Piano especialmente criada do instrumento.

# <span id="page-26-4"></span><span id="page-26-0"></span>**Selecionando e reproduzindo vozes**

### <span id="page-26-1"></span>**Selecionando vozes**

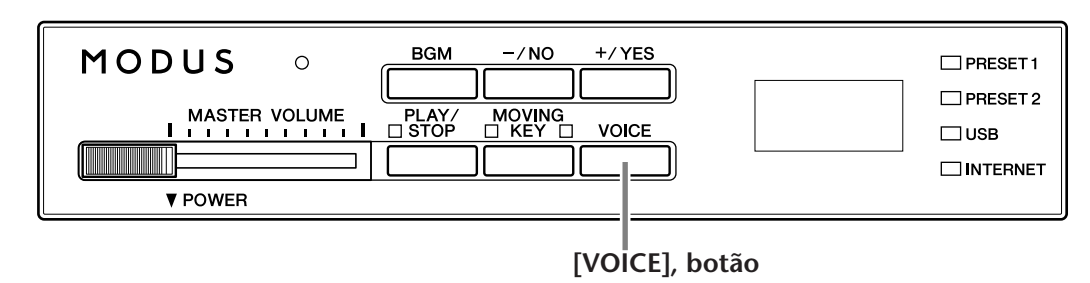

### **Operação**

#### <span id="page-26-2"></span>**1 Exibir o nome da voz.**

Quando o botão **[VOICE]** é pressionado, o número da voz selecionado no momento é exibido no visor durante cerca de três segundos.

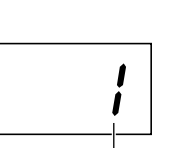

Número da voz

#### *OBSERVAÇÃO*

Os números de voz da Voz 1 e Voz 2 vão aparecer alternadamente no visor quando o modo Dual (página [29](#page-28-0)) estiver ativo.

### <span id="page-26-3"></span>**2 Selecione uma voz.**

Enquanto o número da voz é mostrado no visor, use o botão **[VOICE]** para alternar entre as dez vozes seguintes.

#### <span id="page-26-6"></span><span id="page-26-5"></span>**Lista de vozes predefinidas**

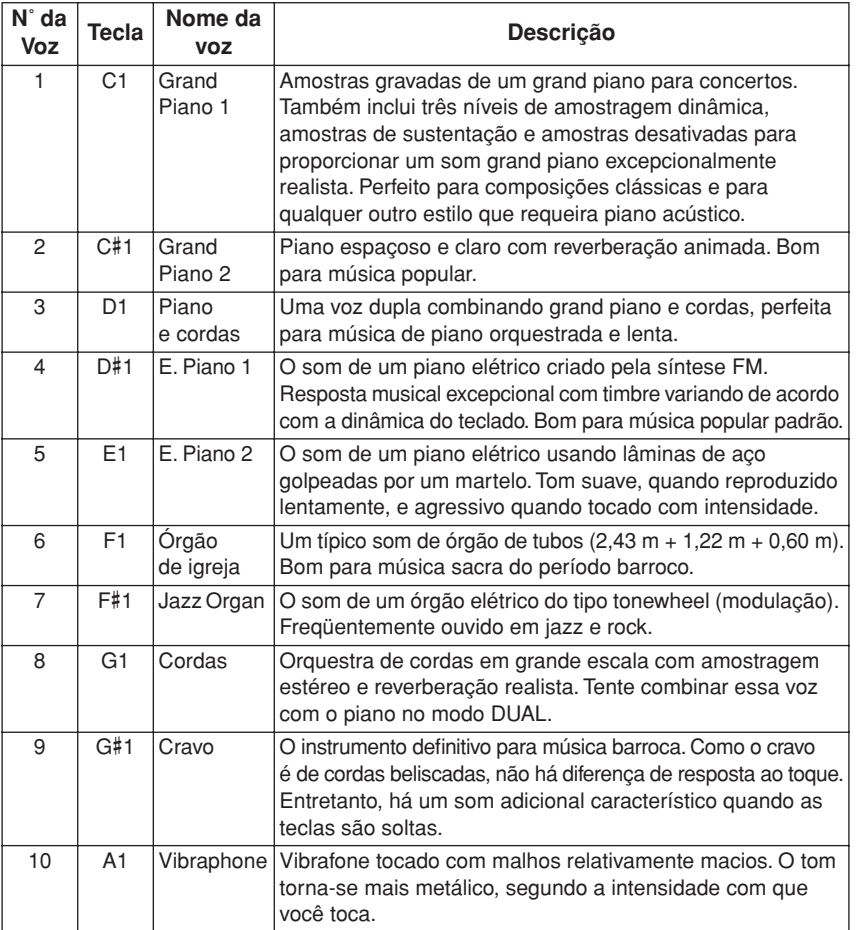

#### Selecionando e reproduzindo vozes

Também é possível selecionar a voz pressionando uma das teclas de C1 a A1 mantendo o botão **[VOICE]** pressionado.

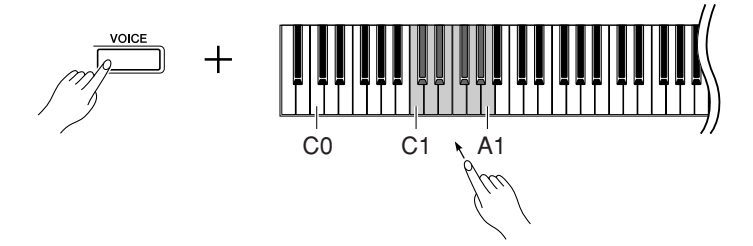

Então, quando começar a tocar, ajuste novamente o controle **[MASTER VOLUME]** para o nível de audição que for mais confortável.

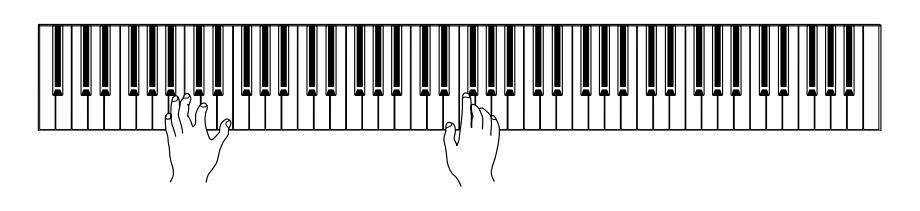

### <span id="page-27-2"></span><span id="page-27-1"></span><span id="page-27-0"></span>**Usando os pedais**

O instrumento possui três pedais que produzem uma gama de efeitos expressivos similares aos produzidos pelos pedais de um piano acústico.

#### **Pedal de sustentação (direito)**

O pedal de sustentação funciona da mesma maneira que um pedal de sustentação em um piano acústico. Quando o pedal de sustentação é pressionado, as notas se sustentam por mais tempo. A liberação do pedal interrompe (amortece) imediatamente as notas sustentadas. Ao selecionar a voz Grand Piano 1 no H11 e pressionar o pedal de sustentação, as "amostras de sustentação" especiais do instrumento serão ativadas para recriar, com precisão, a ressonância exclusiva das cordas e da placa de som de um piano acústico.

#### **Pedal tonal (Central)**

Se você tocar uma nota ou acorde no teclado e pressionar o pedal tonal enquanto mantém as teclas pressionadas, essas notas se sustentarão enquanto o pedal estiver pressionado (como se o pedal de sustentação fosse pressionado), mas todas as notas tocadas em seguida não serão sustentadas. Isso possibilita sustentar um acorde, por exemplo, enquanto outras notas são tocadas em "staccato".

#### **Pedal una corda (esquerdo)**

O pedal una corda diminui o volume e altera ligeiramente o timbre das notas tocadas enquanto ele estiver pressionado. O pedal una corda não afetará as notas que já estiverem sendo tocadas quando ele for pressionado.

#### *OBSERVAÇÃO*

Também é possível selecionar a voz usando os botões [–/NO] ou [+/YES] mantendo o botão [VOICE] pressionado ou quando o modo BGM estiver desativado.

#### *OBSERVAÇÃO*

É possível controlar volume de uma voz ajustando a força com a qual as teclas são tocadas, embora diferentes estilos de toque (sensibilidade ao toque) tenham pouco ou nenhum efeito com alguns instrumentos musicais.

Consulte a ["Lista de vozes](#page-26-5)  [predefinidas" na página 27](#page-26-5).

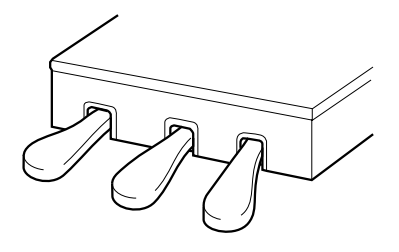

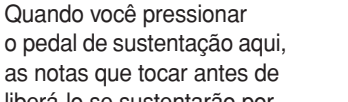

as notas que tocar antes de liberá-lo se sustentarão por mais tempo.

 $\frac{1}{2}$  $\frac{1}{4}$ 

<u>- 1</u>  $\overline{a}$ 

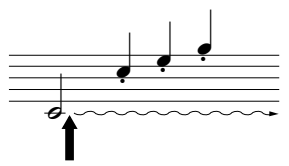

Quando você pressionar o pedal tonal aqui, segurando a nota, ela será sustentada enquanto o pedal estiver pressionado.

#### *DICA*

As vozes de órgão e cordas continuarão a soar enquanto o pedal tonal estiver pressionado.

### <span id="page-28-1"></span><span id="page-28-0"></span>**Combinando duas vozes (modo Dual)**

Você pode reproduzir simultaneamente duas vozes existentes no teclado. Dessa maneira, você pode simular um dueto de melodias ou combinar duas vozes semelhantes para criar um som mais denso.

#### **Operação**

#### **1 Ative o modo Dual.**

Mantendo o botão **[VOICE]** pressionado, pressione duas teclas de C1 a A1 simultaneamente (ou pressione uma tecla enquanto mantém a outra pressionada) para entrar em Dual.

Consulte ["Selecionando vozes" na página 27](#page-26-1) para obter informações sobre as vozes atribuídas às teclas.

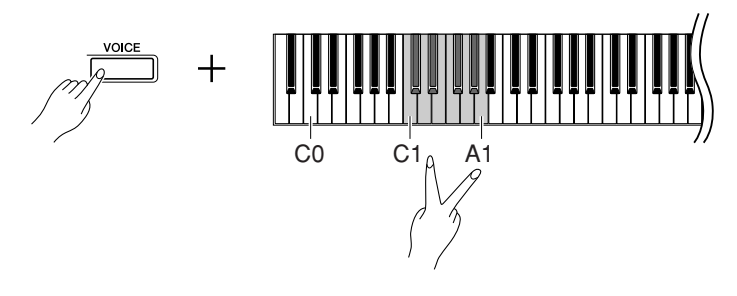

A voz atribuída à nota mais baixa será designada como Voz 1 e a voz atribuída à nota mais alta será designada como Voz 2.

Você pode fazer as seguintes configurações para Voz 1 e 2 no modo Dual (dueto):

#### <span id="page-28-2"></span>**Balanço duplo**

É possível definir uma voz como principal e outra voz mais suave, mixada. Mantendo pressionado o botão **[VOICE]**, pressione uma tecla entre F#5 e F#6 (consulte o Guia rápido de operação). A configuração de balanço atual aparecerá no visor enquanto ambos os controles forem pressionados. Uma configuração "0" produz um valor padrão de balanço entre as duas vozes do modo Dual. As configurações abaixo de "0" aumentam o volume da Voz 2 em relação à Voz 1, e as configurações acima de "0" aumentam o volume da Voz 1 em relação à Voz 2.

#### <span id="page-28-5"></span>**Mudança de oitava**

Você pode deslocar a afinação da Voz 1 e da Voz 2 em incrementos de uma oitava, para cima ou para baixo, de forma independente uma da outra. Dependendo de quais vozes você combinar no modo Dual, a combinação poderá soar melhor se uma delas for deslocada uma oitava acima ou abaixo. Mantendo pressionado o botão **[VOICE]**, pressione uma tecla entre A4 e D5 (consulte o Guia rápido de operação). A configuração de mudança de oitava atual aparecerá no visor enquanto ambos os controles forem pressionados.

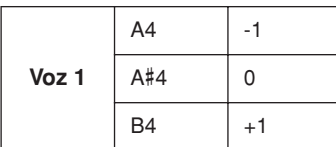

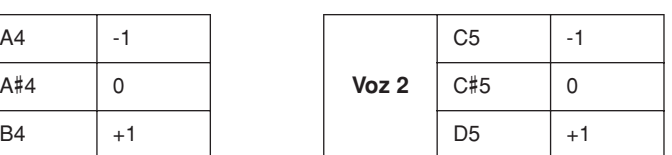

#### *TERMINOLOGIA*

#### <span id="page-28-4"></span><span id="page-28-3"></span>**Modo:**

Um modo é uma condição operacional do instrumento que lhe permite executar alguma função especial. Em modo Dual, por exemplo, é possível tocar duas vozes simultaneamente em toda a extensão do teclado.

#### *TERMINOLOGIA*

#### **Configuração Normal:**

O balanço será decidido de acordo com o valor padrão de balanço da combinação de vozes.

#### *DICA*

**[REVERB] em modo Dual** O tipo de reverberação [\(página 31](#page-30-0)) atribuído à Voz 1 terá prioridade sobre a outra. (Se a reverberação estiver definida como OFF, o tipo de reverberação da Voz 2 terá efeito.)

#### *TERMINOLOGIA*

**Configuração Normal:** A oitava será decidida de acordo com o valor padrão de oitava da combinação de vozes.

#### <span id="page-29-2"></span>**Profundidade de reverberação da voz 2**

Mantendo pressionado o botão **[VOICE]**, pressione uma tecla entre A-1 e G#0 (consulte o Guia rápido de operação). A configuração de profundidade de reverberação atual aparecerá no visor enquanto ambos os controles forem pressionados.

#### **2 Saia do modo Dual.**

Pressione os botões **[–/NO]** ou **[+/YES]** enquanto o modo BGM estiver desligado, ou pressione o botão **[VOICE]** enquanto o número da voz estiver exibido no visor. Em qualquer caso, a voz Grand Piano 1 será selecionada.

**Configuração Normal:** G#0 A profundidade de reverberação da Voz 2 é determinada de acordo com o respectivo valor padrão da voz.

#### *OBSERVAÇÃO*

Quando desejar selecionar a voz assim que sair do modo Dual, pressione uma das teclas entre C1 e A1 mantendo o botão [VOICE] pressionado (consulte também o Guia rápido de operação).

Também é possível sair do modo Dual pressionando os botões [–/NO] ou [+/YES] mantendo o botão [VOICE] pressionado. Neste caso, a voz Grand Piano 1 será selecionada.

### <span id="page-29-3"></span><span id="page-29-1"></span><span id="page-29-0"></span>**Salvando as configurações de voz**

Algumas das configurações de voz atuais podem ser salvas na memória interna do instrumento. Os dados são preservados mesmo que a alimentação é desligada.

#### **Operação**

Pressione o botão **[PLAY/STOP]**, mantendo o botão **[VOICE]** pressionado (consulte o Guia rápido de operação). Quando o processo de gravação dos dados é concluído, aparece a mensagem "End" (fim) no visor, por três segundos. As seguintes configurações podem ser salvas:

- **Tipo e profundidade de reverberação**
- **Oitava**
- **Volume**

#### **Para inicializar as configurações de voz**

Mantendo os botões **[VOICE]** e **[PLAY/STOP]** pressionados, ligue alimentação.

#### *OBSERVAÇÃO*

As configurações de voz serão perdidas se a voz for alterada sem ser armazenada.

### <span id="page-30-3"></span><span id="page-30-2"></span><span id="page-30-0"></span>**Selecionando diversos efeitos digitais de reverberação (REVERB)**

Este controle permite selecionar diversos efeitos digitais de reverberação e adicionar profundidade e expressividade extra ao som e criar um ambiente acústico mais realista.

#### **Operação**

#### **Selecionando o tipo de reverberação**

Pressione uma tecla entre G#6 e C7 mantendo o botão **[VOICE]** pressionado (consulte o Guia rápido de operação). A configuração de tipo de reverberação atual aparecerá no visor enquanto ambos os controles forem pressionados.

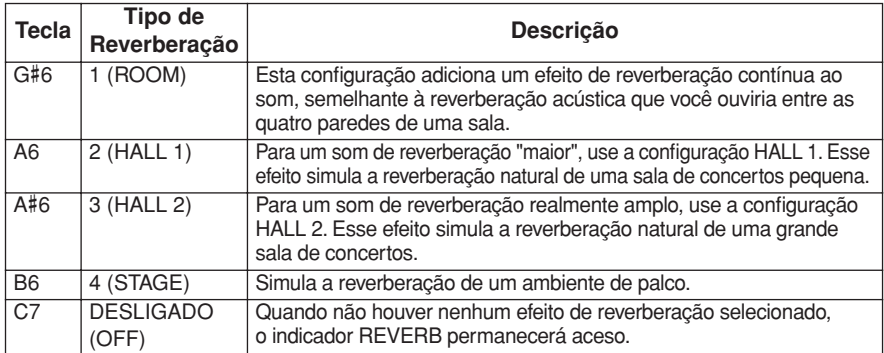

Mesmo se o efeito REVERB estiver desligado (OFF), um efeito de "Reverberação de caixa de ressonância" será aplicado quando a voz **Grand Piano 1 ou 2** estiver selecionada.

#### **Ajustando a profundidade de reverberação**

Pressione uma tecla entre A2 e F#4, mantendo o botão **[VOICE]** pressionado (consulte o Guia rápido de operação). A configuração de profundidade de reverberação atual aparecerá no visor enquanto ambos os controles forem pressionados.

### <span id="page-30-4"></span><span id="page-30-1"></span>**Transposição – [TRANSPOSE]**

A função Transpor deste instrumento possibilita afinar o teclado, em intervalos de semitom, de acordo com a extensão de um cantor ou outros instrumentos. Por exemplo, se o valor de transposição for definido como "5", tocar a tecla C produz o tom de um F. Dessa forma, é possível tocar a música como se ela estivesse em C maior e o H11 vai transpor automaticamente para F.

#### **Operação**

Pressione uma tecla entre F#5 e F#6, mantendo o botão **[BGM]** pressionado (consulte o Guia rápido de operação). O valor de transposição atual aparecerá no visor enquanto ambos os controles forem pressionados.

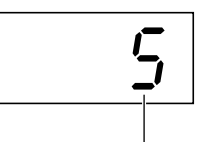

Transposição

#### **Para transpor a afinação para baixo (em incrementos de semitom)**

Pressione uma tecla entre F#5 e B5, mantendo o botão **[BGM]** pressionado.

#### **Para transpor a afinação para cima (em incrementos de semitom)**

Pressione uma das teclas C#6-F#6 enquanto mantém o botão **[BGM]** pressionado.

#### **Para inicializar a afinação normal**

Mantendo o botão **[BGM]** pressionado, pressione a tecla C6.

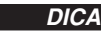

O tipo de reverberação padrão (incluindo OFF) e as configurações de profundidade são diferentes para cada voz.

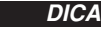

**profundidade 0:** sem efeito **profundidade 20:** profundidade de reverberação máxima

#### *DICA*

As configurações de profundidade padrão são diferentes para cada voz.

*TERMINOLOGIA* **Transpor:**

Alterando a armadura de clave de uma música. No H11, a transposição muda a afinação do teclado inteiro.

#### *DICA*

**O intervalo de transposição:**

- **F**#**5:** -6 semitons
- **C6:** afinação normal
- **F**#**6:** +6 semitons

#### *DICA*

Notas abaixo e acima do intervalo C-2... G8 do H11 soam uma oitava mais alta ou mais baixa, respectivamente.

> Manual do Proprietário H11 **31 The Co**

### <span id="page-31-3"></span><span id="page-31-0"></span>**Ajustando a altura de afinação**

Você pode sintonizar a afinação de todo o instrumento. Essa função é útil para tocar o H11 em conjunto com outros instrumentos ou com música de CD.

#### **Operação**

Também é possível usar o teclado para definir a altura de afinação.

#### **Para subir a afinação (em incrementos de cerca de 0,2 Hz)**

Pressione o botão **[+/YES]** mantendo os botões **[BGM]** e **[PLAY/STOP]** pressionados. A configuração de afinação atual aparecerá no visor enquanto a combinação de teclas for pressionada.

**Exemplo:** 432,0Hz

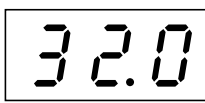

#### **Para abaixar a afinação (em incrementos de cerca de 0,2 Hz)**

Pressione o botão **[-/NO]** mantendo os botões **[BGM]** e **[PLAY/STOP]** pressionados. A configuração de afinação atual aparecerá no visor enquanto a combinação de teclas for pressionada.

#### **Para inicializar a altura de afinação padrão:**

Pressione os botões **[+/YES]** e **[–/NO]** simultaneamente, mantendo os botões **[BGM]** e **[PLAY/STOP]** pressionados. A configuração de afinação atual aparecerá no visor enquanto a combinação de teclas for pressionada.

### <span id="page-31-2"></span><span id="page-31-1"></span>**Sensibilidade ao toque – [TOUCH]**

É possível selecionar quatro tipos diferentes de sensibilidade ao toque no teclado — HARD, MEDIUM, SOFT ou FIXED (forte, média, suave ou fixa) — para atender a estilos e preferências musicais distintos.

#### **Operação**

Pressione uma tecla entre A6 e A7, mantendo pressionado o botão **[BGM]** (consulte o Guia rápido de operação).

A configuração de tipo de toque atual aparecerá no visor enquanto ambos os controles forem pressionados.

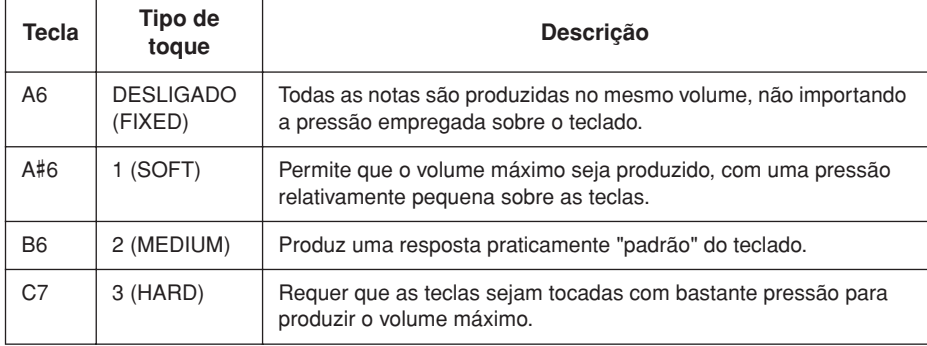

#### *TERMINOLOGIA*

**Hz (Hertz):**

Esta unidade de medida referese à freqüência de um som e representa o número de vezes que uma onda sonora vibra por segundo.

#### *DICA*

**Faixa de configuração:** 414,8Hz - 466,8Hz

#### *DICA*

**Configuração Normal:** A3=440,0 Hz

#### *DICA*

<span id="page-31-4"></span>Esta configuração não altera o peso do teclado.

#### *DICA*

**Configuração Normal:** MEDIUM (MÉDIO)

#### *DICA*

O tipo de sensibilidade ao toque torna a configuração comum a todas as vozes. Porém, as configurações de sensibilidade do toque podem ter pouco ou nenhum efeito em certas vozes normalmente não responsivas a dinâmicas do teclado.

# <span id="page-32-3"></span><span id="page-32-0"></span>**Conexão Direta com a Internet (IDC)**

Este recurso permite conectar seu instrumento diretamente à Internet. Um serviço de fluxo de dados no site especial da Yamaha permite reproduzir uma variedade de músicas (dados de música), de diversos gêneros musicais, como música em segundo plano. Você pode se divertir não apenas ouvindo as músicas, como também vendo o teclado tocá-las automaticamente.

Neste seção, talvez você encontre alguns termos e expressões pouco familiares, relacionados a computadores e comunicação on-line. Para conhecer o significado desses termos, consulte o ["Glossário de termos da Internet" na página 41](#page-40-0).

#### *TERMINOLOGIA*

#### <span id="page-32-4"></span>**Fluxo de dados**

O serviço de fluxo de dados permite ouvir os dados de música enquanto eles estão sendo recebidos da Internet. Ele permite chamar os dados seguidamente, mas não lhe permite salvar os dados em um arquivo.

### <span id="page-32-1"></span>**Configurando o instrumento para conexão com a Internet**

Você pode conectar o instrumento a uma conexão on-line em tempo integral (ADSL, fibra óptica, Internet a cabo etc.) usando um roteador ou um modem equipado com um roteador. Para obter os serviços mais recentes e instruções específicas sobre a conexão (bem como informações sobre roteadores, adaptadores LAN compatíveis etc.), consulte o site da Yamaha: http://music.yamaha.com/idc/

Use um computador para se conectar à Internet antes de conectar o instrumento, visto que nenhuma configuração de roteador ou modem pode ser feita pelo instrumento.

Para usar a conexão com a Internet, você terá primeiro que obter um provedor ou serviço de Internet.

Prendedores de cabo são fornecidos com o H11 para prender o cabo LAN (opcional). Para obter informações sobre a instalação dos prendedores de cabo, consulte a página [52.](#page-51-0)

#### **Exemplo de conexão 1: Conexão por cabo (usando um modem sem roteador)**

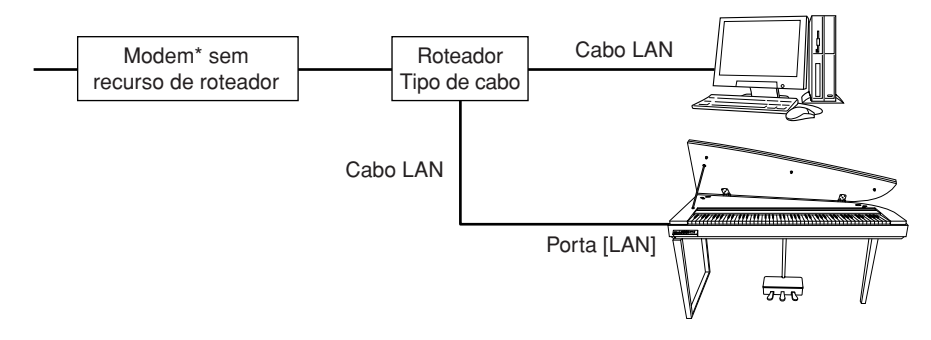

\* Aqui, "modem" se refere a um modem ADSL, a uma unidade de rede óptica (ONU) ou a um modem a cabo.

#### *OBSERVAÇÃO*

Dependendo da conexão com a Internet, talvez não seja possível conectar dois ou mais dispositivos (por exemplo, um computador e o instrumento), segundo o contrato com o provedor. Nesse caso, não será possível conectar o instrumento. Se tiver dúvidas, consulte seu contrato ou entre em contato com o seu provedor.

#### *OBSERVAÇÃO*

<span id="page-32-2"></span>Conecte o cabo LAN à porta [LAN].

#### *OBSERVAÇÃO*

Alguns tipos de modems exigem uma rede de hubs Ethernet opcional para conectar vários dispositivos simultaneamente (como um computador, um instrumento musical etc.).

#### *OBSERVAÇÃO*

Devido a normas da UE, os usuários da Europa devem usar um cabo STP (par trançado blindado) para prevenir interferência eletromagnética.

#### **Exemplo de conexão 2: Conexão por cabo (usando um modem com roteador)**

<span id="page-33-0"></span>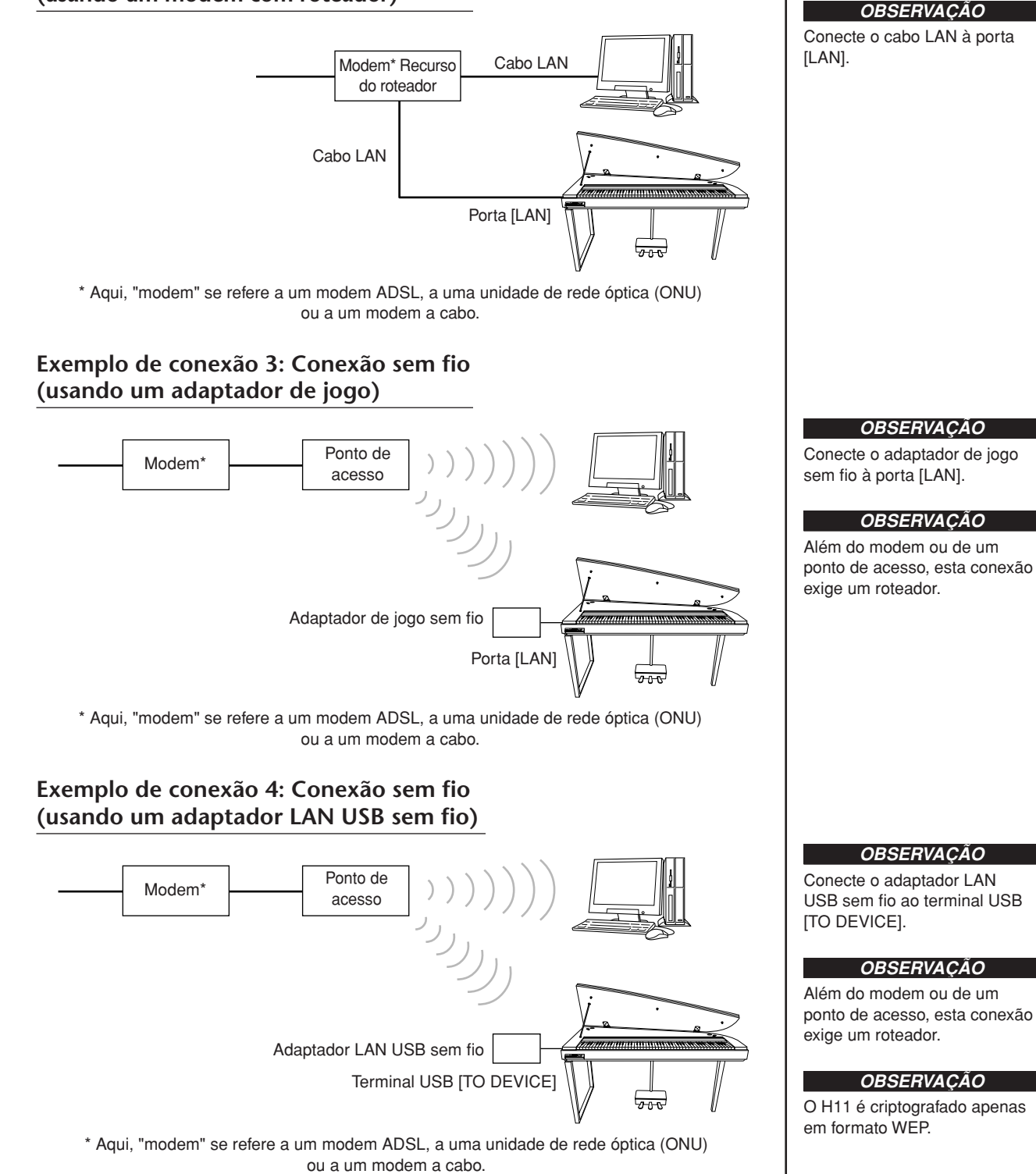

### <span id="page-34-0"></span>**Conexão do instrumento com a Internet**

#### **Se estiver usando uma conexão por cabo (usando DHCP):**

Você não precisa fazer configurações no instrumento. Você pode acessar a Internet simplesmente conectando um roteador ou um modem equipado com roteador ao instrumento, por intermédio de um cabo LAN.

Estando o instrumento efetivamente conectado à Internet, será exibido no visor o canal de fluxo de dados recebido da Internet quando você selecionar a lâmpada **[INTERNET]** com o botão **[BGM]** .

Você pode reproduzir as músicas da Internet usando o serviço de fluxo de dados. Para obter instruções sobre a reprodução dessas músicas, consulte ["Ouvindo](#page-24-2)  [músicas na Internet" na página 25](#page-24-2).

#### **Se estiver usando uma conexão por cabo (usando endereço IP estático ou servidor proxy):**

Você precisa fazer configurações de Internet no instrumento. Para obter instruções sobre como fazer configurações de Internet, consulte ["Sobre as](#page-35-0)  [configurações de Internet" na página 36](#page-35-0).

#### **Se estiver usando LAN sem fio (via adaptador de jogo sem fio):**

Você não precisa fazer configurações no instrumento.

Você pode acessar a Internet simplesmente conectando um adaptador de jogo sem fio ao instrumento.

\* O adaptador de jogo sem fio exige configurações tal como o ponto de acesso. Para obter informações sobre como fazer configurações, leia o manual do proprietário do produto utilizado.

Estando o instrumento efetivamente conectado à Internet, será exibido no visor o canal de fluxo de dados recebido da Internet quando você selecionar a lâmpada **[INTERNET]** com o botão **[BGM]**.

 $\Rightarrow$  Você pode reproduzir as músicas da Internet usando o serviço de fluxo de dados. Para obter instruções sobre a reprodução dessas músicas, consulte ["Ouvindo](#page-24-2)  [músicas na Internet" na página 25](#page-24-2).

#### **Se estiver usando LAN sem fio (via adaptador LAN USB sem fio):**

É necessário configurar as definições de Internet em um computador; as definições não podem ser feitas no instrumento.

Para obter instruções sobre como fazer configurações de Internet, consulte ["Sobre as](#page-35-0)  [configurações de Internet" na página 36](#page-35-0).

#### *OBSERVAÇÃO*

O roteador e o modem equipado com roteador mais comuns têm uma função DHCP.

### <span id="page-35-0"></span>**Sobre as configurações de Internet**

Você pode fazer configurações de Internet em seu instrumento de maneira conveniente através do site especial da Yamaha.

Se você selecionar uma conexão sem fio via adaptador LAN USB sem fio ou uma conexão por cabo (via endereço IP estático ou servidor proxy), será necessário fazer as configurações de Internet explicadas a seguir.

#### **Configurações de Internet**

Ao usar conexão direta com a Internet (IDC, Internet Direct Connection) pela primeira vez, você deve fazer as configurações de Internet de acordo com o fluxo da ilustração abaixo. Esse fluxo é para que você entenda facilmente como carregar em seu instrumento o arquivo de configurações criado pelo computador. Seguindo este fluxo, não será necessário fazer configurações difíceis, como digitar diversos dados no seu instrumento.

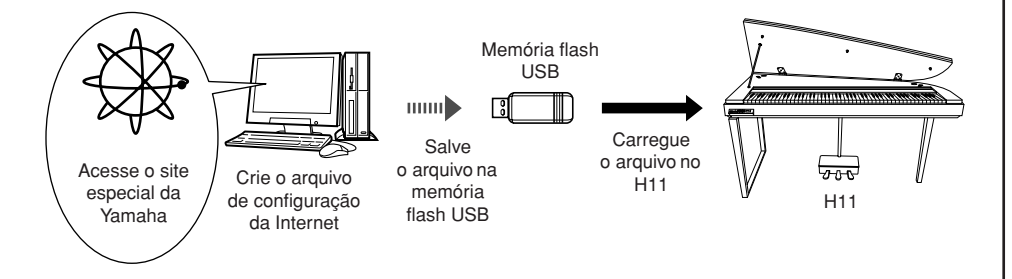

Para obter detalhes, consulte a página da Yamaha: http://music.yamaha.com/idc/

#### **Criando os arquivos de configurações de Internet**

É necessário criar os arquivos de configurações de Internet na página especial da Yamaha por meio de seu computador, antes de fazer as configurações de Internet. Para obter informações sobre como criar os arquivos de configurações de Internet, leia as instruções na página da Yamaha: http://music.yamaha.com/idc/

#### **Carregando os arquivos de configurações de Internet**

Este procedimento permite fazer as configurações da Internet carregando para o instrumento os arquivos de configuração criados na página especial da Yamaha.

#### *OBSERVAÇÃO*

<span id="page-35-1"></span>Não será necessário fazer configurações de Internet se estiver sendo usada conexão por cabo (via DHCP) ou LAN sem fio (via adaptador de jogo sem fio).

#### *OBSERVAÇÃO*

As configurações de Internet ficarão em backup.

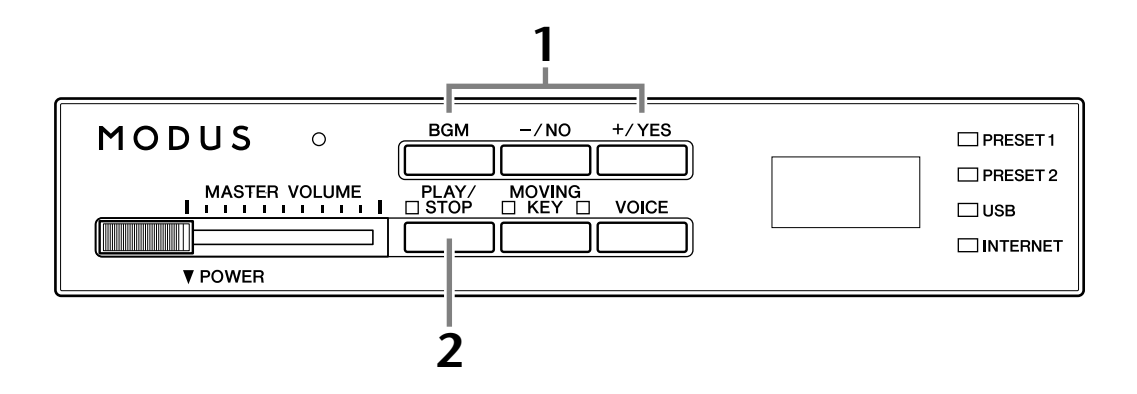

#### **Operação**

#### **1 Ative o modo Load.**

Verifique se o dispositivo de memória flash USB que contém o arquivo de configurações de Internet denominado "config.n21" está conectado ao instrumento e, em seguida, mantendo o botão **[BGM]** pressionado, pressione o botão **[+/YES]**.

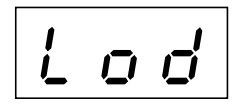

#### *AVISOS*

Para cancelar o carregamento, pressione qualquer botão (exceto o botão [PLAY/ STOP]) antes de pressionar o botão [PLAY/STOP] na etapa 2.

### **2 Inicie o carregamento.**

Pressione o botão **[PLAY/STOP]**.

 $\Rightarrow$  Quando o carregamento a partir do dispositivo de memória flash USB for concluído, uma mensagem "End" (fim) vai aparecer no visor. Pressione qualquer botão para sair dessa tela.

End

Concluído o carregamento, você está pronto para acessar a Internet.

Estando o instrumento efetivamente conectado à Internet, será exibido no visor o canal de fluxo de dados recebido da Internet quando você selecionar a lâmpada **[INTERNET]** com o botão **[BGM]**.

Para obter instruções sobre fluxo de dados, consulte ["Ouvindo músicas na](#page-24-2)  [Internet" na página 25](#page-24-2).

#### *OBSERVAÇÃO*

O modo de carregamento não pode ser definido enquanto a reprodução de música estiver ativa no modo BGM.

#### *OBSERVAÇÃO*

É possível criar os arquivos de configurações de Internet (denominados "config.n21") na página especial da Yamaha.

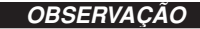

Se o carregamento não for concluído com êxito, uma mensagem "Err" (erro) e o código de erro vão aparecer no visor, alternadamente.

#### *OBSERVAÇÃO*

**Código de erro** Você pode conferir a descrição do código de erro no site da Yamaha: http://music.yamaha.com/idc/

#### *OBSERVAÇÃO*

A Yamaha recomenda fazer backup dos arquivos de configurações de Internet [\(página 44\)](#page-43-3).

### <span id="page-37-0"></span>**Verificando a intensidade de campo (ao usar adaptador LAN USB sem fio)**

Você poderá verificar a intensidade de campo no visor, se estiver usando um adaptador LAN USB sem fio (Exemplo de conexão 4, na [página 34](#page-33-0)).

Mantenha o botão **[BGM]** pressionado, e pressione o botão **[MOVING KEY]**.

A indicação de intensidade de campo aparecerá no visor por cerca de três segundos.

#### **Indicações de intensidade de campo**

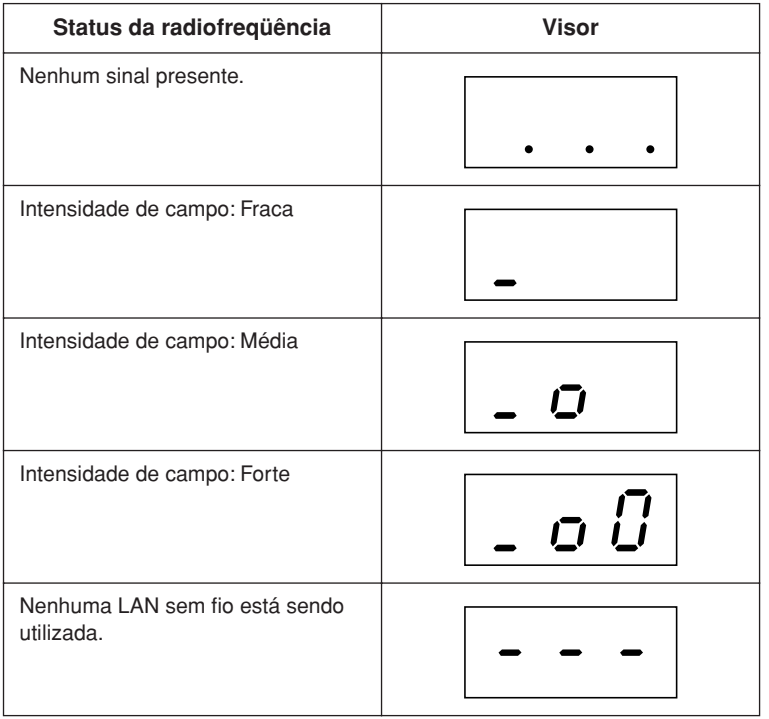

#### <span id="page-37-1"></span>*OBSERVAÇÃO*

A intensidade de campo pode ser exibida depois de feita a conexão com a Internet.

#### *OBSERVAÇÃO*

Se você estiver usando um adaptador de jogo sem fio, aparecerá o padrão de tela "No wireless LAN is used" (Nenhuma LAN sem fio está sendo utilizada).

### <span id="page-38-0"></span>**Exportando as informações de conexão**

Este procedimento permite exportar as informações detalhadas da conexão atual na forma de um arquivo de texto para um dispositivo de memória flash USB. Você pode verificar as informações em seu computador.

#### *OBSERVAÇÃO*

O arquivo de informações de conexão não lhe permite fazer configurações de Internet manualmente. O arquivo de informações de conexão encontrase definido como "somente leitura" e não pode ser editado.

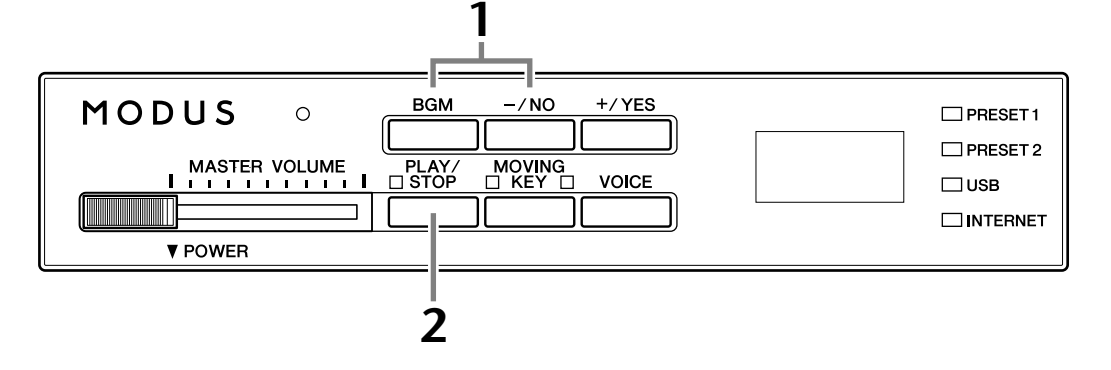

#### **Operação**

#### **1 Ative o modo Export.**

Verifique se o dispositivo de memória flash USB está conectado ao instrumento e, em seguida, mantenha o botão **[BGM]** pressionado, e pressione o botão **[–/NO]**.

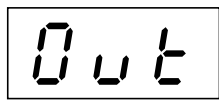

#### *AVISOS*

Para cancelar a exportação, pressione qualquer botão (exceto os botões [PLAY/ STOP], [–/NO] e [+/YES]) antes de pressionar o botão [PLAY/STOP] na etapa 2.

### **2 Inicie a exportação.**

Pressione o botão **[PLAY/STOP]**.

A mensagem "n–y" vai aparecer no visor se um dispositivo de memória flash USB contiver um arquivo com nome idêntico ao qual estiver tentando exportar. Pressione o botão **[+/YES]** para confirmar que deseja substituir o arquivo de mesmo nome. Pressione o botão **[–/NO]** para cancelar a exportação.

 $\Rightarrow$  Quando a exportação para o dispositivo de memória flash USB for concluída, uma mensagem "End" (fim) vai aparecer no visor. Pressione qualquer botão para sair dessa tela.

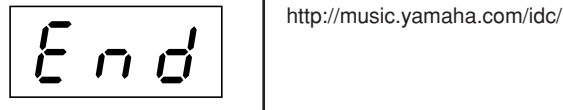

Terminada a exportação, conecte o dispositivo de memória flash USB ao seu computador e em seguida abra o arquivo de texto denominado "ConnectionInfo.txt" no diretório raiz do dispositivo para verificar as informações detalhadas da conexão.

#### *OBSERVAÇÃO*

O modo de exportação não pode ser definido enquanto a reprodução de música estiver ativa no modo BGM.

#### *OBSERVAÇÃO*

Se a exportação não for concluída com êxito, uma mensagem "Err" (erro) e o código de erro vão aparecer no visor, alternadamente.

#### *OBSERVAÇÃO*

**Código de erro** Você pode conferir a descrição do código de erro no site da Yamaha:

### <span id="page-39-2"></span><span id="page-39-0"></span>**Inicializando as configurações de Internet**

Para inicializar as configurações de Internet, mantenha simultaneamente pressionados os botões **[BGM]** e **[PLAY/STOP]** e ligue a alimentação.

#### **(Exibido enquanto a inicialização estiver em andamento)**

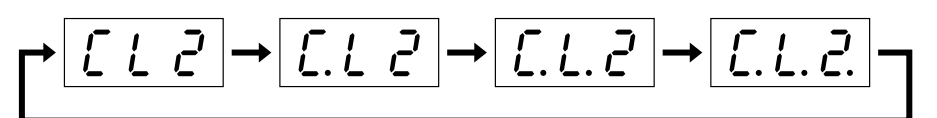

#### *AVISOS*

Jamais tente desligar a alimentação durante a inicialização. Isto vai cancelar a inicialização.

#### *AVISOS*

A inicialização faz com que sejam restauradas as configurações de fábrica programadas no instrumento em todas as configurações de Internet. A Yamaha recomenda fazer backup dos arquivos de configurações de Internet antes da inicialização. Consulte ["Fazendo o backup dos dados em uma memória flash USB" na página 45](#page-44-1) para obter detalhes.

### <span id="page-39-1"></span>**Configurações de Internet iniciais**

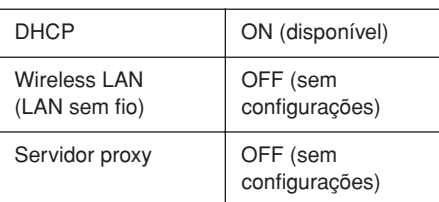

#### *OBSERVAÇÃO*

As configurações da função Internet não são inicializadas ao usar "Inicializando os dados", na [página 44.](#page-43-4)

#### *OBSERVAÇÃO*

As informações sobre os canais de fluxo de dados e os cookies serão inicializadas ao mesmo tempo.

### <span id="page-40-0"></span>**Glossário de termos da Internet**

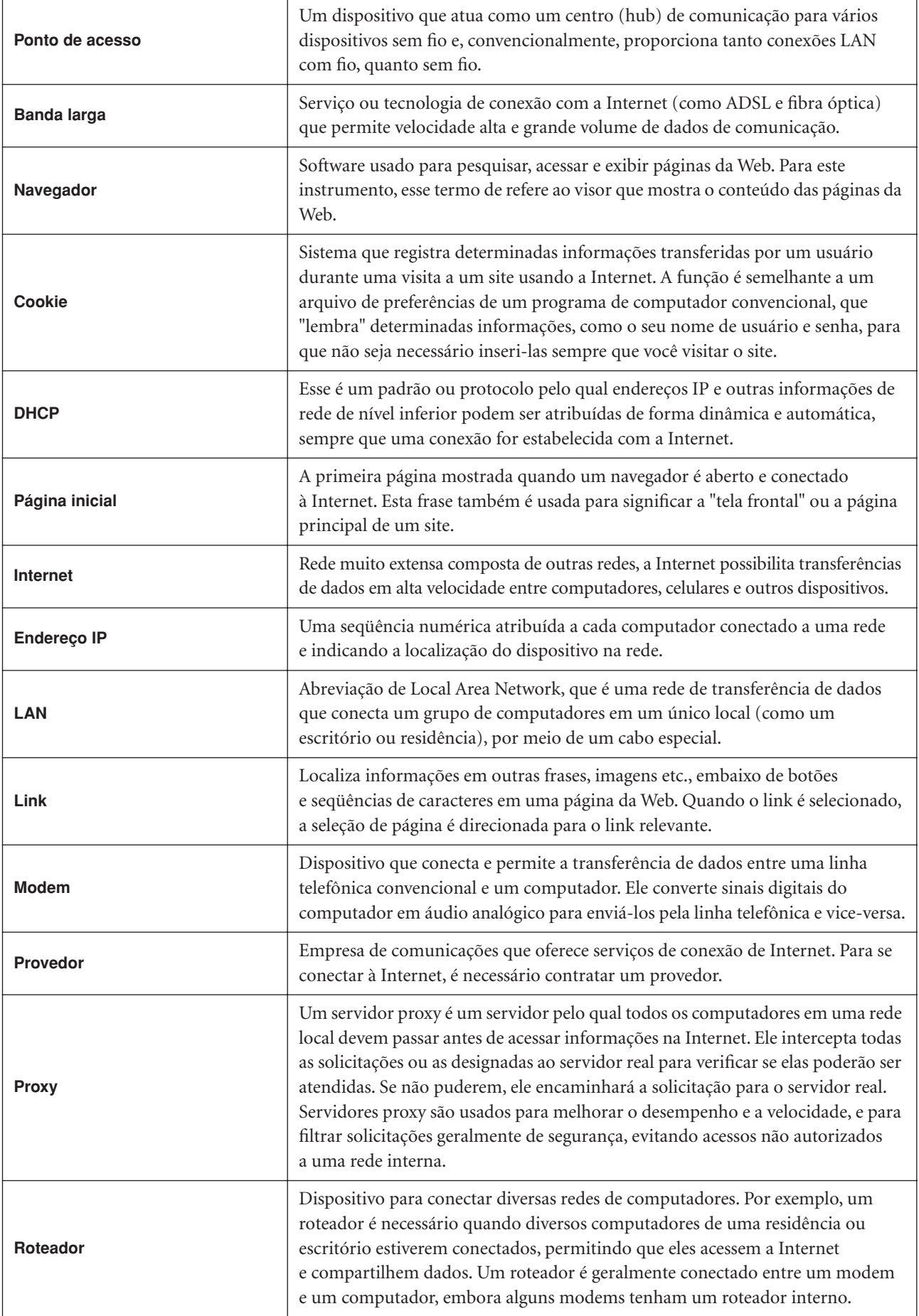

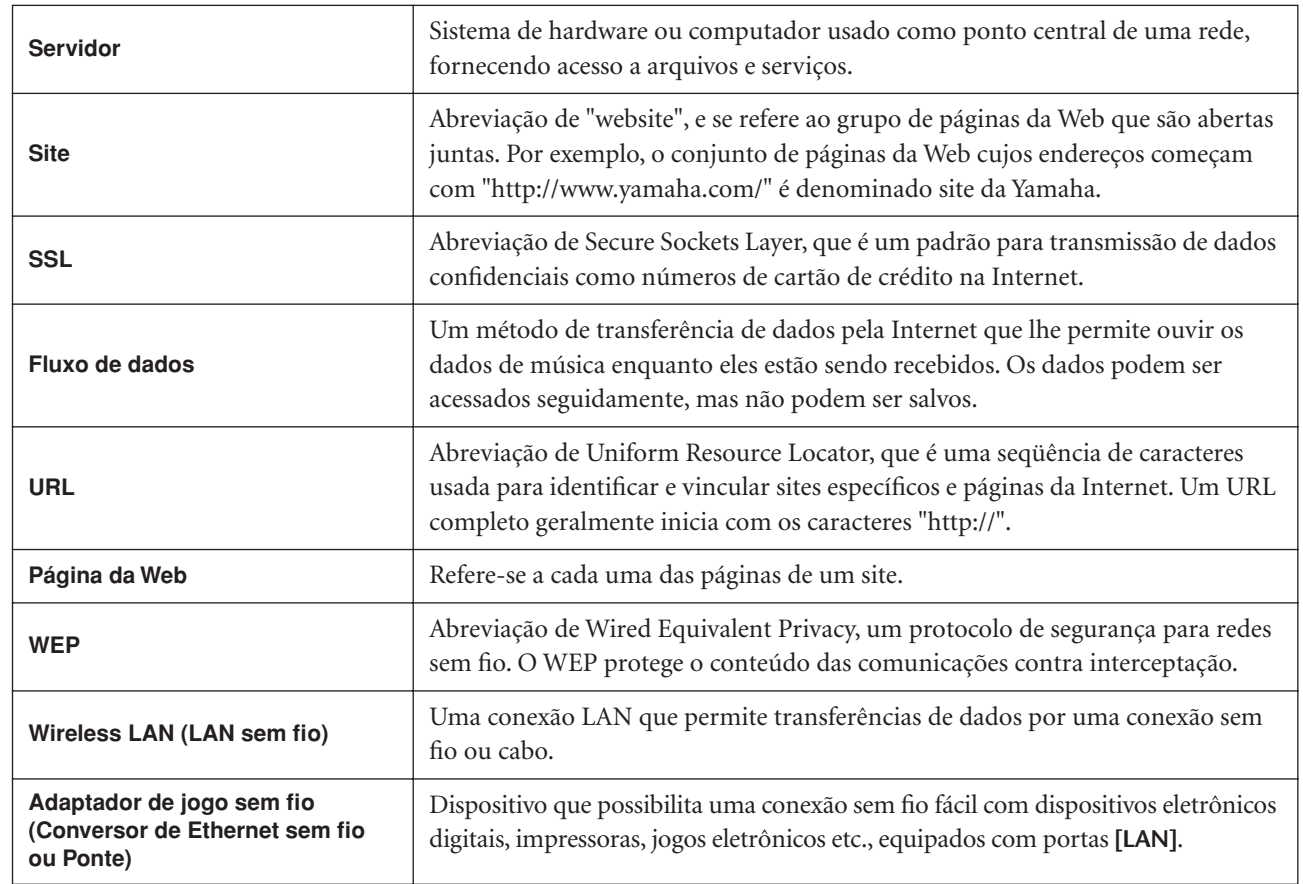

**PORTUGUËS** 

### <span id="page-42-0"></span>**Conexões**

# <span id="page-42-1"></span>**Conectores**

#### *AVISOS*

Antes de conectar o H11 a outros componentes eletrônicos, desligue todos os componentes. Antes de ligar ou desligar os componentes, defina o volume no nível mínimo (0). Caso contrário, poderão ocorrer choques elétricos ou danos aos componentes.

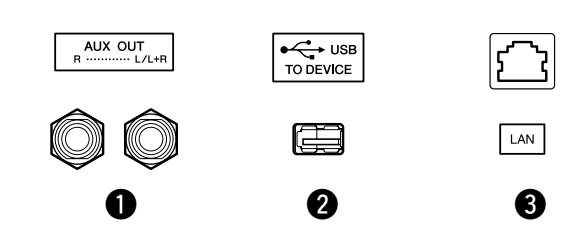

#### <span id="page-42-2"></span>1 Saídas AUX OUT[L/L+R][R]

Você pode conectar essas saídas a um sistema estéreo para amplificar o H11 ou a um gravador de fita cassete, para gravar sua apresentação. Consulte o diagrama abaixo e use cabos de áudio para fazer as conexões.

#### *AVISOS*

Quando as saídas AUX OUT do H11 estiverem conectadas a um sistema de áudio externo, primeiro ligue o H11 e, depois, o sistema de áudio externo. Inverta a ordem ao desligar.

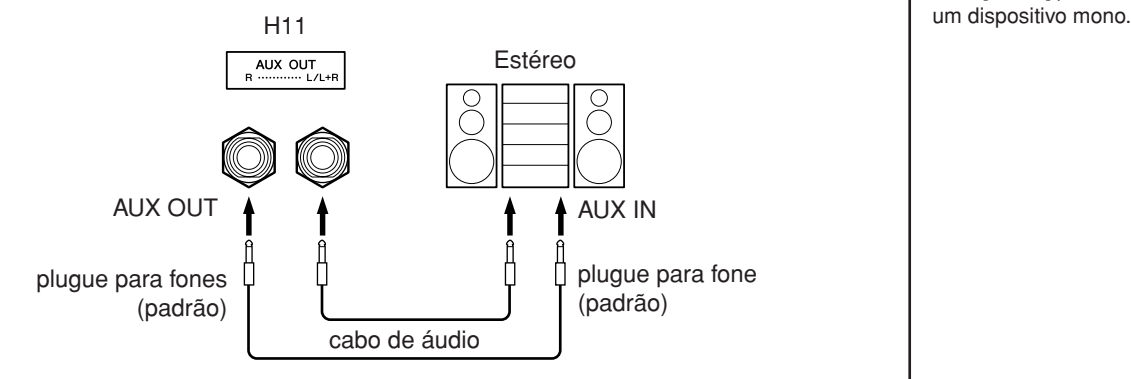

#### <span id="page-42-3"></span>**2** Terminal USB [TO DEVICE]

Este terminal se destina à conexão de um dispositivo de memória flash USB. Para obter mais informações, consulte ["Precauções ao usar o terminal USB \[TO DEVICE\]"](#page-21-1)  [na página 22](#page-21-1).

#### <span id="page-42-4"></span><sup>3</sup> Porta [LAN]

Esta porta permite conexão direta do H11 à Internet, possibilitando o uso de serviço de fluxo de dados especial no site da Yamaha, para reproduzir músicas de diversos gêneros musicais como música em segundo plano no instrumento. Antes de conectar o instrumento à Internet, não deixe de ler ["Conexão Direta com a](#page-32-3)  [Internet \(IDC\)" na página 33](#page-32-3).

#### *AVISOS*

Não conecte a porta [LAN] diretamente ao seu computador. As funções de Internet não podem ser usadas com esse tipo de conexão.

#### *OBSERVAÇÃO*

Use cabos de áudio e plugues adaptadores sem resistência.

#### *OBSERVAÇÃO*

Utilize somente as saídas AUX OUT [L/L+R] para conexão com

# <span id="page-43-5"></span><span id="page-43-3"></span><span id="page-43-0"></span>**Backup de dados**

### <span id="page-43-1"></span>**Dados de backup na memória interna**

Os dados a seguir serão salvos na memória interna do instrumento. Os dados são preservados mesmo que a alimentação seja desligada.

- Modo BGM
- Teclado automático ligado/desligado
- Altura de afinação
- Código de caractere
- Configurações de Internet
- Canal (de serviço de fluxo de dados)
- **Cookies**
- Afinação automática da música Ligada/Desligada

### <span id="page-43-4"></span><span id="page-43-2"></span>**Inicializando os dados de backup na Memória Interna**

Desligue o instrumento. Em seguida, pressionando a tecla C 7, religue a alimentação.

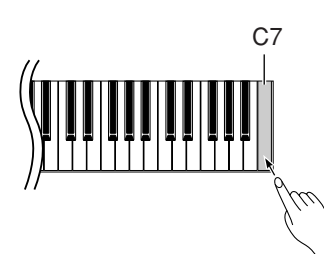

#### **(Exibido enquanto a inicialização estiver em andamento)**

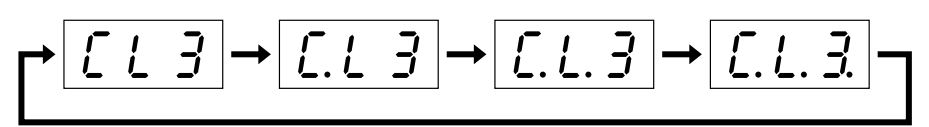

### *AVISOS*

Jamais tente desligar a alimentação durante a inicialização. Isto vai cancelar a inicialização.

#### *AVISOS*

A inicialização faz com que sejam restauradas as configurações de fábrica programadas no instrumento para todas as configurações. A Yamaha recomenda fazer backup dos arquivos de configurações antes da inicialização.

Consulte ["Fazendo o backup dos dados em uma memória flash USB" na página 45](#page-44-0) para obter detalhes.

#### <span id="page-43-6"></span>*OBSERVAÇÃO*

Para inicializar as configurações de Internet, consulte ["Inicializando as configurações](#page-39-2)  [de Internet" na página 40](#page-39-2).

#### *OBSERVAÇÃO*

A inicialização não redefine a configuração do código de caracteres. Se desejar redefinir a configuração de código de caracteres, consulte a página [20.](#page-19-3)

### <span id="page-44-1"></span><span id="page-44-0"></span>**Fazendo o backup dos dados em uma memória flash USB**

Para a máxima segurança dos dados, a Yamaha recomenda que você faça backup dos dados importantes em uma memória flash USB. Estes dados importantes incluem os dados de backup na memória interna do instrumento (página [44](#page-43-1)), configurações de voz (página [30\)](#page-29-1).

#### **Operação**

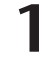

#### **1 Ative o modo Backup.**

Verifique se o dispositivo de memória flash USB está conectado ao instrumento e em seguida pressione o botão **[VOICE]** mantendo o botão **[BGM]** pressionado.

$$
b \, U \, P
$$

#### *AVISOS*

Para cancelar o backup, pressione qualquer botão (exceto [PLAY/STOP], [–/NO] e [+/YES]) antes de pressionar o botão [PLAY/STOP] na etapa 2.

#### **2 Inicie o backup.**

Pressione o botão **[PLAY/STOP]**.

O pedido de confirmação "n–y" vai aparecer no visor, se o dispositivo de memória flash USB contiver um arquivo com nome idêntico ao que o usuário está tentando fazer backup. Pressione o botão **[+/YES]** para confirmar que deseja substituir o arquivo de mesmo nome. Pressione o botão **[–/NO]** para cancelar o backup. Quando o backup terminar, uma mensagem "End" vai aparecer no visor.

### **3 Saia do modo Backup.**

Pressione o botão **[–/NO]** ou o botão **[+/YES]**.

#### *OBSERVAÇÃO*

O modo de backup não pode ser definido enquanto a reprodução de música estiver ativa no modo BGM.

#### *OBSERVAÇÃO*

Não é possível realizar backup do modo BGM em uma memória flash USB.

#### *OBSERVAÇÃO*

O arquivo de dados de backup é automaticamente denominado "H11.bup".

### <span id="page-45-1"></span><span id="page-45-0"></span>**Restaurando os dados de backup**

Os dados de backup no dispositivo de memória flash USB podem ser restaurados para o instrumento.

#### **Operação**

#### **1 Ative o modo Backup.**

Verifique se o dispositivo de memória flash USB contendo os dados de restauração "H11.bup" está conectado ao instrumento e em seguida pressione o botão **[VOICE]** mantendo o botão **[BGM]** pressionado.

### **2 Ative o modo Restore (Restauração).**

Pressione o botão **[+/YES]**.

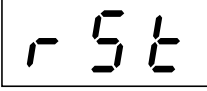

#### *AVISOS*

Para cancelar a restauração, pressione qualquer botão (exceto [PLAY/STOP], [–/NO] e [+/YES]) antes de pressionar o botão [PLAY/STOP] na etapa 3.

### **3 Inicie a operação de restauração.**

Pressione o botão **[PLAY/STOP]**.

Quando a operação de restauração terminar, uma mensagem "End" vai aparecer no visor.

#### **4 Saia do modo Restore.**

Pressione o botão **[–/NO]** ou o botão **[+/YES]**.

# <span id="page-46-1"></span><span id="page-46-0"></span>**Lista de mensagens**

Os comentários neste gráfico estão divididos em duas partes diferentes: A sentença inicial explica o significado da mensagem ou o problema subjacente e o sinal " → " indica a possível solução.

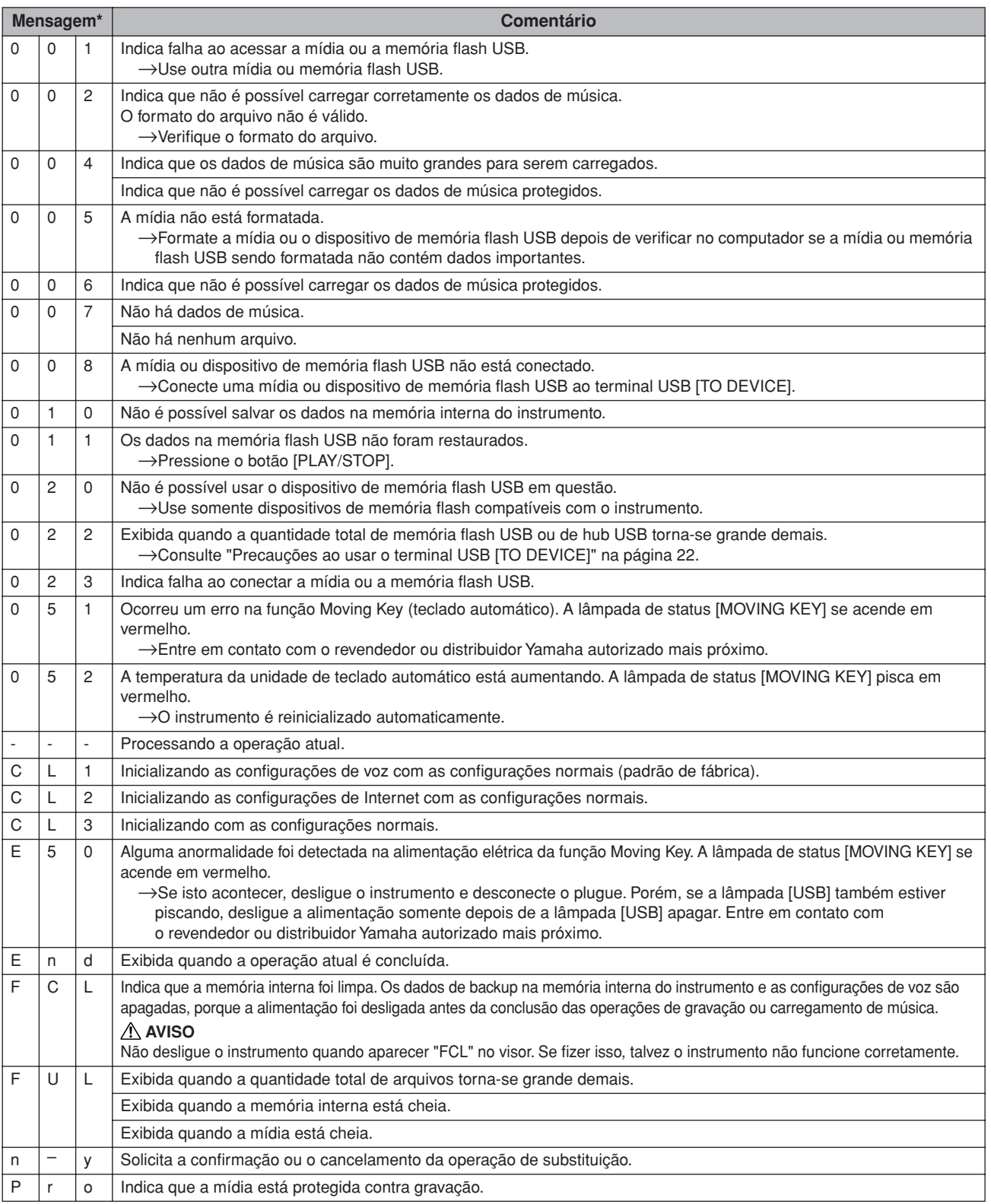

\* Quando a mensagem for um número de três dígitos (001-052), "Err" (Erro) piscará alternadamente no visor com o número.

\* Quando uma operação (como salvar ou transferir dados) está sendo processada, o visor mostra uma seqüência de traços piscantes.

# <span id="page-47-0"></span>**Solução de problemas**

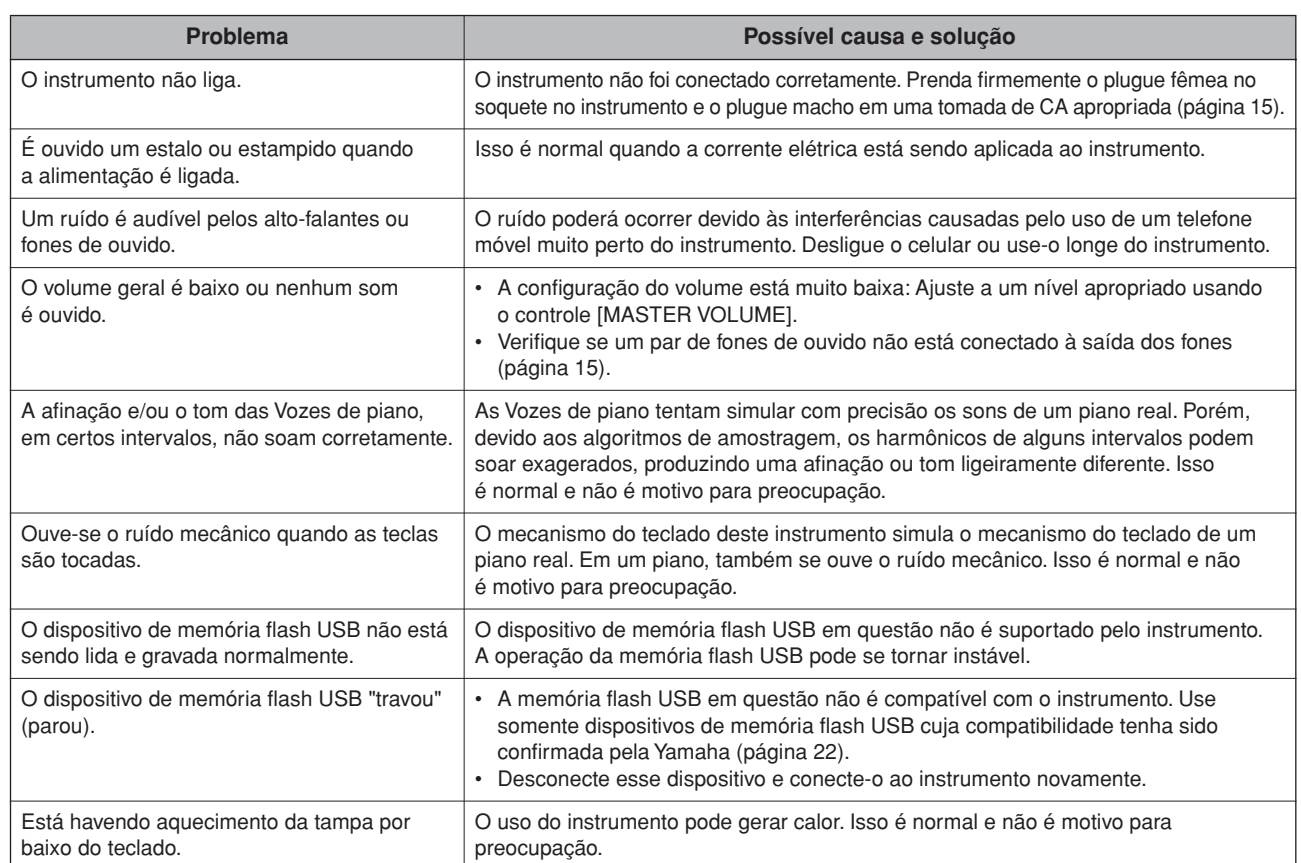

# <span id="page-48-0"></span>**Montagem da mesa do teclado**

#### *AVISOS*

- Tenha cuidado para não confundir as peças e verifique se todas elas estão instaladas na direção correta. Monte a unidade na seqüência apropriada.
- A montagem deverá ser executada por pelo menos duas pessoas.
- <span id="page-48-1"></span>Use somente os parafusos fornecidos e insira parafusos de tamanho correto nos orifícios adequados. Não use nenhum outro parafuso. O uso de parafusos incorretos pode causar danos ou defeitos no produto.
- Aperte todos os parafusos antes de concluir a montagem de cada unidade.
- Para desmontar, basta inverter a seqüência de montagem.

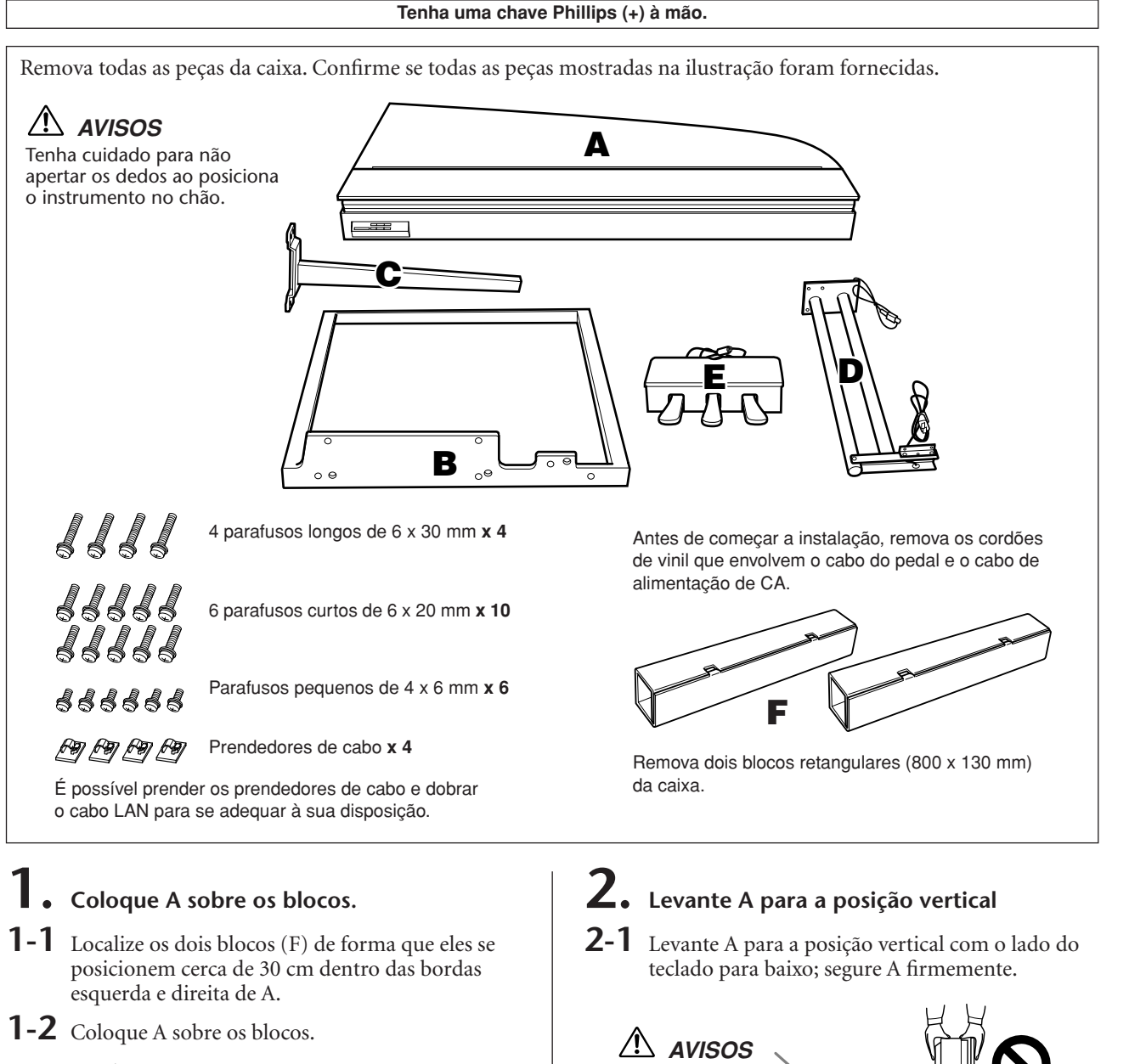

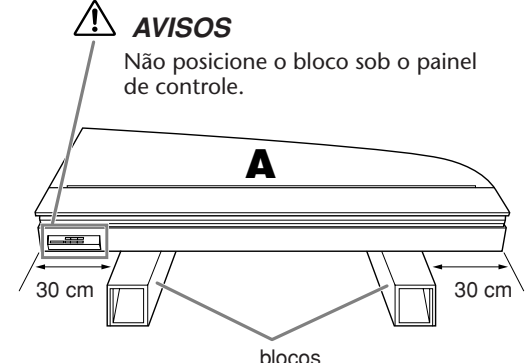

Não solte A antes de completar a Etapa 4.

Não incline A além de 90 graus para evitar o pressionamento da tampa e da cobertura das teclas.

**A**

133355

- **3. Fixação de B.**
- **3-1** Alinhe os orifícios de A com os de B e mantenha A e B juntos.
- **3-2** Aperte com os dedos seis parafusos pequenos  $(6 \times 20 \text{ mm})$ , iniciando no orifício superior.
- **3-3** Aperte os parafusos firmemente.

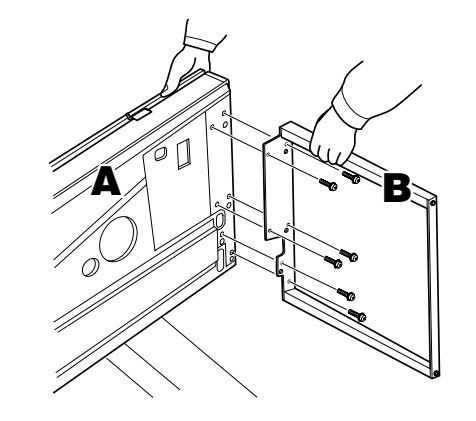

### **4. Prenda C.**

- **4-1** Alinhe os orifícios de A com os de C e mantenha A e C juntos.
- **4-2** Aperte com os dedos quatro parafusos pequenos (6 × 20 mm), iniciando no orifício superior.
- **4-3** Aperte os parafusos firmemente.

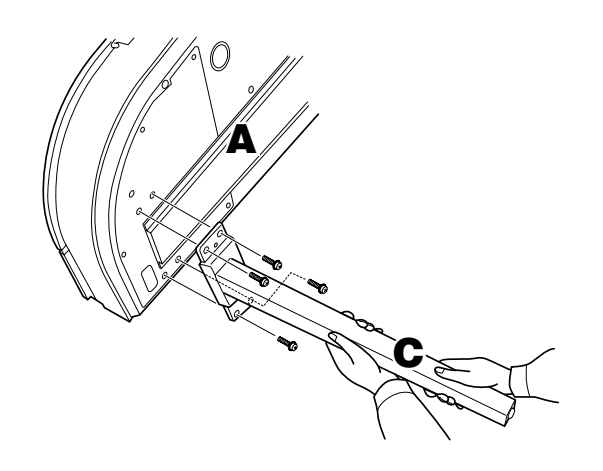

- **5. Monte a estrutura do pedal.**
- **5-1** Passe o cabo do pedal (que vem fora da parte traseira da caixa do pedal E) por um orifício do suporte angular de D; em seguida, passe-o pelo tubo.

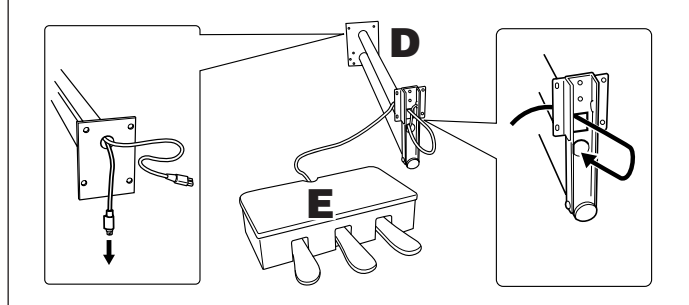

- **5-2** Alinhe os orifícios na parte inferior de E com os orifícios do suporte angular de D; em seguida, encaixe E e D apertando seis parafusos pequenos  $(4 \times 6 \text{ mm})$ . Nesse momento, aperte primeiro os dois parafusos centrais, e depois o restante dos parafusos.
- **5-3** Puxe a extremidade do cabo do pedal para eliminar qualquer afrouxamento dentro do suporte angular de D.

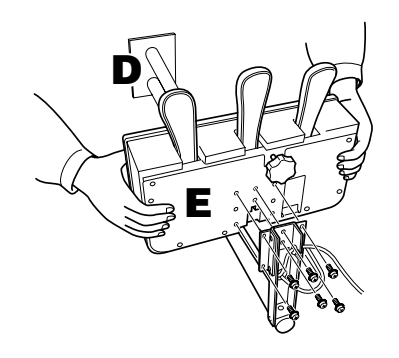

 *AVISOS* Segure E firmemente para evitar deslizes.

### **6. Instale a estrutura do pedal.**

**6-1** Remova as tampas dos sulcos da superfície da parte inferior de A.

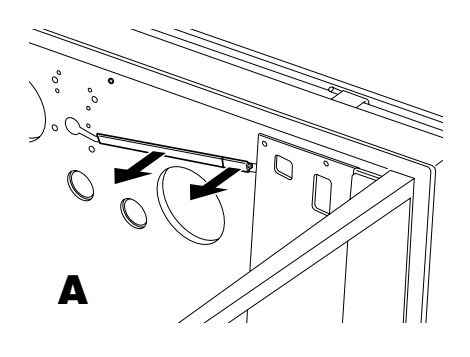

- **6-2** Alinhe os cabos de alimentação do pedal (que vêm fora dos tubos de D) com os sulcos da superfície da parte inferior de A.
- **6-3** Alinhe os orifícios do suporte angular de D com os orifícios de A; em seguida, encaixe D a A apertando quatro parafusos longos  $(6 \times 30 \text{ mm})$ .

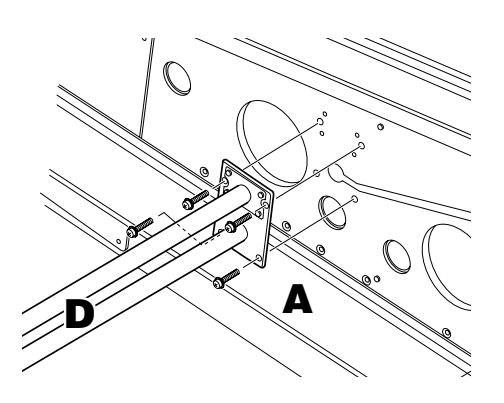

### *AVISOS*

Cuidado para não apertar os cabos entre o suporte angular e a superfície de A.

### **7. Conecte os cabos.**

**7-1** Conecte o plugue do cabo do pedal ao conector do pedal na orientação correta.

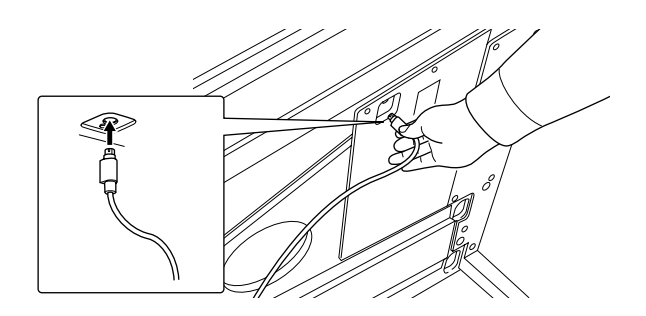

- **7-2** Defina esse seletor com a voltagem apropriada.
- **7-3** Conecte o plugue do cabo de alimentação do pedal ao conector do pedal na orientação correta.

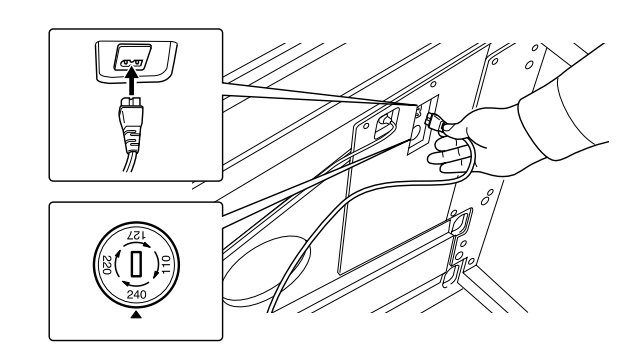

#### **Seletor de voltagem**

Antes de conectar o cabo de alimentação de CA, verifique a configuração do seletor de voltagem fornecido em algumas regiões. Para definir o seletor para as voltagens principais 110V, 127V, 220V ou 240V, use uma chave de fenda curta para girar o dial do seletor até que a voltagem correta para sua região fique do lado do ponteiro no painel. O seletor de voltagem é configurado para 240V quando a unidade é inicialmente fornecida. Após a seleção da voltagem correta, conecte o cabo de alimentação de CA a AC IN e a uma tomada de CA na parede. Em algumas regiões é possível que um adaptador de plugue seja fornecido para adaptar a configuração de pinos das tomadas de CA da parede.

### **8. Substitua as capas dos sulcos.**

**8-1** Insira o cabo do pedal e os cabos de alimentação nos sulcos firmemente; em seguida, acople as tampas dos sulcos.

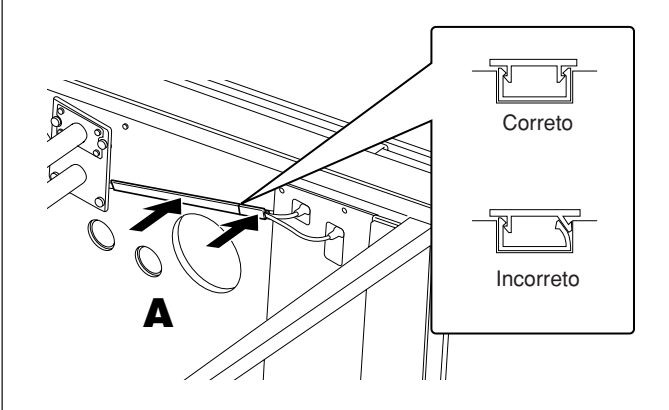

### **9. Levante A.**

**9-1** Segure firmemente a parte frontal de A (o lado voltado para o chão no momento) e, em seguida, levante A.

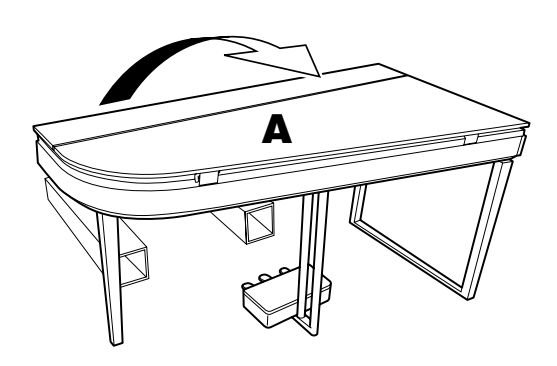

#### *AVISOS*

- Não segure a área do painel de controle.
- Cuidado para não deixar o instrumento cair no seu pé.

### **10. Gire o ajustador.**

**10-1** Gire o ajustador da altura do pedal até que a parte inferior do pedal toque o chão.

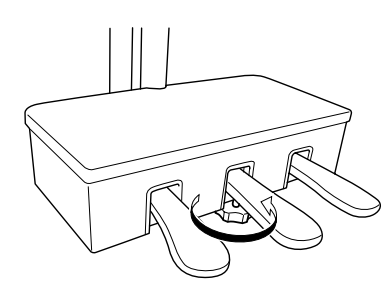

<span id="page-51-0"></span>**É possível prender os prendedores de cabo e dobrar o cabo LAN para se adequar à sua disposição.**

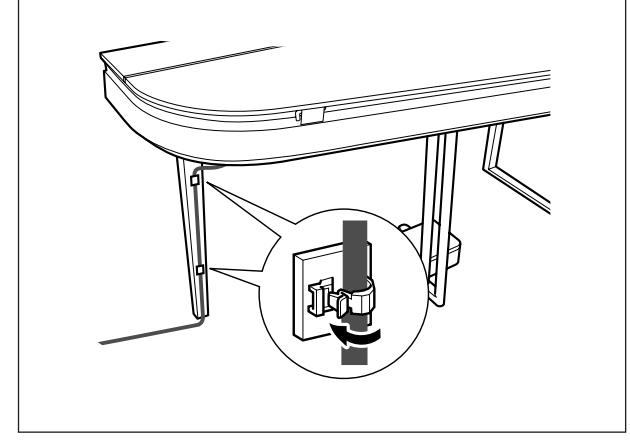

#### **Depois de concluir a montagem, verifique estes itens.**

- Sobraram peças?
	- $\rightarrow$  Revise o procedimento de montagem e corrija os erros.
- O instrumento está livre de portas e outros acessórios móveis?
- $\rightarrow$  Mova o instrumento para um local apropriado.
- O instrumento emite um ruído de chocalho quando sacudido?
- $\rightarrow$  Aperte todos os parafusos.
- A caixa do pedal emite ruídos ou nada acontece quando você pisa nos pedais?
	- $\rightarrow$  Gire o ajustador até que fique apoiado firmemente contra o chão.
- Os cabos de alimentação e o pedal foram inseridos corretamente nos soquetes?
	- → Verifique a conexão.

#### *AVISOS*

Se a unidade principal estalar ou apresentar algum tipo de instabilidade quando você tocar o teclado, consulte os diagramas de montagem e aperte todos os parafusos novamente.

### *AVISOS*

Quando você realocar a unidade depois da montagem, assegure-se de segurar a parte inferior da unidade principal. Especificamente, segure o lado esquerdo da unidade principal juntamente com a parte inferior do quadro superior da perna esquerda.

> *AVISOS* Não segure a cobertura ou a tampa das teclas.

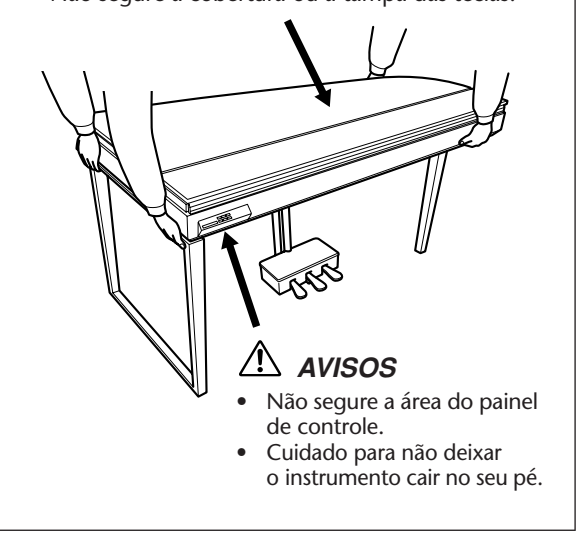

### <span id="page-52-1"></span><span id="page-52-0"></span>**Lista das 50 músicas de piano predefinidas (Classic & Jazz)**

#### **[PRESET 1] (Classic)**

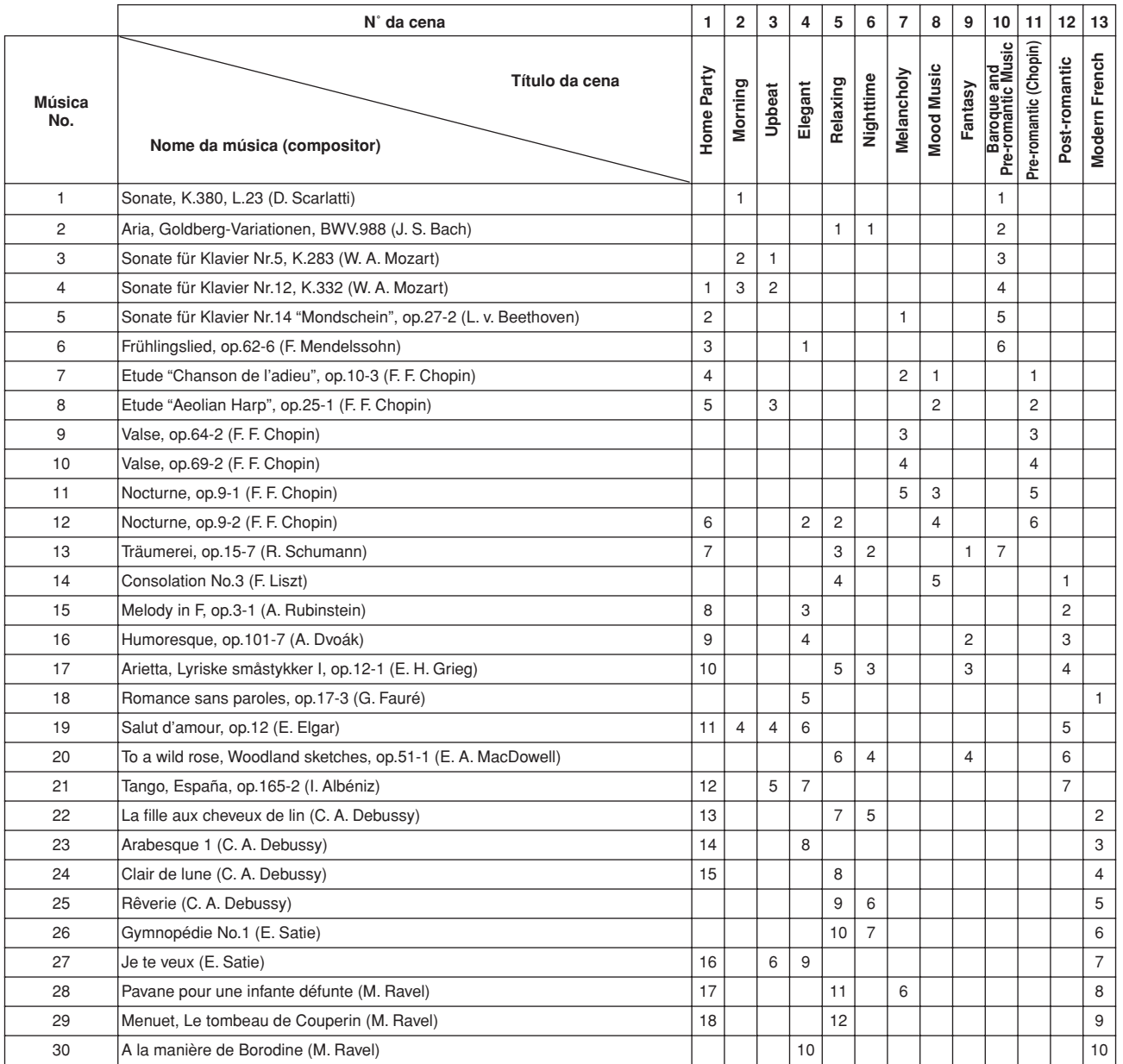

Os números abaixo do Título de cena indicam a ordem das músicas em cada cena.

Algumas das músicas predefinidas tiveram seus arranjos ou durações editados e podem não ser exatamente iguais aos originais.

#### **[PRESET 2] (Jazz)**

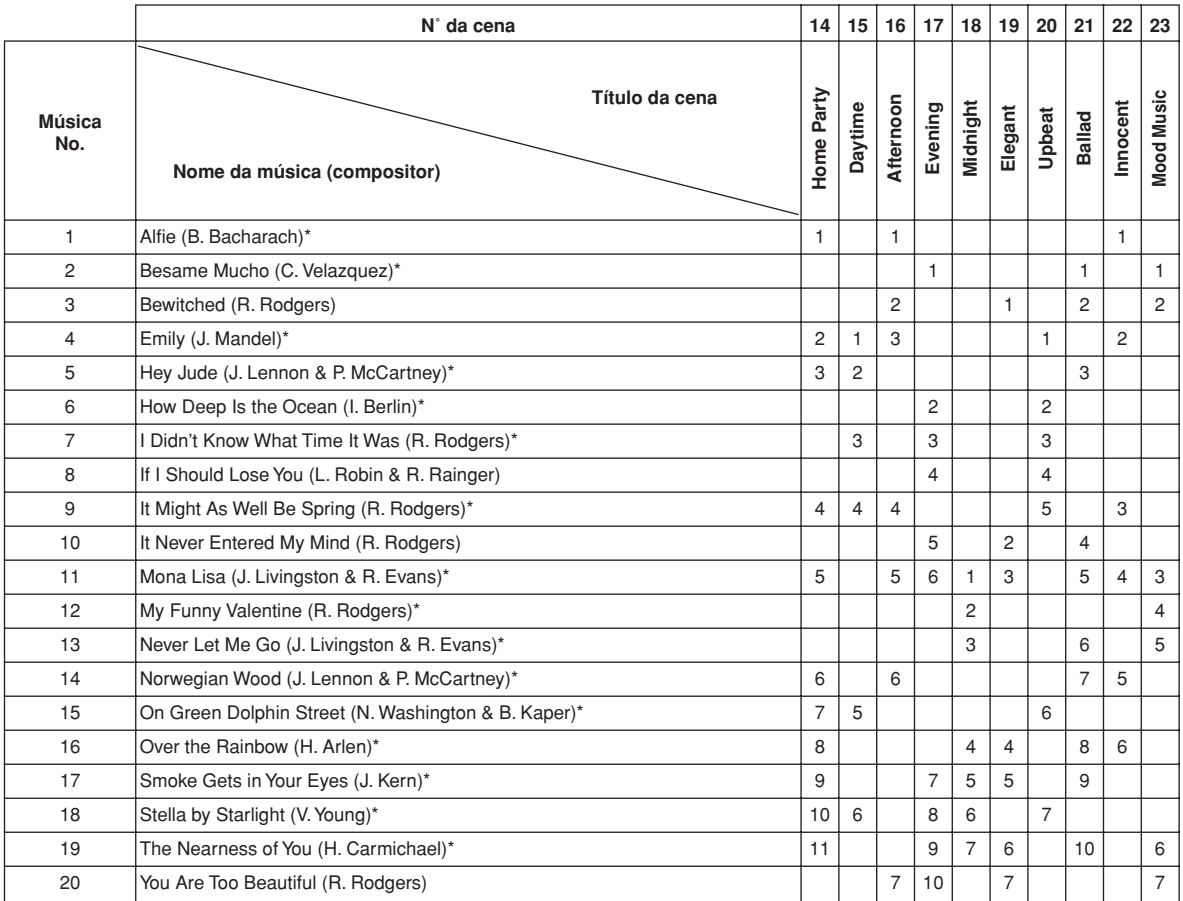

\* Executada por Shigeo Fukuda

Os números abaixo do Título de cena indicam a ordem das músicas em cada cena.

Algumas das músicas predefinidas tiveram seus arranjos ou durações editados e podem não ser exatamente iguais aos originais.

# PORTUGUÊS

# <span id="page-54-0"></span>Índice

#### números

50 músicas de piano predefinidas (Classic e Jazz) .........17

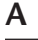

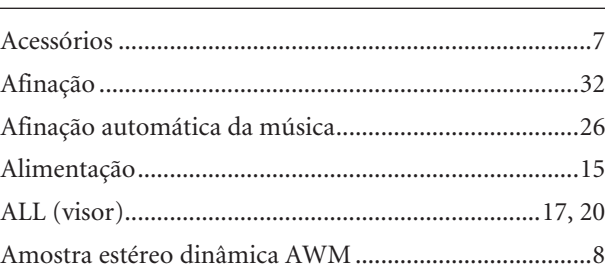

#### $\pmb B$

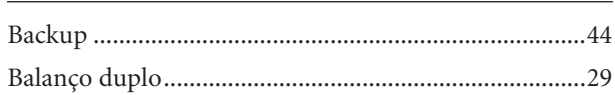

#### $\mathsf{C}$

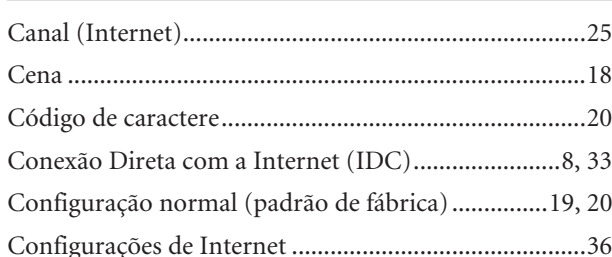

#### $\mathbf D$

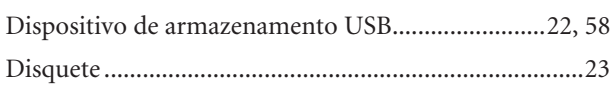

#### $\mathsf E$

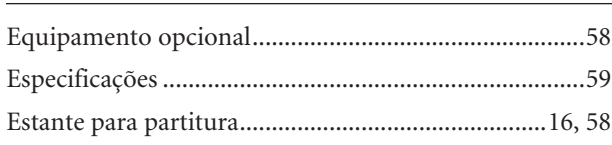

#### $\bar{\mathsf{F}}$

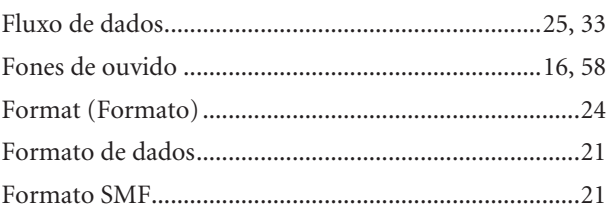

#### $\mathsf G$

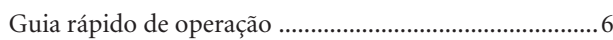

#### $\mathbf{I}$

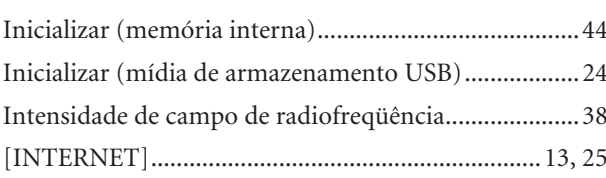

#### $\mathsf{L}% _{0}\left( \mathsf{L}_{0}\right) ^{\ast }=\mathsf{L}_{0}\left( \mathsf{L}_{0}\right) ^{\ast }$

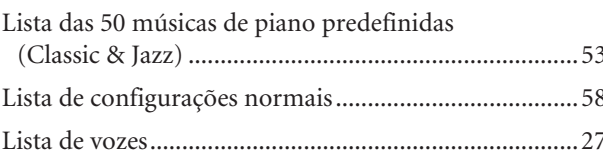

#### $M$

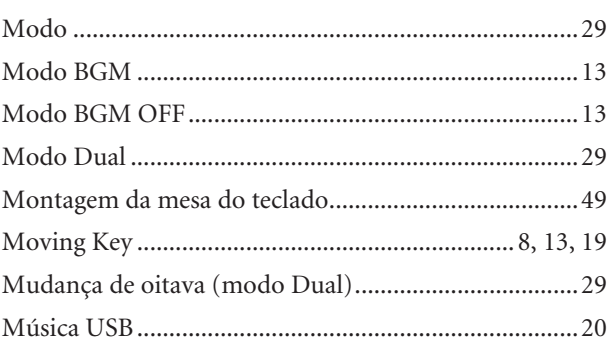

#### $\overline{\mathsf{N}}$

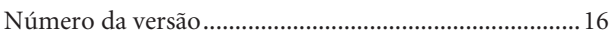

#### P

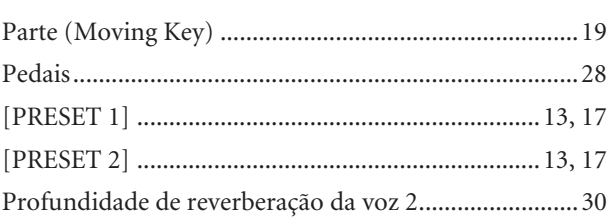

#### ${\bf R}$

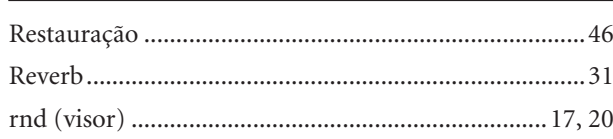

#### Índice

### $\mathsf{s}$

#### $\bar{\mathsf{T}}$

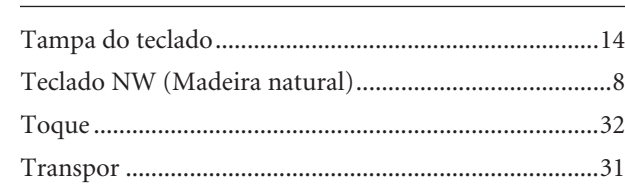

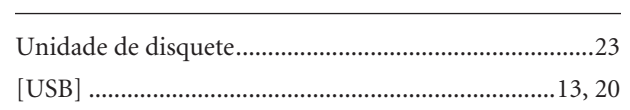

#### $\overline{\mathsf{v}}$

 $\cup$ 

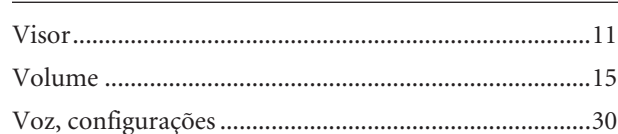

PORTUGUÊS

### <span id="page-57-6"></span><span id="page-57-0"></span>**Lista de configurações normais/Elenco impostazioni normali/ Lijst Normale instellingen/Lista ustawień normalnych**

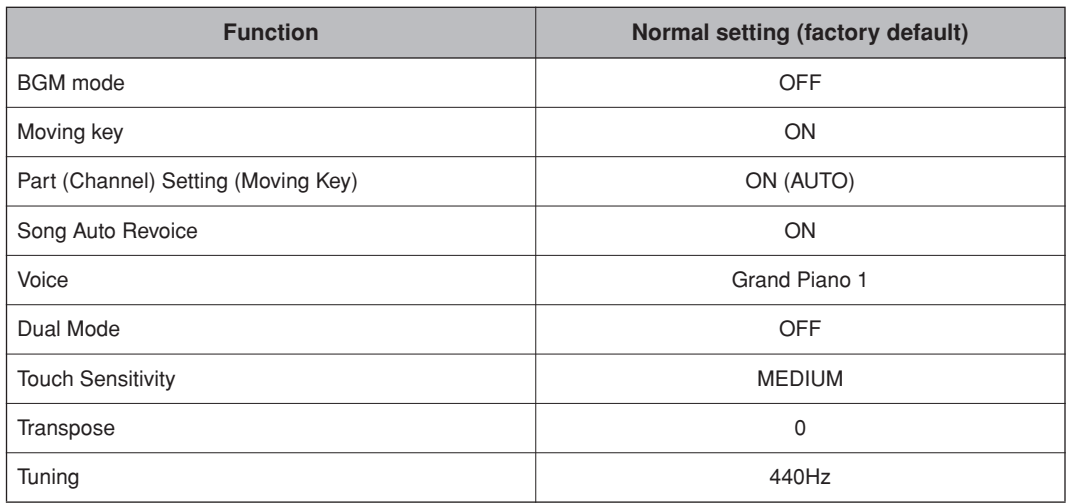

### <span id="page-57-3"></span><span id="page-57-1"></span>**Equipamento opcional/Accessori opzionali/Optionele apparatuur/Opcjonalne urządzenia dodatkowe**

<span id="page-57-5"></span>**• Fones de ouvido/Cuffie/Hoofdtelefoon/Słuchawki (HPE-160)**

<span id="page-57-2"></span>**• Unidades USB-FDD/Unità USB-FDD/USB-FDD-eenheden/Stacja dyskietek USB-FDD (UD-FD01)**

<span id="page-57-4"></span>**• Estante para partitura/Leggìo/Muziekstandaard/Pulpit pod nuty (YMR-01)**

### <span id="page-58-1"></span><span id="page-58-0"></span>**Especificações/Specifiche tecniche/Specificaties/ Dane techniczne**

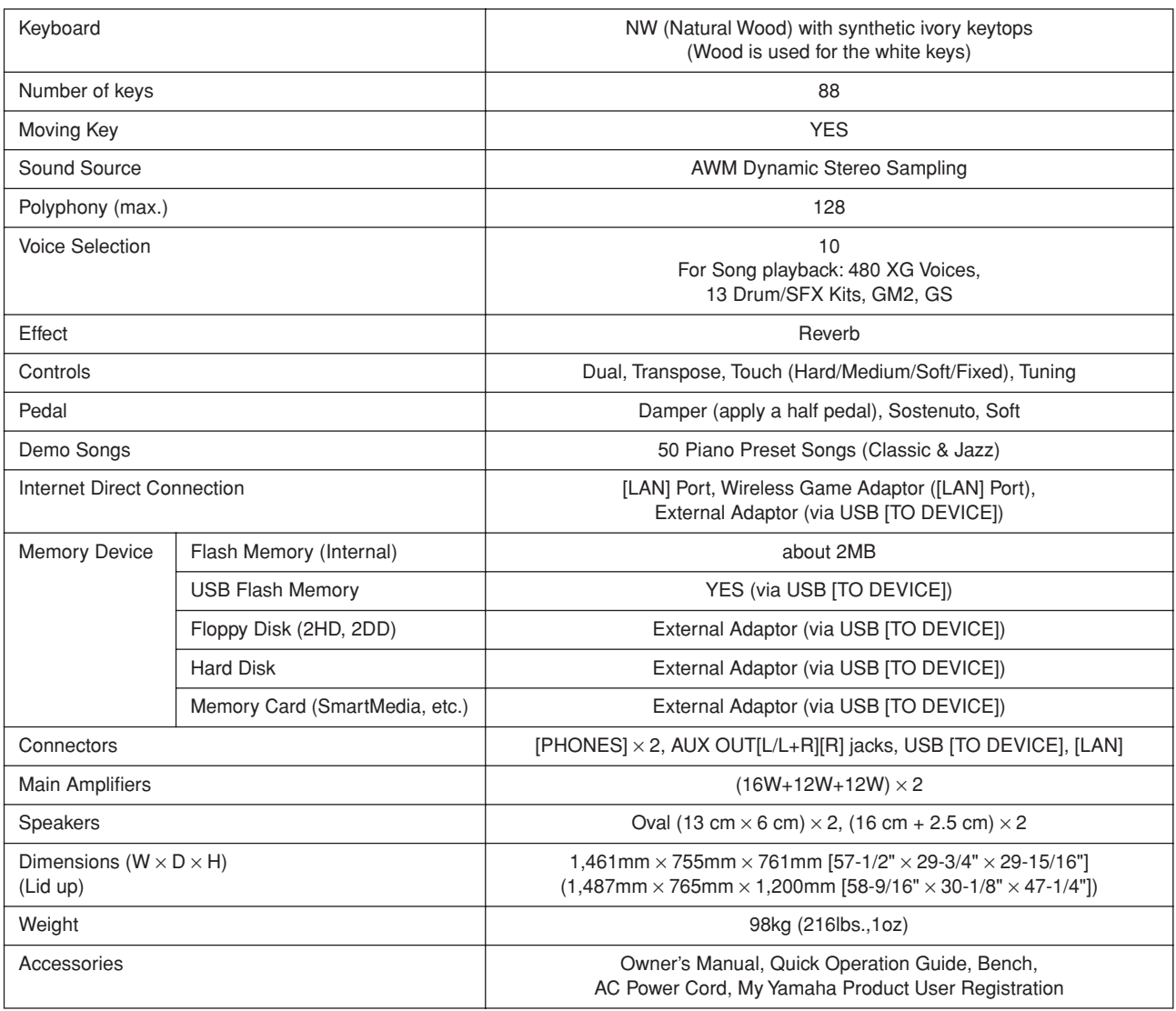

\* As especificações e as descrições contidas neste manual do proprietário têm apenas fins informativos. A Yamaha Corp. reserva-se o direito de alterar ou modificar produtos ou especificações a qualquer momento, sem notificação prévia. Como as especificações, os equipamentos ou as opções podem não ser iguais em todas as localidades, verifique esses itens com o revendedor Yamaha.

Le specifiche e le descrizioni presenti in questo manuale sono fornite a fini puramente informativi. Yamaha Corp. si riserva il diritto di modificare prodotti o specifiche in qualsiasi momento senza preavviso. Dato che le specifiche, le apparecchiature o le opzioni possono essere diverse da paese a paese, verificarle con il proprio rappresentante Yamaha.

\* Specificaties en beschrijvingen in deze gebruikersgebruikershandleiding zijn uitsluitend voor informatiedoeleinden. Yamaha Corp. behoudt zich het recht voor om producten of hun specificaties op elk gewenst moment zonder voorafgaande kennisgeving te wijzigen of te modificeren. Aangezien specificaties, apparatuur en opties per locatie kunnen verschillen, kunt u het best contact opnemen met uw Yamaha-leverancier.

Specyfikacje i opisy w niniejszym podręczniku użytkownika mają jedynie charakter informacyjny. Firma Yamaha Corp. zastrzega sobie prawo do zmiany i modyfikacji produktów lub specyfikacji w dowolnym czasie bez wcześniejszego powiadomienia. Ponieważ specyfikacje, wyposażenie lub opcje mogą się różnić w poszczególnych krajach, należy je sprawdzić u sprzedawcy firmy Yamaha.

- \* Veja a seguir o nome, os créditos e os avisos de direitos autorais referentes a dezessete (17) das 50 músicas de piano predefinidas (Classic & Jazz) deste instrumento:
- Questi sono i titoli, i riconoscimenti e le informazioni sul copyright per diciassette (17) delle 50 preset song (classica e jazz) per pianoforte dello strumento:
- \* Hier volgen de titels, verantwoordelijken en auteursrechtvermeldingen voor zeventien (17) van de 50 vooraf ingestelde pianosongs (klassiek en jazz) in dit instrument:
- \* Poniżej zamieszczono tytuły, autorów i informacje o prawach autorskich dotyczące siedemnastu (17) z 50 wstępnie zdefiniowanych utworów na fortepian (klasyka i jazz):

#### **Alfie**

Theme from the Paramount Picture ALFIE Words by Hal David Music by Burt Bacharach Copyright© 1966 (Renewed 1994) by Famous Music LLC International Copyright Secured All Rights Reserved

#### **Bésame Mucho (Kiss Me Much)**

Music and Spanish Words by Consuelo Velazquez English Words by Sunny Skylar Copyright© 1941, 1943 by Promotora Hispano Americana de Musica, S.A. Copyrights Renewed

All Rights Administered by Peer International Corporation International Copyright Secured All Rights Reserved

#### **Bewitched**

from PAL JOEY Words by Lorenz Hart Music by Richard Rodgers Copyright© 1941 (Renewed) by Chappell & Co. Rights for the Extended Renewal Term in the U.S. Controlled by Williamson Music and WB Music Corp. o/b/o The Estate Of Lorenz Hart

International Copyright Secured All Rights Reserved

#### **Hey Jude**

Words and Music by John Lennon and Paul McCartney Copyright© 1968 Sony/ATV Songs LLC Copyright Renewed

All Rights Administered by Sony/ATV Music Publishing, 8 Music Square West, Nashville, TN 37203 International Copyright Secured All Rights Reserved

#### **How Deep Is The Ocean (How High Is The Sky)**

Words and Music by Irving Berlin

Copyright© 1932 by Irving Berlin

Copyright Renewed International Copyright Secured All Rights Reserved

#### **I Didn't Know What Time It Was**

from TOO MANY GIRLS

Words by Lorenz Hart

Music by Richard Rodgers Copyright© 1939 (Renewed) by Chappell & Co. Rights for the Extended Renewal Term in the U.S. Controlled by Williamson Music and WB Music Corp. o/b/o The Estate Of

Lorenz Hart

International Copyright Secured All Rights Reserved

#### **If I Should Lose You**

from the Paramount Picture ROSE OF THE RANCHO Words and Music by Leo Robin and Ralph Rainger Copyright© 1935 (Renewed 1962) by Famous Music LLC International Copyright Secured All Rights Reserved

#### **It Might As Well Be Spring**

from STATE FAIR Lyrics by Oscar Hammerstein II Music by Richard Rodgers Copyright© 1945 by WILLIAMSON MUSIC Copyright Renewed International Copyright Secured All Rights Reserved

#### **It Never Entered My Mind**

from HIGHER AND HIGHER Words by Lorenz Hart Music by Richard Rodgers

Copyright© 1940 (Renewed) by Chappell & Co. Rights for the Extended Renewal Term in the U.S. Controlled by Williamson Music and WB Music Corp. o/b/o The Estate Of Lorenz Hart

International Copyright Secured All Rights Reserved

#### **Mona Lisa**

from the Paramount Picture CAPTAIN CAREY, U.S.A. Words and Music by Jay Livingston and Ray Evans Copyright© 1949 (Renewed 1976) by Famous Music LLC International Copyright Secured All Rights Reserved

#### **My Funny Valentine**

from BABES IN ARMS Words by Lorenz Hart Music by Richard Rodgers Copyright© 1937 (Renewed) by Chappell & Co. Rights for the Extended Renewal Term in the U.S. Controlled by Williamson Music and WB Music Corp. o/b/o The Estate Of Lorenz Hart International Copyright Secured All Rights Reserved

**The Nearness Of You** from the Paramount Picture ROMANCE IN THE DARK Words by Ned Washington Music by Hoagy Carmichael Copyright© 1937, 1940 (Renewed 1964, 1967) by Famous Music LLC International Copyright Secured All Rights Reserved

#### **Never Let Me Go**

from the Paramount Picture THE SCARLET HOUR Words and Music by Jay Livingston and Ray Evans Copyright© 1956 (Renewed 1984) by Famous Music LLC International Copyright Secured All Rights Reserved

#### **Norwegian Wood (This Bird Has Flown)**

Words and Music by John Lennon and Paul McCartney Copyright© 1965 Sony/ATV Songs LLC Copyright Renewed

All Rights Administered by Sony/ATV Music Publishing, 8 Music Square West, Nashville, TN 37203 International Copyright Secured All Rights Reserved

**Smoke Gets In Your Eyes** from ROBERTA Words by Otto Harbach Music by Jerome Kern Copyright© 1933 UNIVERSAL - POLYGRAM INTERNATIONAL PUBLISHING, INC.

Copyright Renewed

All Rights Reserved Used by Permission

#### **Stella By Starlight**

from the Paramount Picture THE UNINVITED Words by Ned Washington Music by Victor Young Copyright© 1946 (Renewed 1973, 1974) by Famous Music LLC International Copyright Secured All Rights Reserved

#### **You Are Too Beautiful**

from HALLELUJAH, I'M A BUM Words by Lorenz Hart Music by Richard Rodgers Copyright© 1932 (Renewed) by Chappell & Co. Rights for the Extended Renewal Term in the U.S. Controlled by Williamson Music and WB Music Corp. o/b/o The Estate Of Lorenz Hart International Copyright Secured All Rights Reserved

- Veja a seguir o nome, os créditos e os avisos de direitos autorais referentes a três (3) das 50 músicas de piano predefinidas deste instrumento:
- \* Questi sono i titoli, i riconoscimenti e le informazioni sul copyright per tre (3) delle 50 preset song per pianoforte dello strumento:
- \* Hier volgen de titels, verantwoordelijken en auteursrechtvermeldingen voor drie (3) van de 50 vooraf ingestelde pianosongs in dit instrument:
- Poniżej zamieszczono tytuły, autorów i informacje o prawach autorskich dotyczące trzech (3) z 50 wstępnie zdefiniowanych utworów na fortepian:

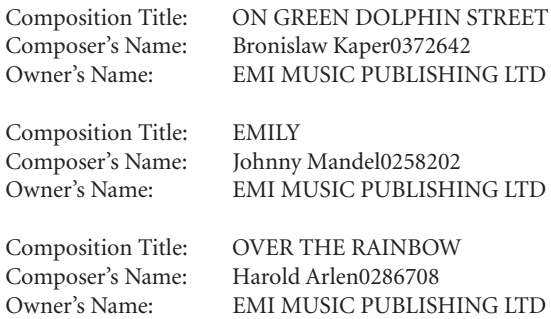

- \* Todos os direitos reservados. A cópia não autorizada, a radiodifusão e execução pública são estritamente proibidas.
- \* Tutti i diritti riservati. È vietata la copia non autorizzata e sono severamente vietate pubbliche esecuzioni e trasmissioni.
- \* Alle rechten voorbehouden. Ongeautoriseerd kopiëren, in het openbaar uitvoeren en uitzenden zijn ten strengste verboden.
- \* Wszelkie prawa zastrzeżone. Kopiowanie bez zezwolenia, publiczne wykonywanie i emitowanie jest surowo zabronione.

#### **Informações para usuários sobre a coleta e o descarte de equipamentos antigos**

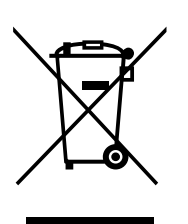

Este símbolo, exibido em produtos, pacotes e/ou em documentos auxiliares, significa que os produtos elétricos e eletrônicos usados não devem ser misturados ao lixo doméstico geral.

Para tratamento, recuperação e reciclagem apropriados de produtos antigos, leve-os até os pontos de coleta aplicáveis de acordo com a sua legislação nacional e com as Diretivas 2002/96/EC.

Ao descartar estes produtos corretamente, você ajudará a economizar valiosos recursos e evitará qualquer potencial efeito negativo sobre a saúde humana e sobre o ambiente que, caso contrário, poderia ocorrer devido à manipulação inadequada do lixo.

Para obter mais informações sobre a coleta e a reciclagem de produtos antigos, entre em contato com a sua câmara municipal, com o serviço de coleta e de tratamento de lixo ou com o ponto de venda onde os itens foram adquiridos.

#### **[Para usuários comerciais da União Européia]**

Se você deseja descartar equipamento elétrico ou eletrônico, entre em contato com o seu fornecedor para obter mais informações.

#### **[Informações sobre descarte em outros países fora da União Européia]**

Este símbolo só é válido na União Européia. Se você deseja descartar estes itens, entre em contato com as autoridades locais ou com o seu fornecedor e pergunte qual é o método de descarte correto.

#### **Informazioni per gli utenti sulla raccolta e lo smaltimento di vecchia attrezzatura**

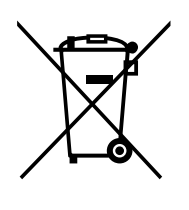

Questo simbolo sui prodotti, sull'imballaggio, e/o sui documenti che li accompagnano significa che i prodotti elettriche e elettroniche non dovrebbero essere mischiati con i rifiuti domestici generici.

Per il trattamento, recupero e riciclaggio appropriati di vecchi prodotti, li porti, prego, ai punti di raccolta appropriati, in accordo con la Sua legislazione nazionale e le direttive 2002/96/CE.

Smaltendo correttamente questi prodotti, Lei aiuterà a salvare risorse preziose e a prevenire alcuni potenziali effetti negativi sulla salute umana e l'ambiente, che altrimenti potrebbero sorgere dal trattamento improprio dei rifiuti.

Per ulteriori informazioni sulla raccolta e il riciclaggio di vecchi prodotti, prego contatti la Sua amministrazione comunale locale, il Suo servizio di smaltimento dei rifiuti o il punto vendita dove Lei ha acquistato gli articoli.

#### **[Per utenti imprenditori dell'Unione europea]**

Se Lei desidera disfarsi di attrezzatura elettrica ed elettronica, prego contatti il Suo rivenditore o fornitore per ulteriori informazioni.

#### **[Informazioni sullo smaltimento negli altri Paesi al di fuori dell'Unione europea]**

Questo simbolo è validi solamente nell'Unione europea. Se Lei desidera disfarsi di questi articoli, prego contatti le Sue autorità locali o il rivenditore e richieda la corretta modalità di smaltimento.

#### **Informatie voor gebruikers van inzameling en verwijdering van oude apparaten.**

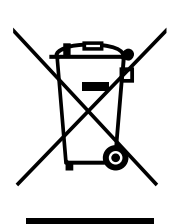

Dit teken op de producten, verpakkingen en/of bijgaande documenten betekent dat gebruikte elektrische en elektronische producten niet mogen worden gemengd met algemeen huishoudelijk afval.

Breng alstublieft voor de juiste behandeling, herwinning en hergebruik van oude producten deze naar daarvoor bestemde verzamelpunten, in overeenstemming met uw nationale wetgeving en de instructies 2002/96/EC.

Door deze producten juist te rangschikken, helpt u het redden van waardevolle rijkdommen en voorkomt u mogelijke negatieve effecten op de menselijke gezondheid en de omgeving, welke zich zou kunnen voordoen door ongepaste afvalverwerking.

Voor meer informatie over het inzamelen en hergebruik van oude producten kunt u contact opnemen met uw plaatselijke gemeente, uw afvalverwerkingsbedrijf of het verkooppunt waar u de artikelen heeft gekocht.

#### **[Voor zakelijke gebruikers in de Europese Unie]**

Mocht u elektrische en elektronisch apparatuur willen weggooien, neem dan alstublieft contact op met uw dealer of leverancier voor meer informatie.

#### **[Informatie over verwijdering in ander landen buiten de Europese Unie]**

Dit symbool is alleen geldig in de Europese Unie. Mocht u artikelen weg willen gooien, neem dan alstublieft contact op met uw plaatselijke overheidsinstantie of dealer en vraag naar de juiste manier van verwijderen.

#### **Informacje dla Użytkowników odnośnie zbiórki i utylizacji starego sprzętu**

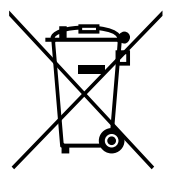

Ten symbol na sprzętach, opakowaniach i/lub dokumentach towarzyszących oznacza, że zużytego sprzętu elektrycznego i elektronicznego nie należy wyrzucać ze zwykłymi odpadami domowymi. Zgodnie z przepisami swojego kraju oraz Dyrektywami 2002/ 96/EC, w celu poprawnego oczyszczania, regeneracji i przetwarzania starych sprzętów, proszę oddawać je do odpowiednich punktów zbierania ww.

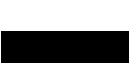

Prawidłowa utylizacja owych sprzętów pomaga zachowywać cenne zasoby, a także zapobiegać wszelkim potencjalnym negatywnym wpływom na zdrowie ludzi i stan środowiska, które mogłyby wyniknąć w przypadku nieprawidłowego obchodzenia się z odpadami.

W celu uzyskania dalszych informacji na temat zbiórki i przetwarzania starych sprzętów, proszę skontaktować się z lokalnym samorządem miejskim, zakładem utylizacji odpadów lub punktem sprzedaży, w którym nabyto przedmioty.

#### **[Dla użytkowników biznesowych w Unii Europejskiej]**

W celu wyrzucenia sprzętu elektrycznego i elektronicznego, proszę skontaktować się ze swoim dilerem lub dostawcą i zasięgnąć dalszej informacji.

#### **[Informacje dotyczące utylizacji w krajach poza Unią Europejską]**

Ten symbol obowiązuje tylko w Unii Europejskiej. W celu wyrzucenia tych przedmiotów, proszę skontaktować się ze swoimi władzami lokalnymi lub dilerem i zapytać o prawidłową metodę utylizacji.

Para obter detalhes de produtos, entre em contato com o representante mais próximo da Yamaha ou com o distribuidor autorizado relacionado a seguir.

Per ulteriori dettagli sui prodotti, rivolgersi al più vicino rappresentante Yamaha oppure a uno dei distributori autorizzati elencati di seguito.

Neem voor details over producten alstublieft contact op met uw dichtstbijzijnde Yamaha-vertegenwoordiging of de geautoriseerde distributeur uit het onderstaande overzicht.

Aby uzyskać szczegółowe informacje na temat produktów, należy skontaktować się z najbliższym przedstawicielem firmy Yamaha lub z autoryzowanym dystrybutorem wymienionym poniżej.

#### **NORTH AMERICA**

#### **CANADA**

**Yamaha Canada Music Ltd.**

135 Milner Avenue, Scarborough, Ontario, M1S 3R1, Canada Tel: 416-298-1311

#### **U.S.A.**

**Yamaha Corporation of America**  6600 Orangethorpe Ave., Buena Park, Calif. 90620,

IIS A Tel: 714-522-9011

#### **MEXICO CENTRAL & SOUTH AMERICA**

**Yamaha de México S.A. de C.V.** Calz. Javier Rojo Gómez #1149, Col. Guadalupe del Moral C.P. 09300, México, D.F., México Tel: 55-5804-0600

#### **BRAZIL**

**Yamaha Musical do Brasil Ltda.**

Rua Joaquim Floriano, 913 - 4' andar, Itaim Bibi, CEP 04534-013 Sao Paulo, SP. BRAZIL Tel: 011-3704-1377

#### **ARGENTINA**

**Yamaha Music Latin America, S.A. Sucursal de Argentina** Olga Cossettini 1553, Piso 4 Norte Madero Este-C1107CEK Buenos Aires, Argentina Tel: 011-4119-7000

#### **PANAMA AND OTHER LATIN AMERICAN COUNTRIES/ CARIBBEAN COUNTRIES**

**Yamaha Music Latin America, S.A.** Torre Banco General, Piso 7, Urbanización Marbella, Calle 47 y Aquilino de la Guardia, Ciudad de Panamá, Panamá

Tel: +507-269-5311

#### **EUROPE**

#### **THE UNITED KINGDOM**

**Yamaha Music U.K. Ltd.** Sherbourne Drive, Tilbrook, Milton Keynes, MK7 8BL, England Tel: 01908-366700

#### **IRELAND**

**Danfay Ltd.** 61D, Sallynoggin Road, Dun Laoghaire, Co. Dublin Tel: 01-2859177

#### **GERMANY**

**Yamaha Music Central Europe GmbH** Siemensstraße 22-34, 25462 Rellingen, Germany Tel: 04101-3030

#### **SWITZERLAND/LIECHTENSTEIN**

**Yamaha Music Central Europe GmbH, Branch Switzerland** Seefeldstrasse 94, 8008 Zürich, Switzerland Tel: 01-383 3990

#### **AUSTRIA**

**Yamaha Music Central Europe GmbH, Branch Austria** Schleiergasse 20, A-1100 Wien, Austria Tel: 01-60203900

#### **CZECH REPUBLIC/SLOVAKIA/**

**HUNGARY/SLOVENIA Yamaha Music Central Europe GmbH, Branch Austria, CEE Department** Schleiergasse 20, A-1100 Wien, Austria Tel: 01-602039025

#### **POLAND**

EKB47

**Yamaha Music Central Europe GmbH Sp.z. o.o. Oddzial w Polsce** ul. 17 Stycznia 56, PL-02-146 Warszawa, Poland Tel: 022-868-07-57

#### **THE NETHERLANDS/ BELGIUM/LUXEMBOURG**

**Yamaha Music Central Europe GmbH,** 

**Branch Benelux** 

Clarissenhof 5-b, 4133 AB Vianen, The Netherlands Tel: 0347-358 040

#### **FRANCE**

**Yamaha Musique France**  BP 70-77312 Marne-la-Vallée Cedex 2, France Tel: 01-64-61-4000

#### **ITALY**

**Yamaha Musica Italia S.P.A.**  Viale Italia 88, 20020 Lainate (Milano), Italy Tel: 02-935-771

#### **SPAIN/PORTUGAL**

**Yamaha Música Ibérica, S.A.** Ctra. de la Coruna km. 17, 200, 28230 Las Rozas (Madrid), Spain Tel: 91-639-8888

#### **GREECE**

**Philippos Nakas S.A. The Music House** 147 Skiathou Street, 112-55 Athens, Greece Tel: 01-228 2160

#### **SWEDEN**

**Yamaha Scandinavia AB** J. A. Wettergrens Gata 1, Box 30053 S-400 43 Göteborg, Sweden Tel: 031 89 34 00

#### **DENMARK**

**YS Copenhagen Liaison Office** Generatorvej 6A, DK-2730 Herlev, Denmark Tel: 44 92 49 00

#### **FINLAND**

**F-Musiikki Oy** Kluuvikatu 6, P.O. Box 260, SF-00101 Helsinki, Finland Tel: 09 618511

#### **NORWAY**

**Norsk filial av Yamaha Scandinavia AB**  Grini Næringspark 1, N-1345 Østerås, Norway Tel: 67 16 77 70

#### **ICELAND**

**Skifan HF** Skeifan 17 P.O. Box 8120, IS-128 Reykjavik, Iceland Tel: 525 5000

#### **RUSSIA**

**Yamaha Music (Russia)** Office 4015, entrance 2, 21/5 Kuznetskii Most street, Moscow, 107996, Russia Tel: 495 626 0660

#### **OTHER EUROPEAN COUNTRIES**

**Yamaha Music Central Europe GmbH** Siemensstraße 22-34, 25462 Rellingen, Germany Tel: +49-4101-3030

#### **AFRICA**

**Yamaha Corporation, Asia-Pacific Music Marketing Group** Nakazawa-cho 10-1, Naka-ku, Hamamatsu, Japan 430-8650 Tel: +81-53-460-2312

#### **MIDDLE EAST**

#### **TURKEY/CYPRUS**

**Yamaha Music Central Europe GmbH** Siemensstraße 22-34, 25462 Rellingen, Germany Tel: 04101-3030

#### **OTHER COUNTRIES**

**Yamaha Music Gulf FZE** LOB 16-513, P.O.Box 17328, Jubel Ali, Dubai, United Arab Emirates Tel: +971-4-881-5868

**THE PEOPLE'S REPUBLIC OF CHINA Yamaha Music & Electronics (China) Co.,Ltd.** 2F, Yunhedasha, 1818 Xinzha-lu, Jingan-qu,

**ASIA**

Shanghai, China

#### Tel: 021-6247-2211

#### **HONG KONG**

**Tom Lee Music Co., Ltd.** 11/F., Silvercord Tower 1, 30 Canton Road, Tsimshatsui, Kowloon, Hong Kong Tel: 2737-7688

#### **INDIA**

#### **Yamaha Music India Pvt. Ltd.**

5F Ambience Corporate Tower Ambience Mall Complex Ambience Island, NH-8, Gurgaon-122001, Haryana, India Tel: 0124-466-5551

#### **INDONESIA**

**PT. Yamaha Music Indonesia (Distributor) PT. Nusantik**

Gedung Yamaha Music Center, Jalan Jend. Gatot Subroto Kav. 4, Jakarta 12930, Indonesia Tel: 21-520-2577

#### **KOREA**

**Yamaha Music Korea Ltd.** 8F, 9F, Dongsung Bldg. 158-9 Samsung-Dong, Kangnam-Gu, Seoul, Korea Tel: 080-004-0022

#### **MALAYSIA**

**Yamaha Music Malaysia, Sdn., Bhd.** Lot 8, Jalan Perbandaran, 47301 Kelana Jaya, Petaling Jaya, Selangor, Malaysia Tel: 3-78030900

#### **PHILIPPINES**

**Yupangco Music Corporation** 339 Gil J. Puyat Avenue, P.O. Box 885 MCPO, Makati, Metro Manila, Philippines Tel: 819-7551

#### **SINGAPORE**

**Yamaha Music Asia Pte., Ltd.**

#03-11 A-Z Building 140 Paya Lebor Road, Singapore 409015 Tel: 747-4374

**TAIWAN**

#### **Yamaha KHS Music Co., Ltd.**  3F, #6, Sec.2, Nan Jing E. Rd. Taipei. Taiwan 104, R.O.C. Tel: 02-2511-8688

**THAILAND**

**Siam Music Yamaha Co., Ltd.**<br>4, 6, 15 and 16<sup>th</sup> floor, Siam Motors Building, 891/1 Rama 1 Road, Wangmai, Pathumwan, Bangkok 10330, Thailand Tel: 02-215-2626

#### **OTHER ASIAN COUNTRIES**

**Yamaha Corporation, Asia-Pacific Music Marketing Group** Nakazawa-cho 10-1, Naka-ku, Hamamatsu, Japan 430-8650 Tel: +81-53-460-2317

#### **OCEANIA**

#### **AUSTRALIA**

**NEW ZEALAND Music Works LTD**

New Zealand Tel: 9-634-0099

**Yamaha Music Australia Pty. Ltd.** Level 1, 99 Queensbridge Street, Southbank, Victoria 3006, Australia Tel: 3-9693-5111

P.O.BOX 6246 Wellesley, Auckland 4680,

**TERRITORIES IN PACIFIC OCEAN**

**Asia-Pacific Music Marketing Group** Nakazawa-cho 10-1, Naka-ku, Hamamatsu,

**COUNTRIES AND TRUST** 

**Yamaha Corporation,**

Japan 430-8650 Tel: +81-53-460-2312

**HEAD OFFICE Yamaha Corporation, Pro Audio & Digital Musical Instrument Division** Nakazawa-cho 10-1, Naka-ku, Hamamatsu, Japan 430-8650

Tel: +81-53-460-3273

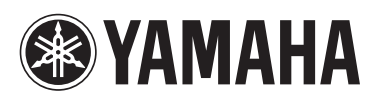

**Yamaha Home Keyboards Home Page** http://music.yamaha.com/homekeyboard/

**Yamaha Manual Library** http://www.yamaha.co.jp/manual/

U.R.G., Pro Audio & Digital Musical Instrument Division, Yamaha Corporation © 2008 Yamaha Corporation MVA0 XXXCRXXX.X-01 Printed in Europe

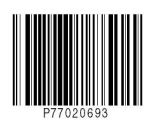